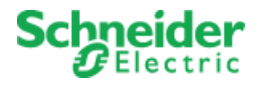

# SmartConnector RESTful EWS Gateway

Buildings Labs

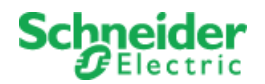

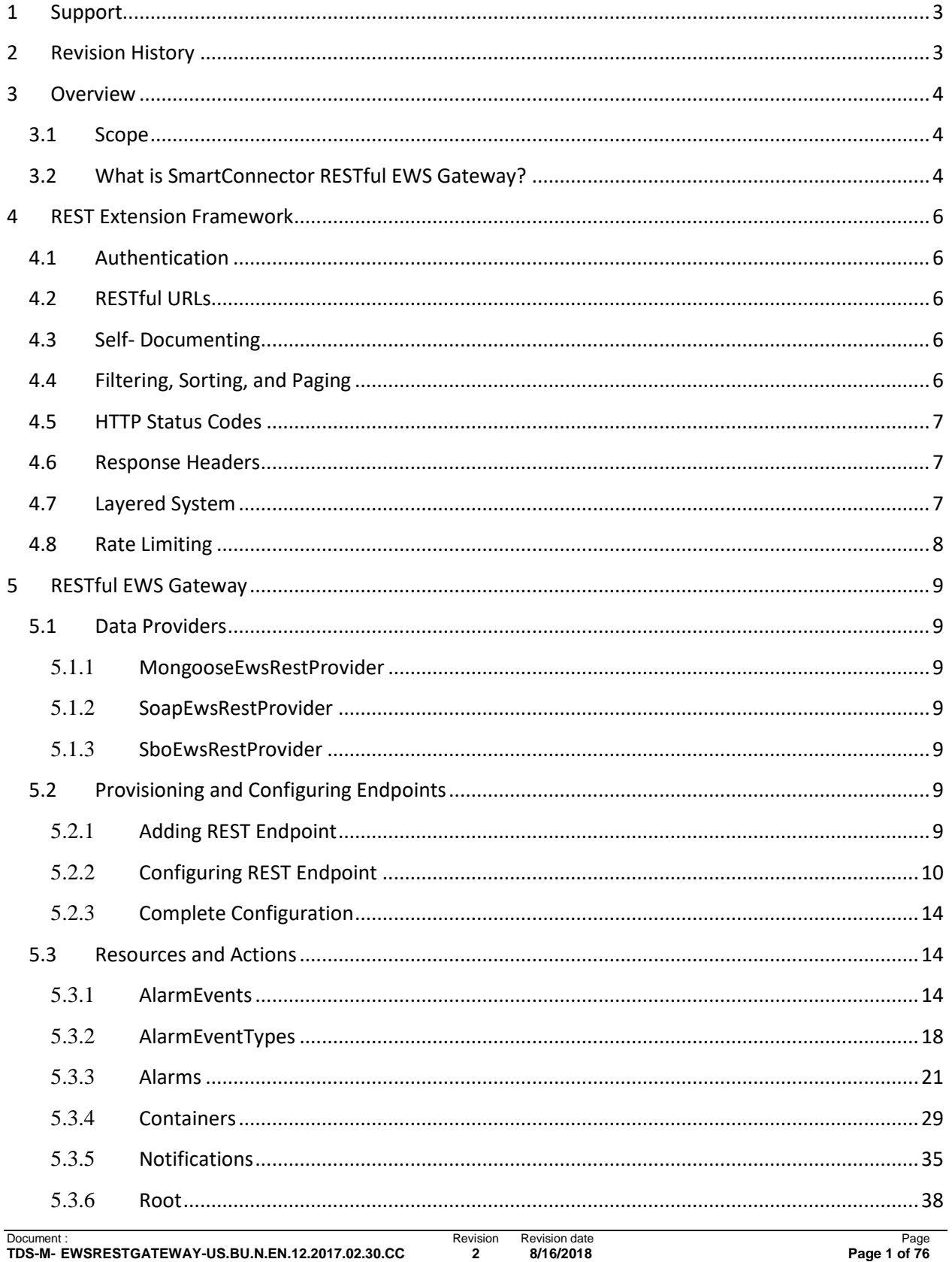

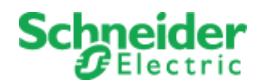

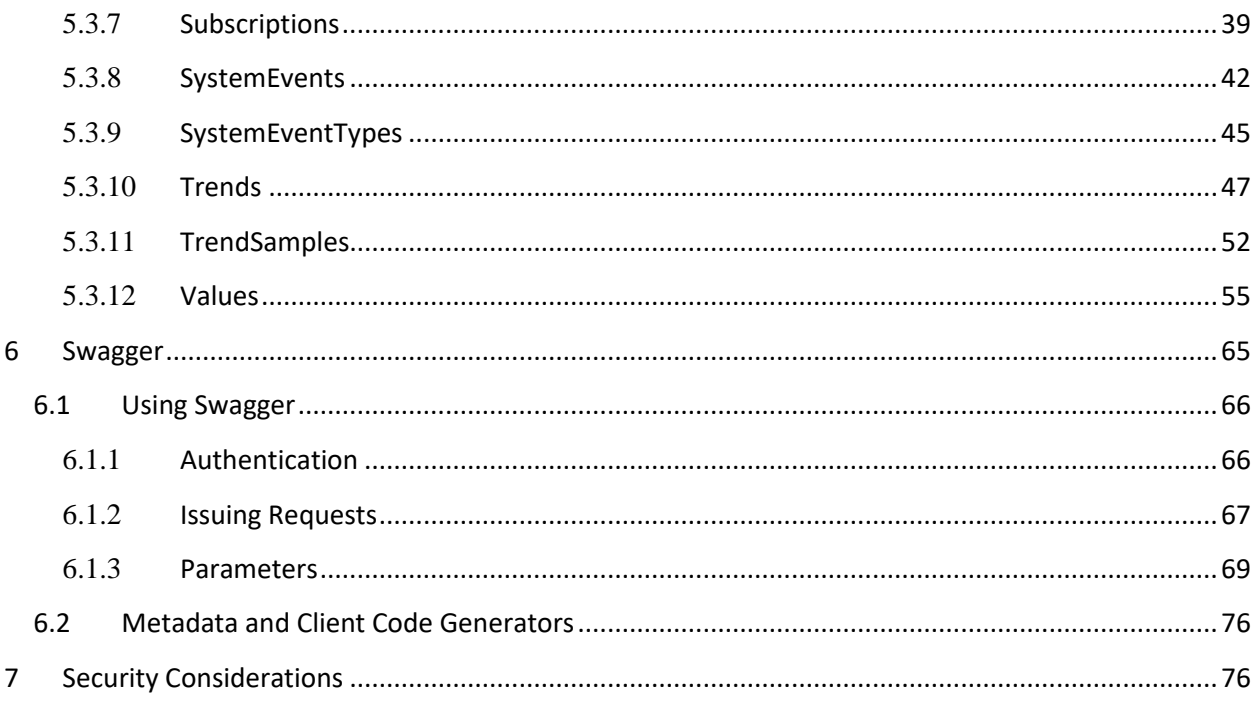

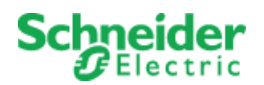

# <span id="page-3-0"></span>**1 Support**

Schneider Electric provides branch and channel partners with planning and implementation assistance for Buildings Labs. To request help, send an email to Product Support specifying the solution name and the type of assistance you require. Product Support will relay your request to the appropriate support team.

#### **North America (NAM) Product Support**

Building Management Systems (BMS): [productsupport.NAM-BMS@schneider-electric.com](mailto:productsupport.NAM-BMS@schneider-electric.com)

#### **Global Product Support**

Building Management Systems (BMS): [productsupport.BMS@schneider-electric.com](mailto:productsupport.BMS@schneider-electric.com)

# <span id="page-3-1"></span>**2 Revision History**

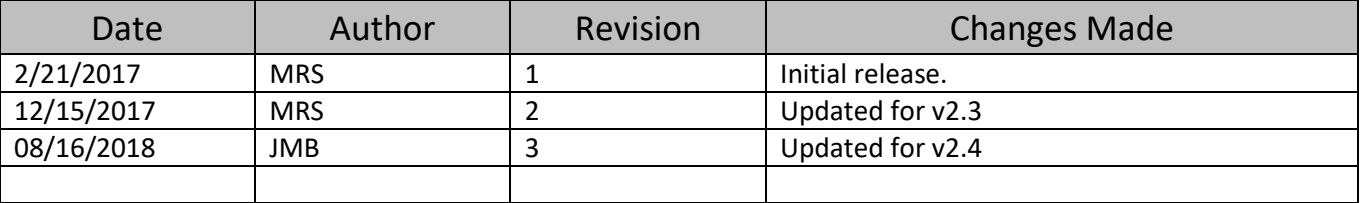

© 2017 Schneider Electric. All Rights Reserved. Schneider Electric, StruxureWare, SmartStruxure solution, and EcoStruxure are trademarks owned by Schneider Electric Industries SAS or its affiliated companies. All other trademarks are the property of their respective owners.

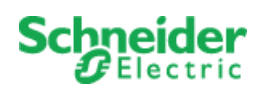

# <span id="page-4-0"></span>**3 Overview**

### <span id="page-4-1"></span>**3.1 Scope**

This document is intended as a guide for developers wishing to exchange data via a SmartConnector enabled REST endpoint using an API and data model based on the Schneider Electric EcoStruxure Web Services (EWS) data model. This document assumes the reader is familiar with the [EcoStruxure Web](https://www.smartconnectorserver.com/DownloadCenter/Contents/ews)  [Service Specification,](https://www.smartconnectorserver.com/DownloadCenter/Contents/ews) has the requisite knowledge in consuming a RESTful HTTP endpoint, and is sufficiently proficient in the programming language they are developing in.

This document will not cover the details pertaining to installation, monitoring, and control of SmartConnector in a runtime environment. That information can be found in *SmartConnector Installation and Configuration Guide*. Configuration instructions, as they pertain to REST endpoints will be covered.

Furthermore, this document will not cover the details in consuming SmartConnector's libraries for the purpose of authoring customized middleware applications (SmartConnector Extensions) to run in SmartConnector. That information can be found in *SmartConnector Developers Guide*.

### <span id="page-4-2"></span>**3.2 What is SmartConnector RESTful EWS Gateway?**

What exactly is "RESTful EWS Gateway" and how can it be used with EWS which is based on SOAP? Let's review some concepts.

Simple Object Access Protocol (SOAP) and Representational State Transfer (REST) should never be compared directly (yet they often are); SOAP is a protocol while REST is an architecture.

REST was first described by Roy Fielding in his 2000 PhD dissertation on [network based software](http://www.ics.uci.edu/~fielding/pubs/dissertation/rest_arch_style.htm)  [architectures](http://www.ics.uci.edu/~fielding/pubs/dissertation/rest_arch_style.htm). From Fielding's own dissertation, the major characteristics of REST systems are: clientserver based, stateless, cacheable for performance optimization, with layered abstractions.

SOAP was designed by Winer, Box, Atkinson, and Al-Ghosein for Microsoft in 1998 as a messaging protocol. It was submitted to IETF in 1999 and in 2003 (as v1.2) became a [W3C recommendation.](https://www.w3.org/TR/soap/) SOAP has three major characteristics: extensibility, transport layer neutrality, and programming model independence. Lacking from the specification is security and routing definitions.

EWS is Schneider Electric's SOAP interface for system to system data exchange. From the EWS specification itself:

*"EWS defines a common interface for the exchange of data between systems in EcoStruxure-targeted solutions. Products and systems adhering to the specification can quickly and easily exchange information such as state, historical and alarm data. EWS also supports the exchange of system information, for example, hierarchical structure and metadata. It does not, however, support the ability for one system to create new objects and data structures in another system."*

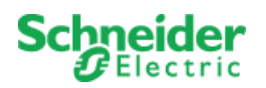

The next logical question is, "If a SOAP API already exists, why do we need a RESTful one?" The honest is answer is you don't. If you are comfortable developing applications using a SOAP client against a EWS server then you can continue to do so. However, if you prefer to move away from SOAP to a more portable lightweight abstraction, which can provide full Create, Retrieve, Update, and Delete capabilities (CRUD), then this gateway is for you.

A frequently requested feature for SmartConnector was to serve EWS data in a RESTful manner. This request was followed closely by requests for SmartConnector to provide an infrastructure which allowed SmartConnector Developers to author and subsequently host custom RESTful APIs for others to consume.

SmartConnector now provides a REST Extension framework along with a specific implementation of it: the SmartConnector RESTful EWS Gateway.

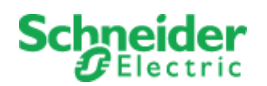

# <span id="page-6-0"></span>**4 REST Extension Framework**

While Fielding does an excellent job describing what REST architecture is, there is no single standard for designing one. Rather, the internet is full of opinions on what makes the best RESTful architecture. The design approach implemented in SmartConnector was a pragmatic one based on many REST best practices. They are:

- **[Authentication](#page-6-5)**
- [RESTful URLs](#page-6-2)
- [Self-Documenting](#page-6-3)
- [Filtering, Paging, and Sorting](#page-6-4)
- [HTTP status codes](#page-7-0)
- [Response headers](#page-7-1)
- [Layered System](#page-7-2)
- <span id="page-6-5"></span>• [Rate Limiting](#page-8-0)

#### <span id="page-6-1"></span>**4.1 Authentication**

RESTful APIs are stateless. This means that requests should never rely on sessions or cookies. Rather, each request should include credentials in the form of access tokens. SmartConnector REST endpoints use [OAuth2](https://oauth.net/2/) and [Bearer Tokens](https://tools.ietf.org/html/rfc6750) to accomplish this. Once a valid token is received from the server, it can be used in subsequent requests inside an authentication header.

#### <span id="page-6-2"></span>**4.2 RESTful URLs**

REST stipulates separating your information into resources. Resources can be scalar values, logical groups of values in the form of classes, files; almost anything. These resources are then manipulated with actions using standard HTTP verbs GET, POST, PUT, PATCH, and DELETE. In this implementation the following conventions are used:

- **GET** Retrieval of a resource.
- **POST** Creation of a new resource.
- **PUT** Update of a resource
- **PATCH** Update multiple aspects of a resource at one time.
- **DELETE** Remove a resource.

#### <span id="page-6-3"></span>**4.3 Self- Documenting**

While this publication hopefully provides some useful information, it will never be as up to date as the API itself. To that end, this implementation has opted to make the API itself self-documenting usin[g a](#page-65-0)  [third party framework.](#page-65-0) This documentation is served directly from the configured endpoint itself.

#### <span id="page-6-4"></span>**4.4 Filtering, Sorting, and Paging**

REST resource URLs should be as terse as possible while still being clear as to the resource served. Inevitably, users will desire to control what, how much, and in what order resources are returned. This

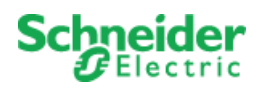

is done by means of optional query parameters. While the query parameters supported will be controller action dependent some conventions have been established.

- Filter parameters perform in logical AND fashion.
- If no overriding OrderBy parameter is provided, a default is always assumed so that resources are always returned in a deterministic order.
- Paging is supported for those actions where an unknown number of resources could be served. This is accomplished by means of Take and Skip query parameters. Take, instructs the server to return that many instances of the requested resource. Skip instructs the server to skip over that number of resources (in the implicit or explicit OrderBy) before creating the result set.

#### <span id="page-7-0"></span>**4.5 HTTP Status Codes**

HTTP defines a plethora of [status codes.](https://en.wikipedia.org/wiki/List_of_HTTP_status_codes) The more common ones used in this implementation are as follows:

- **200 OK** Response to a successful request GET, PUT, or DELETE. May be used for a POST which doesn't create a resource.
- **201 Created** Response to a successful POST which creates a resource.
- **204 No Content** Response to a successful DELETE which removes a resource.
- **400 Bad Request** Response to any request which is malformed.
- **401 Unauthorized** Response to any request which does not include a valid Bearer Token.
- **404 Not Found** Response to any request to an undefined resource.
- **429 Too Many Requests** Response to any request which exceeds configured throttling limits.
- **500 Internal Server Error** Response to a request which results in an error generated on the Server.

#### <span id="page-7-1"></span>**4.6 Response Headers**

Response headers provide useful information which goes beyond what is included in the body of the response. The following are the response headers used in this implementation.

- **X-Total-Count** Includes the actual number of filtered resources available for a given request when the entire set of resources is not returned.
- **Link Headers** Link headers provide fully formed URLs to other pages of data. Link headers for the "First", "Next", and "Previous" page of resources are added when appropriate.

#### <span id="page-7-2"></span>**4.7 Layered System**

Well implemented REST architectures provide layered solutions. The challenge for SmartConnector was to allow customization of these layers while still providing a usable framework. The design approach incorporated is that of a Data Provider. By abstracting the route and actions from the data, any number of "Data Providers" can authenticate and serve data from disparate sources via the same API.

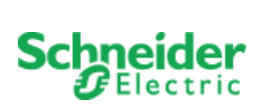

### <span id="page-8-0"></span>**4.8 Rate Limiting**

Limiting the rate at which requests are processed by an API is a REST best practice. SmartConnector strongly encourages this practice by making a minimum level of "throttling" mandatory and automatic for every REST endpoint configured.

White Lists of IP address can be added to exempt throttling and overrides in the form of key based and/or IP based rates can also be added.

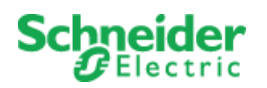

# <span id="page-9-0"></span>**5 RESTful EWS Gateway**

The name "RESTful EWS Gateway" was chosen to convey how this implementation relates to EWS and to show that it could be used as an alternative to SOAP based EWS communications. To be clear, this is not a port of EWS' SOAP methods to pure HTTP. Rather, the implementation leveraged most of the data structures and concepts (if not methods) in EWS while providing a truer RESTful experience to the consumer.

## <span id="page-9-1"></span>**5.1 Data Providers**

Three Data Providers are currently included in SmartConnector: *[MongooseEwsRestProvider](#page-9-2)*, *[SoapEwsRestProvider](#page-9-3)*, and *[SboEwsRestProvider](#page-9-4)*. As outlined [above,](#page-7-2) the names imply how each Data Provider obtains the resources to serve. It should be noted that not all Providers can provide all of the functionality which is defined in the API. This is expected and a by-product of the layered design approach implemented. This will be more apparent when reviewing the [Resources and Actions](#page-14-1) section of this document.

#### <span id="page-9-2"></span>5.1.1 **MongooseEwsRestProvider**

Serves data sourced from a native SmartConnector EWS Server.

### <span id="page-9-3"></span>5.1.2 **SoapEwsRestProvider**

Serves data sourced from any EWS Server using the standard EWS SOAP protocol. Any server which supports either the EWS v1.1 or EWS v1.2 specification can be used.

#### <span id="page-9-4"></span>5.1.3 **SboEwsRestProvider**

Serves data for any SmartStruxure Building Operation (SBO) server using a combination of SOAP and native protocol commands.

# <span id="page-9-5"></span>**5.2 Provisioning and Configuring Endpoints**

Provisioning endpoints is performed via the SmartConnector portal. If you are not familiar with the SmartConnector Portal you should review section 5 of the *SmartConnector Installation and Configuration Guide*.

There number and type of REST endpoints you wish to provision in SmartConnector is only limited by the available resources on the host computer. Regardless of the type, the process is the same however some configuration parameters will differ depending on the type of Data Provider used.

# <span id="page-9-6"></span>5.2.1 **Adding REST Endpoint**

To provision a REST Endpoint in SmartConnector, perform the following:

- 1. Open SmartConnector Portal.
- 2. Select the Configurations-Endpoint menu option.
- 3. Click "Add New" from Endpoint Configurations page.
- 4. By default, only one assembly will be available so select the "Ews.RestExtensions" assembly from the list. If others are displayed consult the Extension Author's documentation.

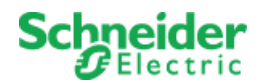

- 5. Click the "Next" button.
- 6. At this point you have an option to choose one of the Data Providers available. Select either Data Provider listed.
- 7. Click "Next".
- 8. Edit the default Configuration Name and/or Description as desired.
- 9. Click "Finish"

SmartConnector will not immediately start the REST Endpoint because the configuration is not yet complete. If you click the "Validate" button, you will see what SmartConnector detects as issues. The actual issues will depend on which Data Provider you chose in step 6 above.

# <span id="page-10-0"></span>5.2.2 **Configuring REST Endpoint**

To complete the configuration, navigate to the "Endpoint Configuration" page for the REST Endpoint you wish to configure. If you are following from the prior section, you will be on this page after completing the "Add" steps above.

### *5.2.2.1 Common Configuration Parameters*

The following parameters will be present regardless of the type of Data Provider you selected above. Those parameters which are specific to a Data Provider type are enumerated in the sections which follow.

When you click the "Details" tab, SmartConnector will display the details for the Data Provider you selected as shown i[n Figure 1.](#page-10-1)

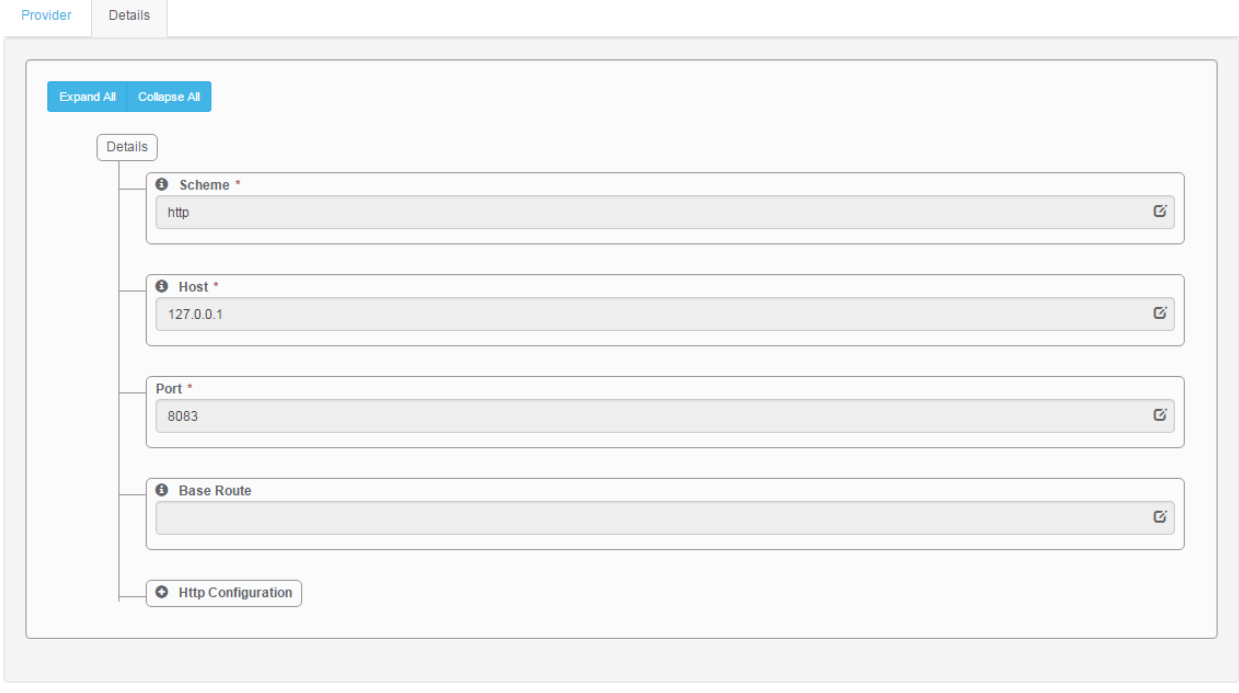

<span id="page-10-1"></span>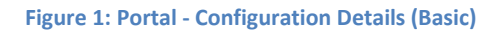

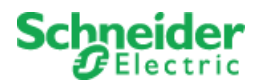

- **Scheme** The scheme, HTTP or HTTPS, of the endpoint. See [Security Considerations](#page-76-1) when deploying to a production environment.
- Host The endpoint which is configured. This can be either an IP address or DNS name as desired.
- **Port**  The HTTP port used.
- **Base Route**  An optional base or prefix route which occurs before the standard routes.

#### *Http Configuration Settings*

Expanding the "Http Configuration" node, will display more options as shown in [Figure 2.](#page-11-0)

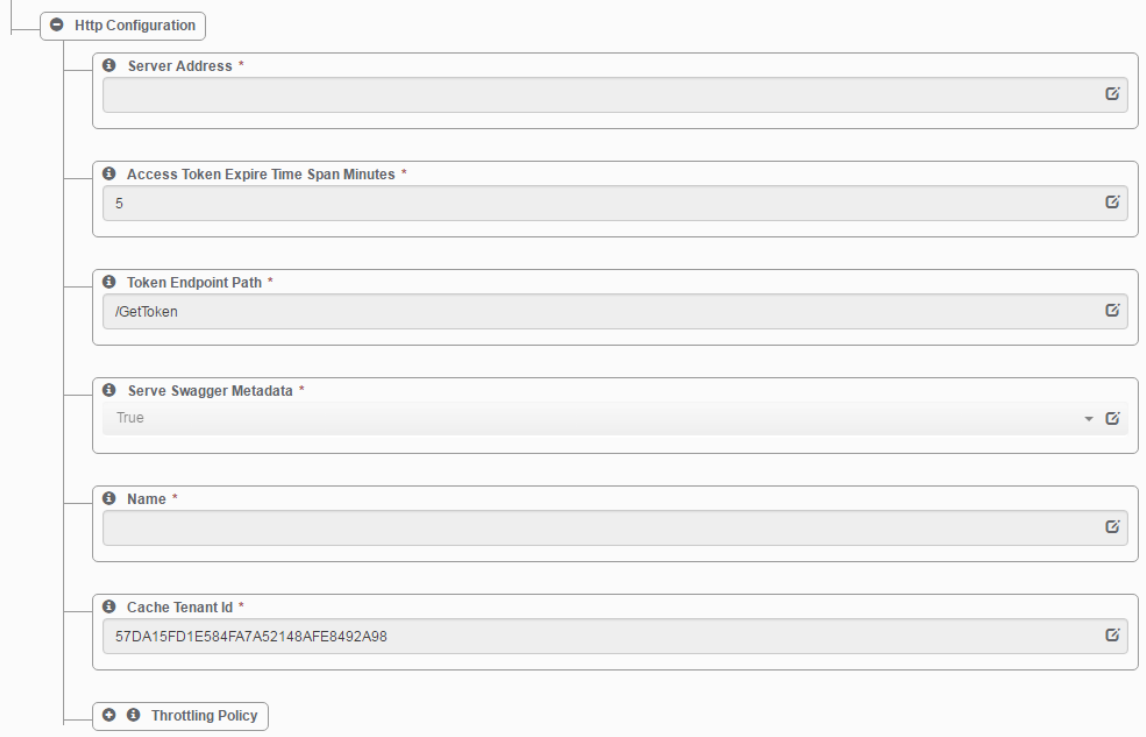

**Figure 2: Portal - Configuration Details (HttpConfiguration)**

- <span id="page-11-0"></span>• **Access Token Expire Time Span Minutes** – The amount of time the authorization Bearer Token is usable.
- **Token Endpoint Path**  The name of the route which is used to acquire the Bearer token.
- **Serve Swagger Metadata**  Whether or not Swagger and Swagger metadata are served.
- **Name**  How the Name of the endpoint will appear to Swagger users.
- **Cache Tenant Id**  Id of a SmartConnector InMemoryCache Tenant space allocated to the Data Provider.

#### *Throttling Policy*

Further expanding the "Throttling Policy" node, will display options for controlling call rates as shown in [Figure 3.](#page-12-0)

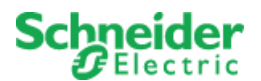

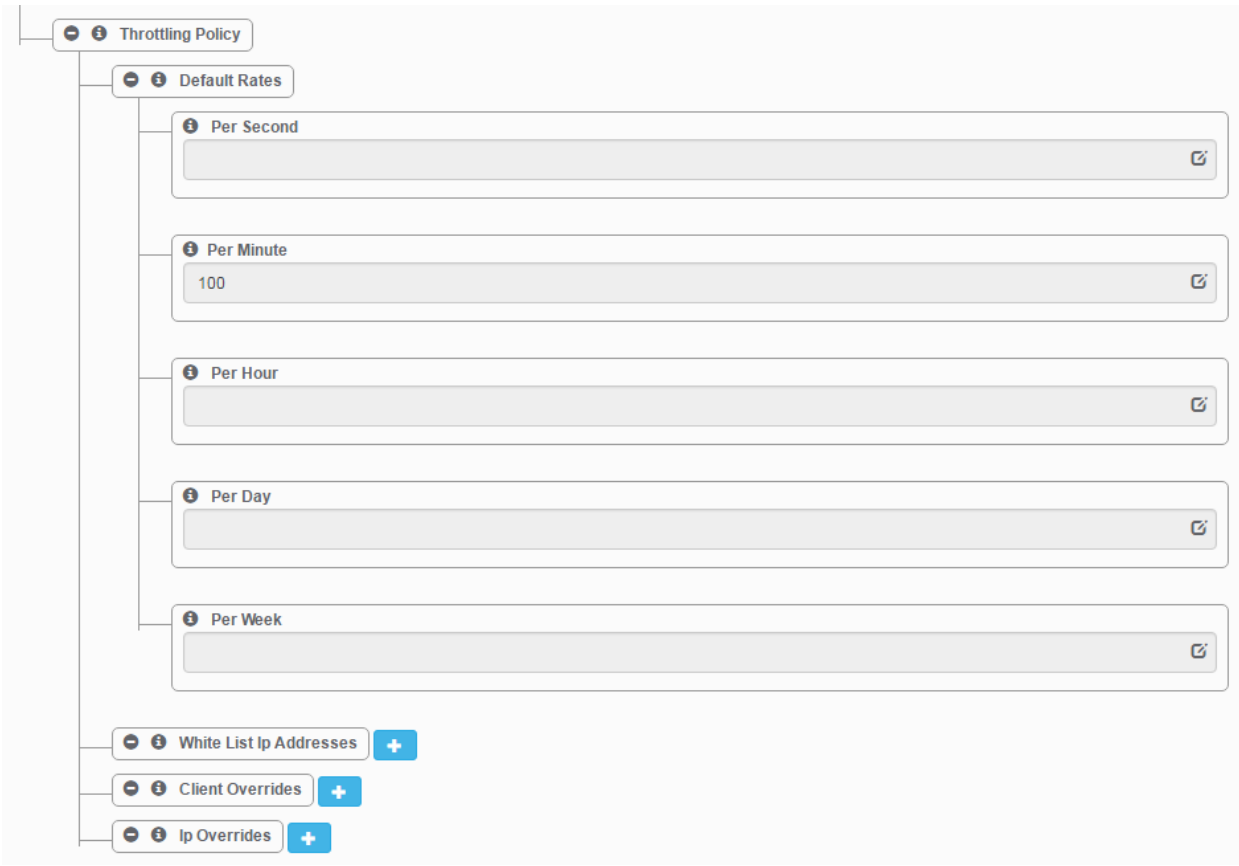

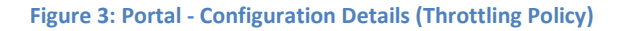

#### <span id="page-12-0"></span>*Default Rates*

The "Default Rates" establish a base line for throttling. Typically, the values set here are the most restrictive but that is only a recommendation. Values work cooperatively where a "Per Second" limit and "Per Day" limit work in tandem. For example, calls may be limited to 2 per second but no more than 100 per day. An empty or "0" value indicates that no restriction is to be made.

- **Per Second –** The number of requests allowed per second.
- **Per Minute –** The number of requests allowed per minute.
- Per Hour The number of requests allowed per hour.
- **Per Day –** The number of requests allowed per day.
- **Per Week –** The number of requests allowed per week.

#### *White List Ip Addresses*

Optional IP addresses, or range of addresses, can be added which would eliminate (white list) all calls made. This should only be used for trusted clients.

#### *Client Overrides*

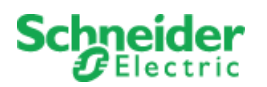

Overrides to the base rates can be created based on an API Key. A unique key is assigned to a class of clients. These clients would then include the "key" in an "Authorization-Token" header in order to be governed by the updated rates.

- **Api Key –** Unique API key which will override the default rates with those set here.
- **Per Second –** The number of requests allowed per second.
- **Per Minute –** The number of requests allowed per minute.
- Per Hour The number of requests allowed per hour.
- **Per Day –** The number of requests allowed per day.
- **Per Week –** The number of requests allowed per week.

#### *Ip Overrides*

Overrides to the base rates can be created based on a specific IP address.

- **Ip Address –** Ip address (or range) which will override the default rates with those set here.
- **Per Second –** The number of requests allowed per second.
- **Per Minute –** The number of requests allowed per minute.
- **Per Hour –** The number of requests allowed per hour.
- **Per Day –** The number of requests allowed per day.
- **Per Week –** The number of requests allowed per week.

#### *5.2.2.2 MongooseEwsRestProvider Configuration Parameters*

*Http Configuration Settings*

• **Ews Server Id** – The ID of the SmartConnector EWS Server which will be the data source. This value is displayed on the EWS Server Detail page. See *SmartConnector Installation and Configuration Guide* for more information.

#### *5.2.2.3 SoapEwsRestProvider Configuration Parameters Http Configuration Settings*

• **Server Address** – The full SOAP endpoint for the EWS server which will be the data source.

# *5.2.2.4 SboEwsRestProvider Configuration Parameters*

#### *Http Configuration Settings*

- **Server Domain** The domain for the user credentials which will be used to connect to SBO.
- **Server Address** The HTTP endpoint for the SBO server which will be used to serve data. This only needs to be the IP address (or DNS name) and port.
- **Search In Subservers**  Whether or not GET requests for lists objects will search in both the top level (e.g. and ES) server and children (e.g. ASes) or just the top level server.

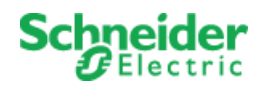

# <span id="page-14-0"></span>5.2.3 **Complete Configuration**

Edit the configuration parameters described in the prior setting as needed. After you save your changes, you should be able to click the Validate button and see the "Endpoint Configuration valid" message. At that point, you will be able to click the "Start" button to complete provisioning of the REST endpoint. This endpoint will be started every time the SmartConnector service is started.

#### <span id="page-14-1"></span>**5.3 Resources and Actions**

The resources served by RESTful EWS Gateway are derived from those found in the EWS specification. Some liberties were taken where appropriate. Actions on those resources strive to provide the full CRUD experience as would be expected in a RESTful API. It is important to note that not every Data Provider fully supports every action.

The following sections enumerate the resources and actions which comprise the RESTful EWS Gateway API. Each action additionally lists applicable parameters and their type. Data Provider restrictions are noted when appropriate.

#### <span id="page-14-2"></span>5.3.1 **AlarmEvents**

An *AlarmEvent* represents the transition of an *[Alarm](#page-21-0)* through the state transition model implemented. Every transition for an *Alarm*, including a return to normal, generates an *AlarmEvent* instance.

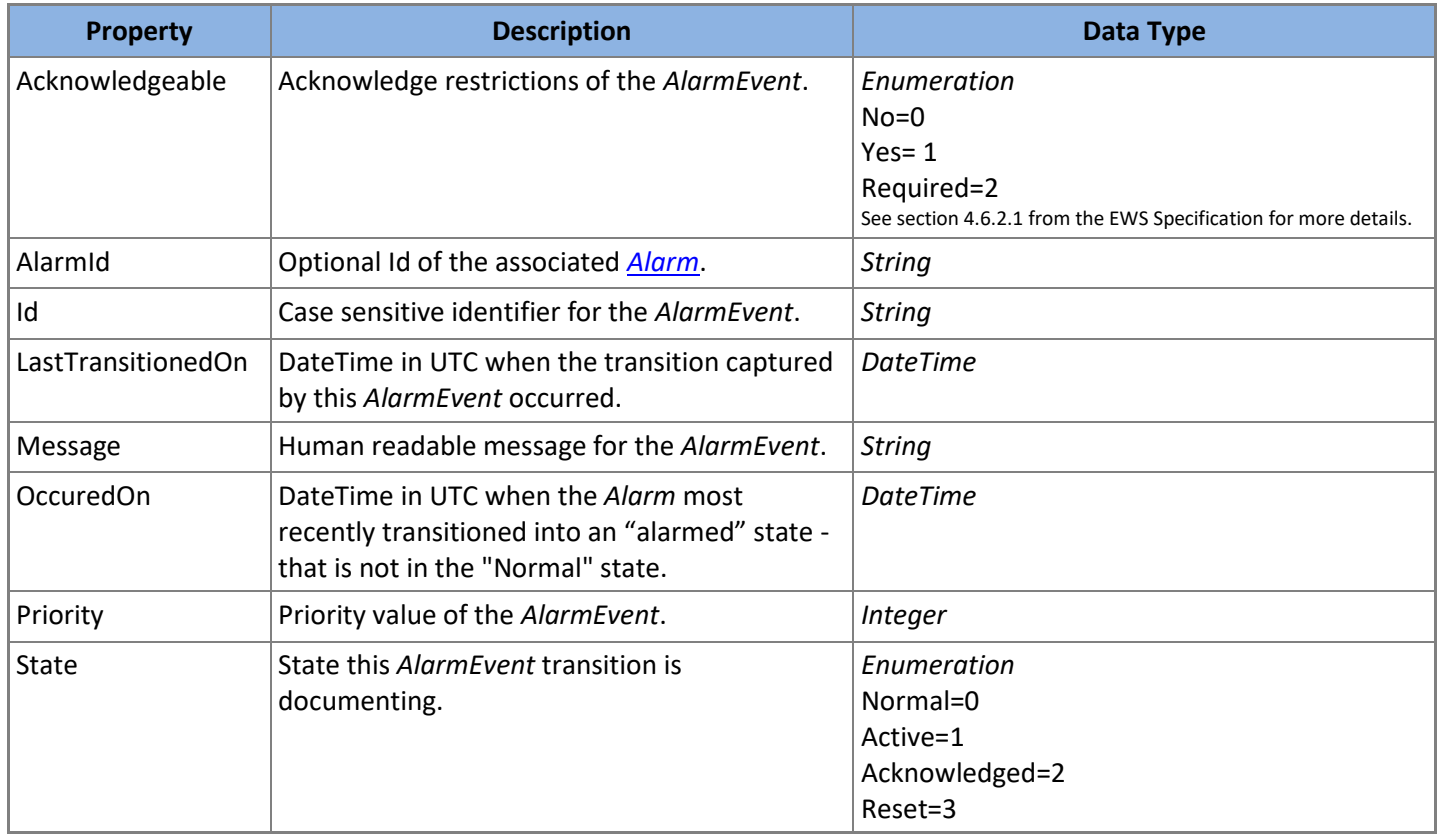

The properties of an *AlarmEvent* are listed in [Table 1.](#page-15-0)

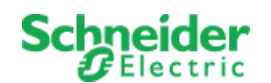

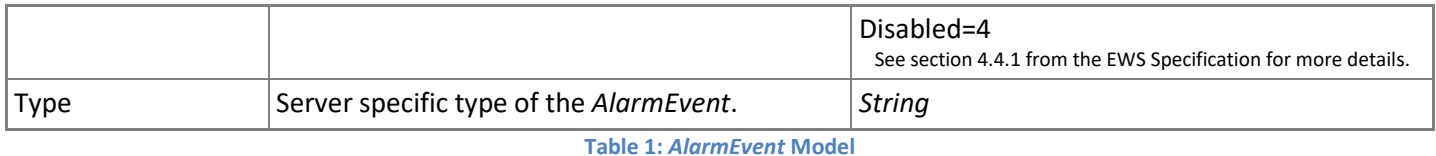

<span id="page-15-0"></span>*5.3.1.1 GET /AlarmEvents*

Returns all *AlarmEvent* which fit the filter criteria supplied. All filter parameters are optional. *AlarmEvent* will be ordered and paged as requested.

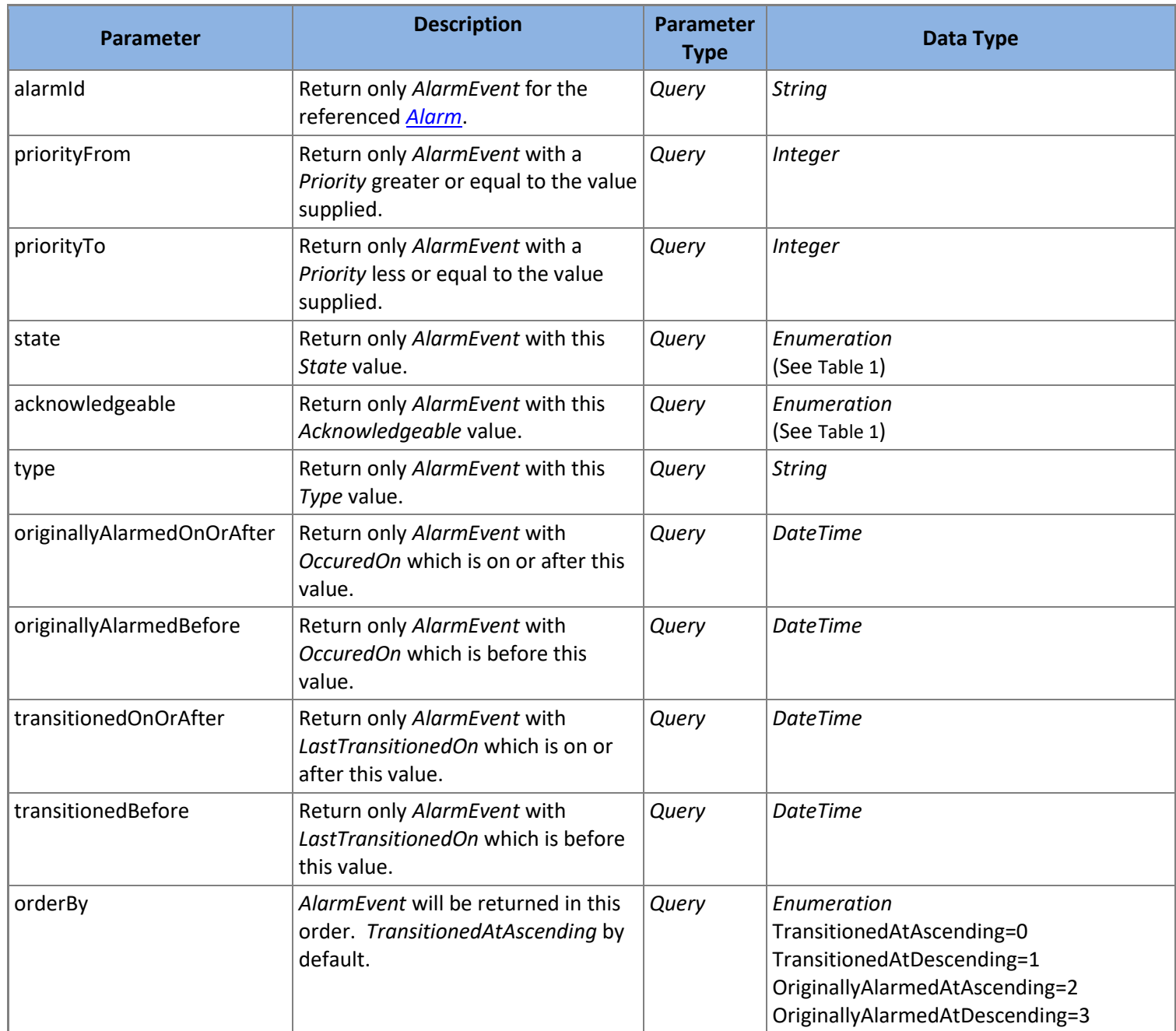

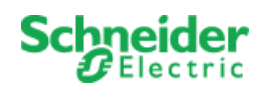

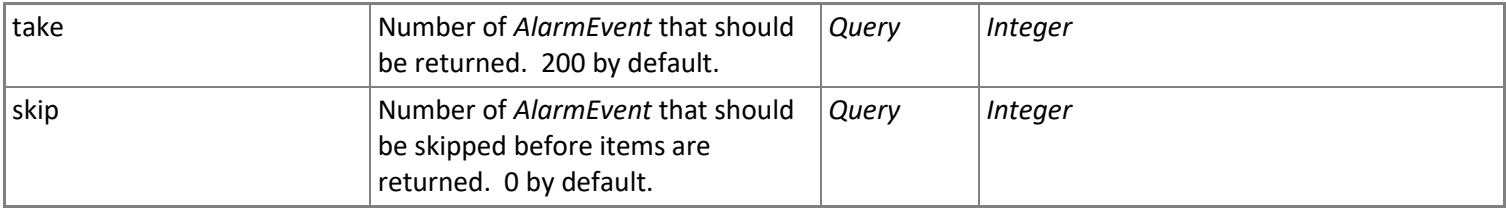

**Table 2: GET /AlarmEvents Parameters**

### *5.3.1.2 GET /AlarmEvents/{id}*

Returns the *AlarmEvent* with the *Id* provided.

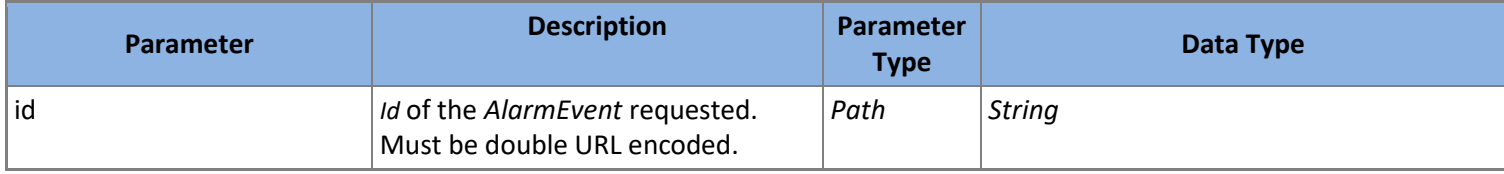

**Table 3: GET /AlarmEvents/{id} Parameters**

### *5.3.1.3 GET AlarmEvents/{id}/AlarmId*

Returns the AlarmId property for the *AlarmEvent* with the *Id* provided.

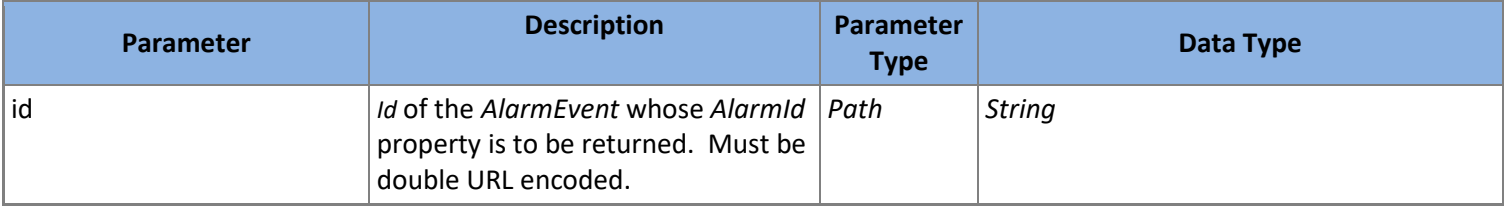

**Table 4: GET /AlarmEvents/{id}/AlarmId Parameters**

#### *5.3.1.4 GET /AlarmEvents/{id}/Alarm*

Returns the referenced *[Alarm](#page-21-0)* for the *AlarmEvent* with the *Id* provided.

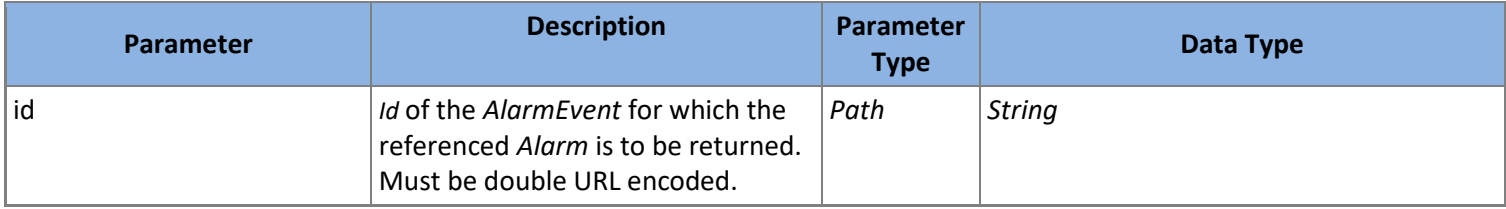

**Table 5: GET /AlarmEvents/{id}/Alarm Parameters**

#### *5.3.1.5 GET /AlarmEvents/{id}/Acknowledgeable*

Returns the *Acknowledgeable* property for the *AlarmEvent* with the *Id* provided.

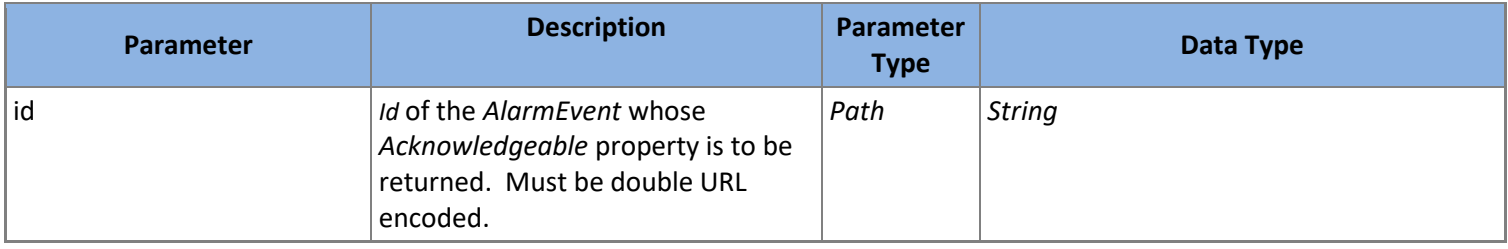

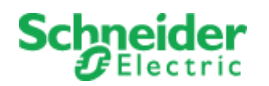

#### **Table 6: GET /AlarmEvents/{id}/Acknowledgeable Parameters**

#### *5.3.1.6 GET /AlarmEvents/{id}/OccurredOn*

#### Returns the *OccurredOn* property for the *AlarmEvent* with the *Id* provided.

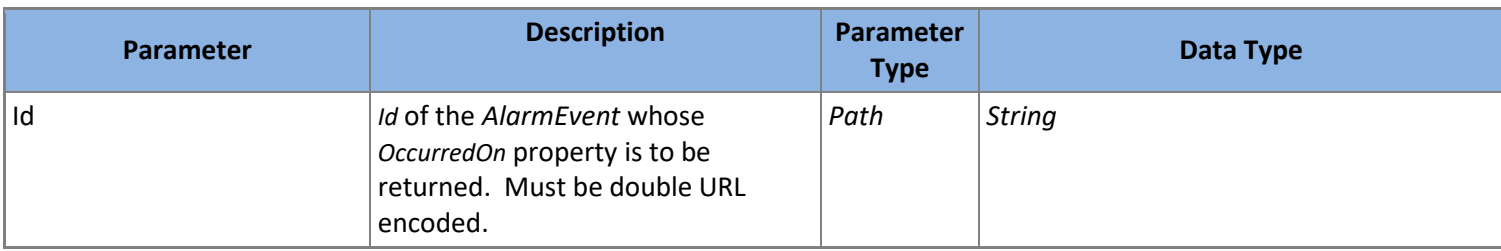

**Table 7: GET /AlarmEvents/{id}/OccurredOn Parameters**

#### *5.3.1.7 GET /AlarmEvents/{id}/LastTransitionedOn*

Returns the *LastTransitionedOn* property for the *AlarmEvent* with the *Id* provided.

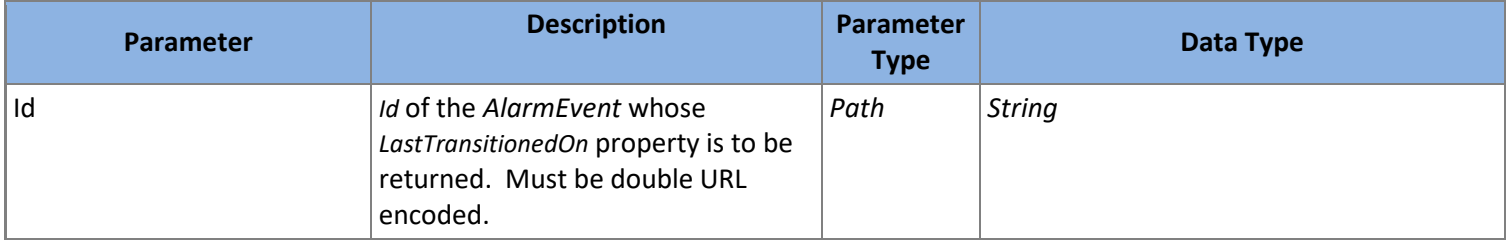

**Table 8: GET /AlarmEvents/{id}/LastTransitionedOn Parameters**

#### *5.3.1.8 GET /AlarmEvents/{id}/Message*

Returns the *Message* property for the *AlarmEvent* with the *Id* provided.

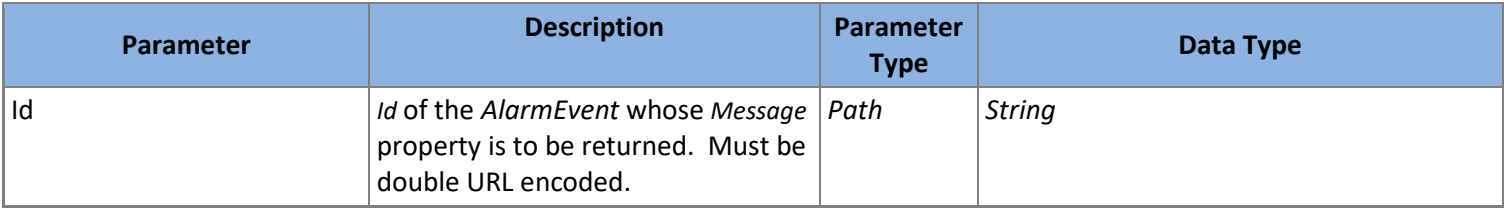

**Table 9: GET /AlarmEvents/{id}/Message Parameters**

#### *5.3.1.9 GET /AlarmEvents/{id}/Priority*

Returns the *Priority* property for the *AlarmEvent* with the *Id* provided.

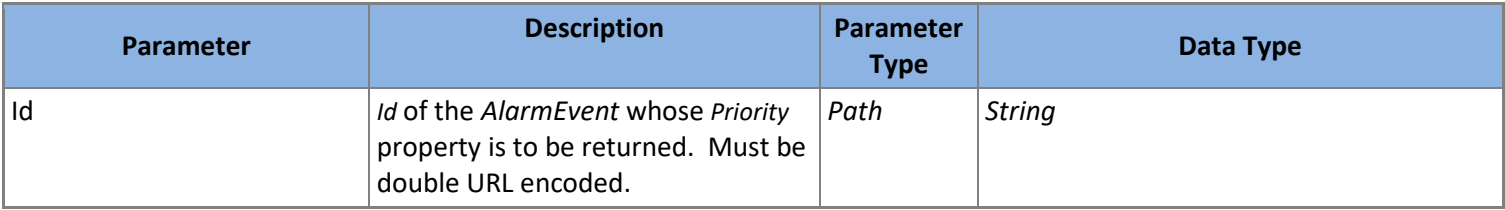

**Table 10: GET /AlarmEvents/{id}/Priority Parameters**

#### *5.3.1.10 GET /AlarmEvents/{id}/State*

Returns the *State* property for the *AlarmEvent* with the *Id* provided.

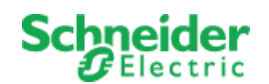

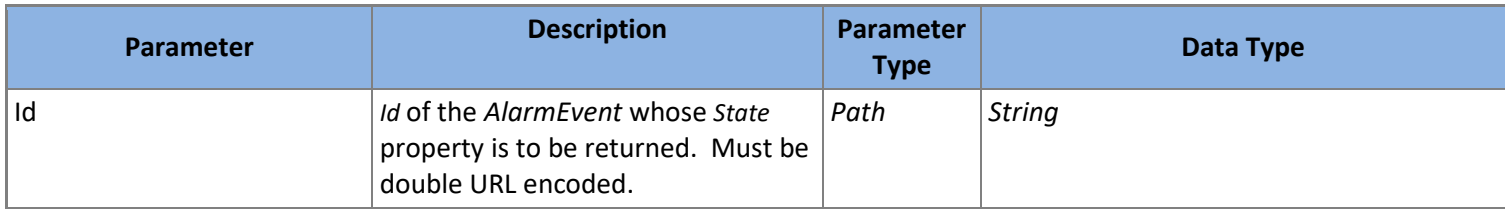

**Table 11: GET /AlarmEvents/{id}/State Parameters**

# *5.3.1.11 GET /AlarmEvents/{id}/Type*

Returns the *Type* property for the *AlarmEvent* with the *Id* provided.

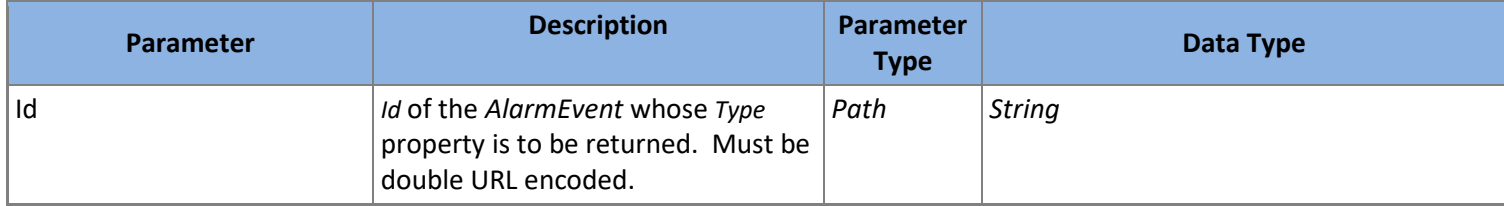

**Table 12: GET /AlarmEvents/{id}/Type Parameters**

# *5.3.1.12 POST /AlarmEvents/{id}/Acknowledge*

Executes an Acknowledge operation on the *AlarmEvent* with the *Id* provided.

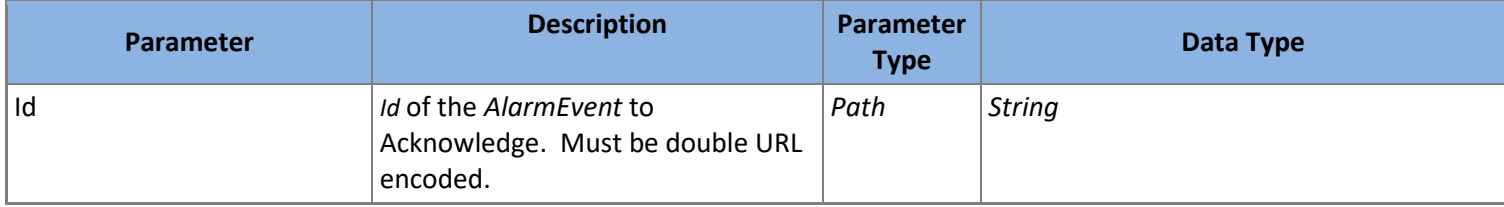

**Table 13: GET /AlarmEvents/{id}/Acknowledge Parameters**

#### <span id="page-18-0"></span>5.3.2 **AlarmEventTypes**

An *AlarmEventType* represents a server specific a Type for an *[AlarmEvent](#page-14-2)*.

The properties of an *AlarmEventType* are listed i[n Table 14.](#page-18-1)

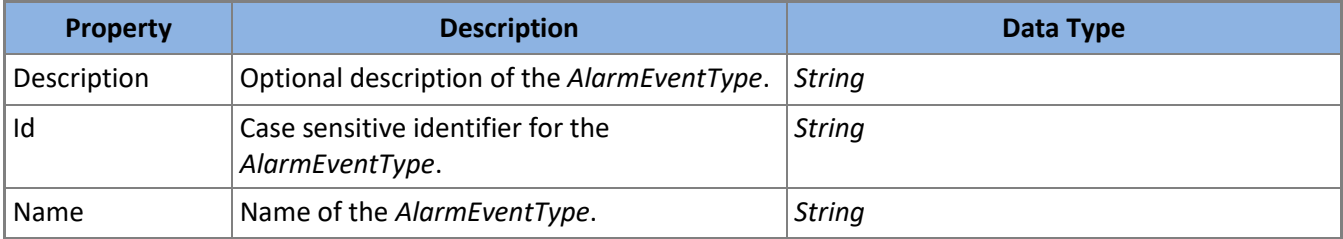

**Table 14:** *AlarmEventType* **Model**

# <span id="page-18-1"></span>*5.3.2.1 POST /AlarmEventTypes/Create*

Creates a new *AlarmEventType* and returns it.

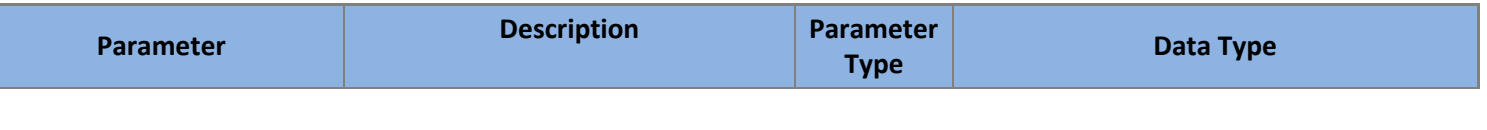

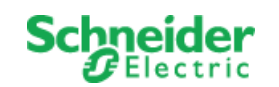

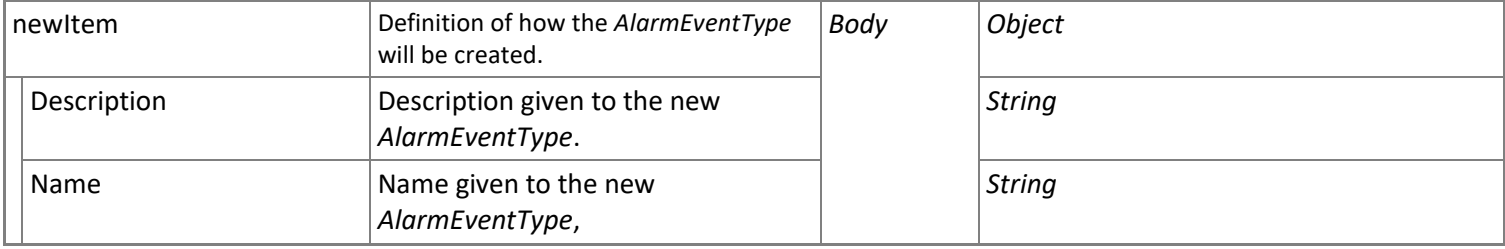

**Table 15: POST /AlarmEventTypes/Create Parameters**

*SoapEwsRestProvider* does not support this action.

#### *5.3.2.2 GET /AlarmEventTypes*

Returns all *AlarmEventType* which fit the filter criteria supplied. All filter parameters are optional. *AlarmEventType* will be ordered and paged as requested.

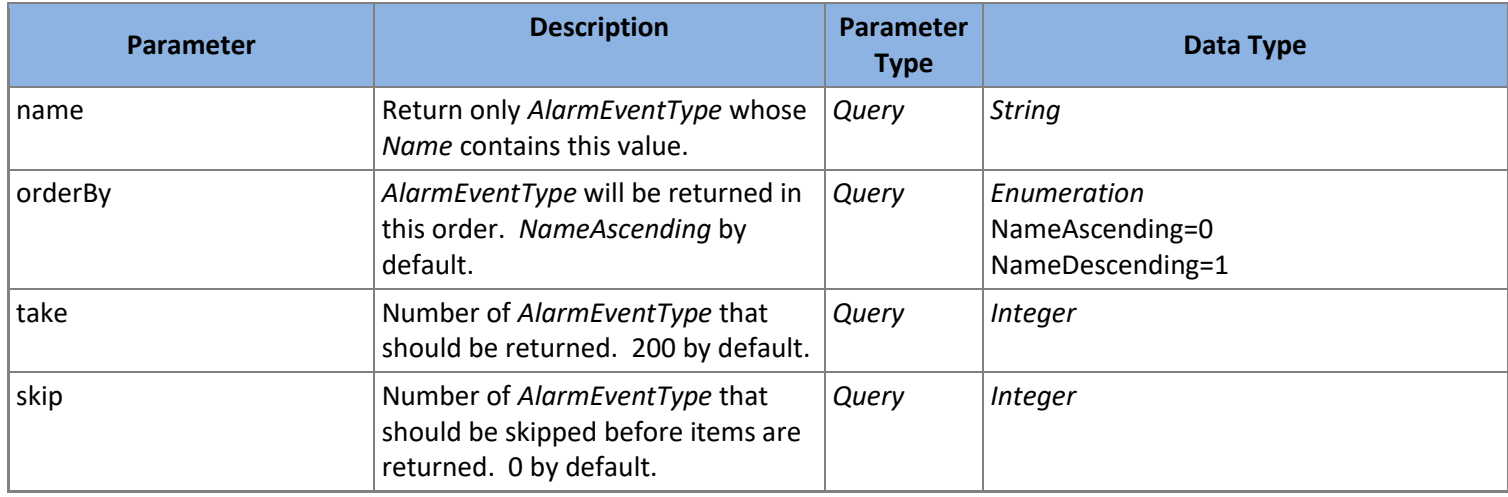

**Table 16: GET /AlarmEventTypes Parameters**

#### *5.3.2.3 GET /AlarmEventTypes/{id}*

Returns the *AlarmEventType* with the *Id* provided.

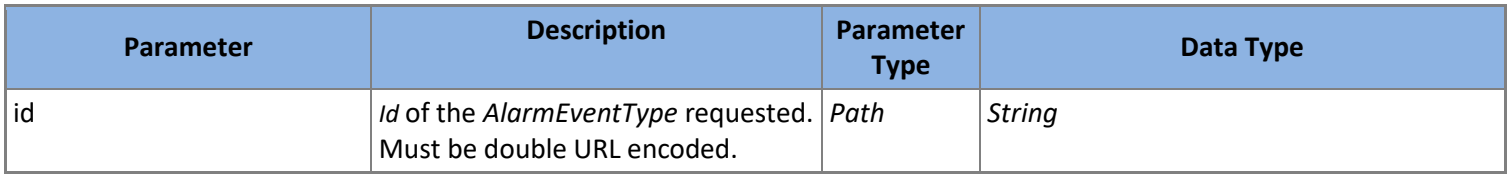

**Table 17: GET /AlarmEventTypes/{id} Parameters**

#### *5.3.2.4 GET /AlarmEventTypes/{id}/Description*

Returns the *Description* property for the *AlarmEventType* with the *Id* provided.

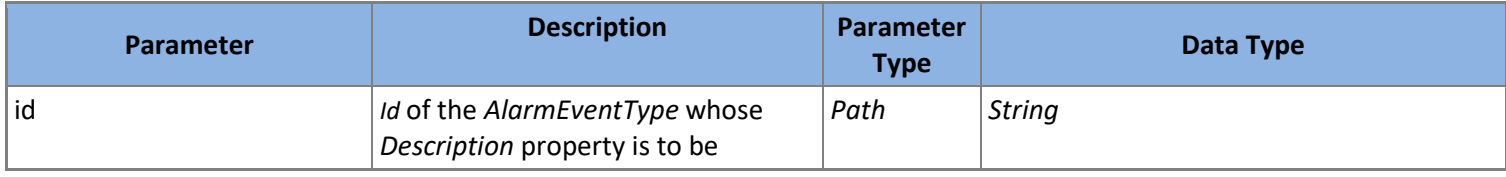

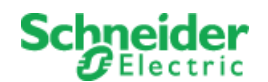

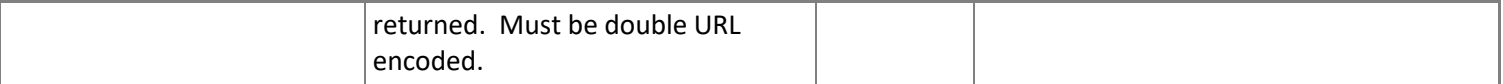

**Table 18: GET /AlarmEventTypes/{id}/Description Parameters**

## *5.3.2.5 PUT /AlarmEventTypes/{id}/Description*

Modifies the *Description* property for the *AlarmEventType* with the *Id* provided to the new value supplied. Returns the modified *AlarmEventType*.

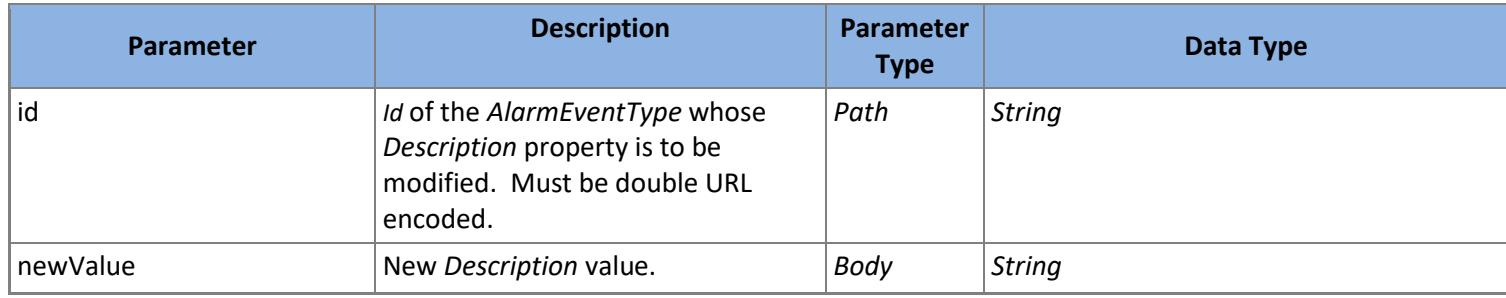

**Table 19: PUT /AlarmEventTypes/{id}/Description Parameters**

*SoapEwsRestProvider* does not support this action.

#### *5.3.2.6 GET /AlarmEventTypes/{id}/Name*

Returns the *Name* property for the *AlarmEventType* with the *Id* provided.

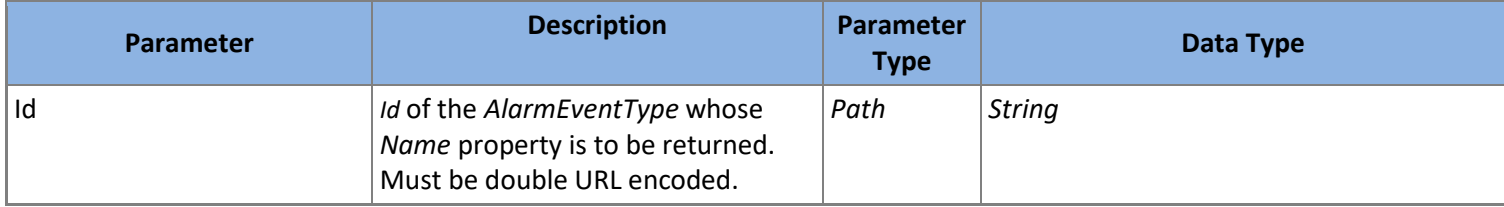

**Table 20: GET /AlarmEventTypes/{id}/Name Parameters**

#### *5.3.2.7 PUT /AlarmEventTypes/{id}/Name*

Modifies the *Name* property for the *AlarmEventType* with the *Id* provided to the new value supplied. Returns the modified *AlarmEventType*.

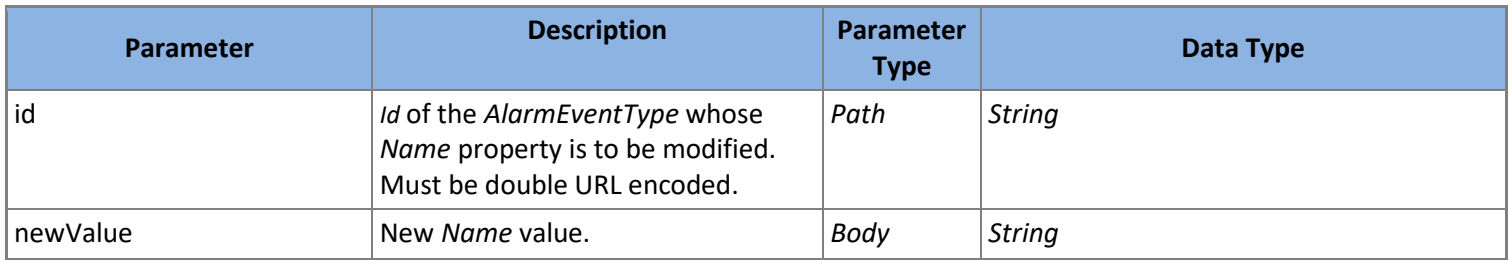

**Table 21: PUT /AlarmEventTypes/{id}/Name Parameters**

*SoapEwsRestProvider* does not support this action.

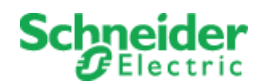

# *5.3.2.8 PATCH /AlarmEventTypes/{id}/Update*

Modifies the *AlarmEventType* with the *Id* provided to the values supplied. Returns the modified *AlarmEventType*.

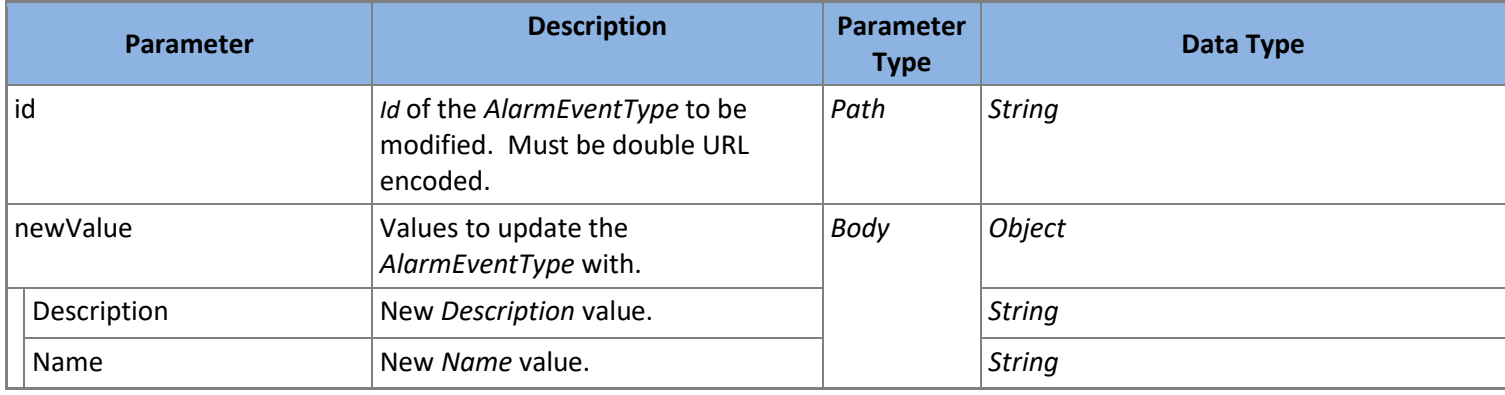

**Table 22: PATCH /AlarmEventTypes/{id}/Update Parameters**

*SoapEwsRestProvider* does not support this action.

#### *5.3.2.9 DELETE /AlarmEventTypes/{id}/Delete*

Deletes the *AlarmEventType* with the *Id* provided.

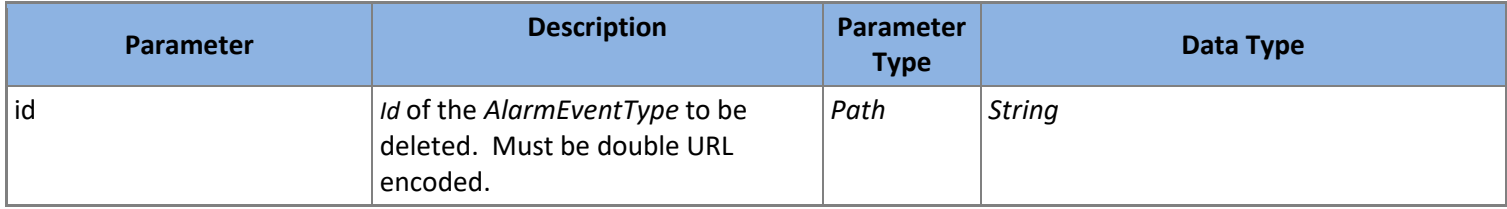

**Table 23: DELETE /AlarmEventTypes/{id}/Delete Parameters**

*SoapEwsRestProvider* does not support this action.

#### <span id="page-21-0"></span>5.3.3 **Alarms**

The existence of an *Alarm* does not imply that an alarm has occurred, only that alarm criteria exists. Typically, this is done for a specific *Value* but this is not required. If *Alarm* is associated with a *Value*, the *Id* of that *[Value](#page-55-0)* should be included.

The properties of an *Alarm* are listed in [Table 24.](#page-22-0)

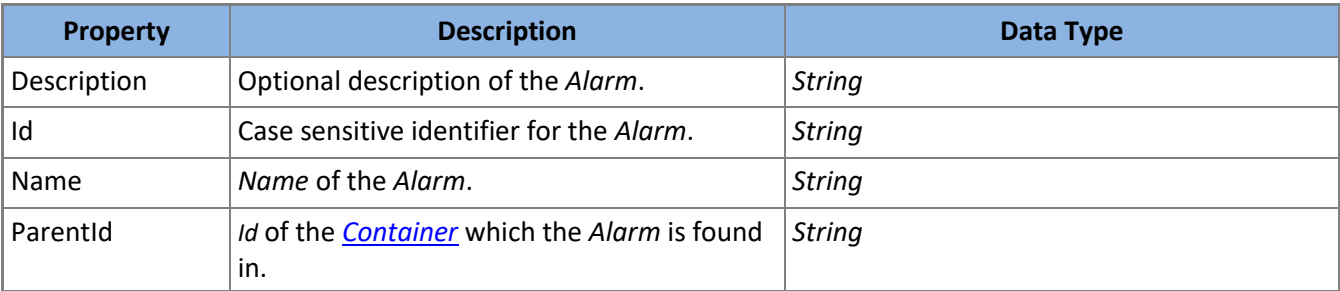

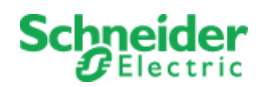

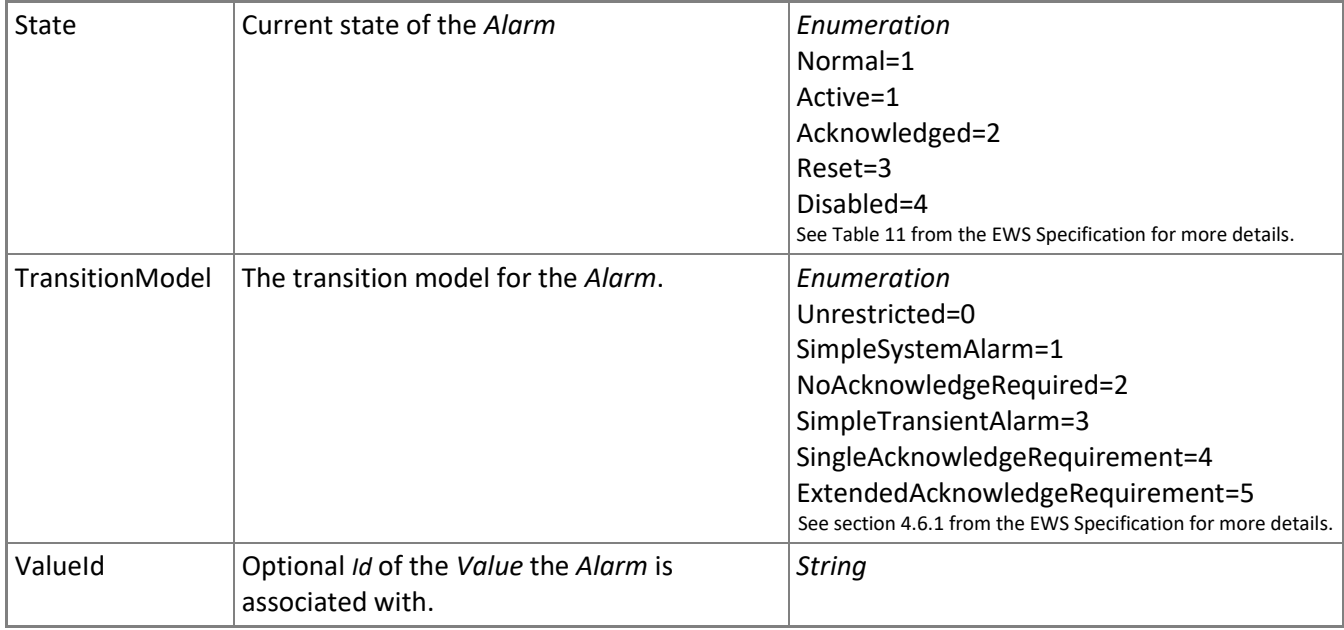

**Table 24:** *Alarm* **Model**

# <span id="page-22-0"></span>*5.3.3.1 POST /Alarms/Create*

Creates a new *Alarm* and returns it.

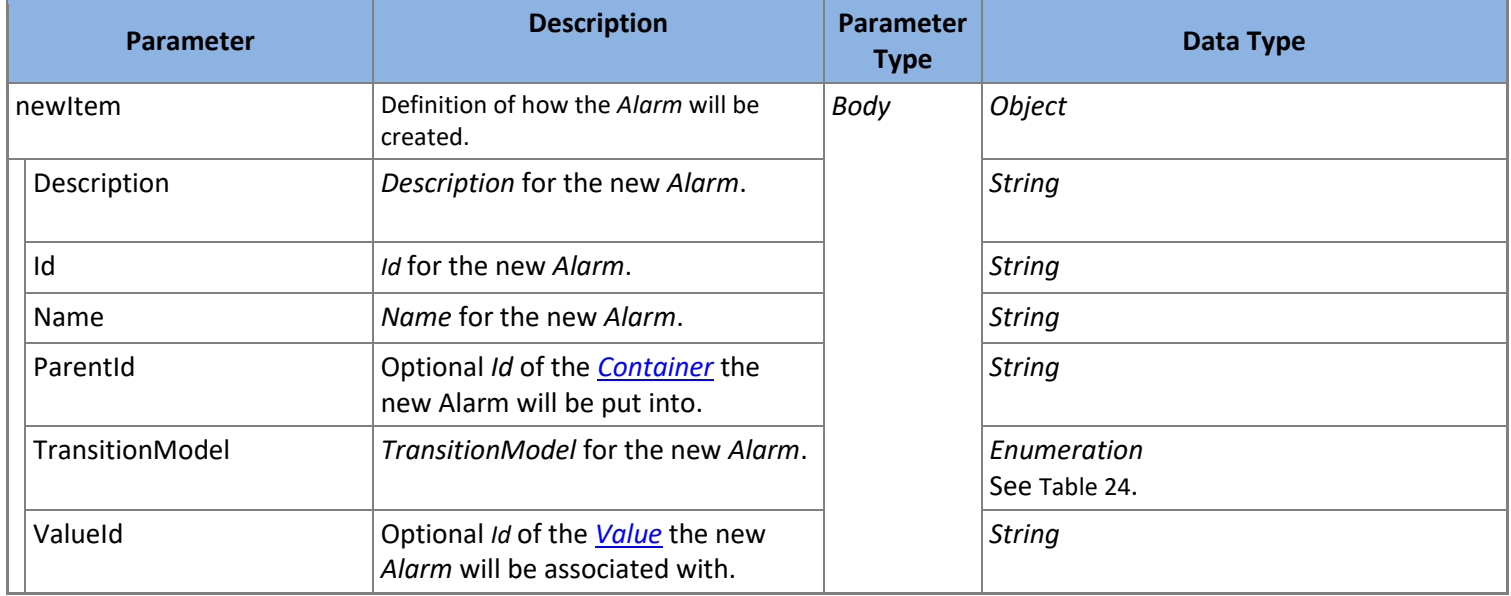

**Table 25: POST /Alarms/Create Parameters**

*SoapEwsRestProvider* does not support this action.

#### *5.3.3.2 GET /Alarms*

Returns all *Alarm* which fit the filter criteria supplied. All filter parameters are optional. *Alarm* will be ordered and paged as requested.

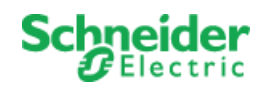

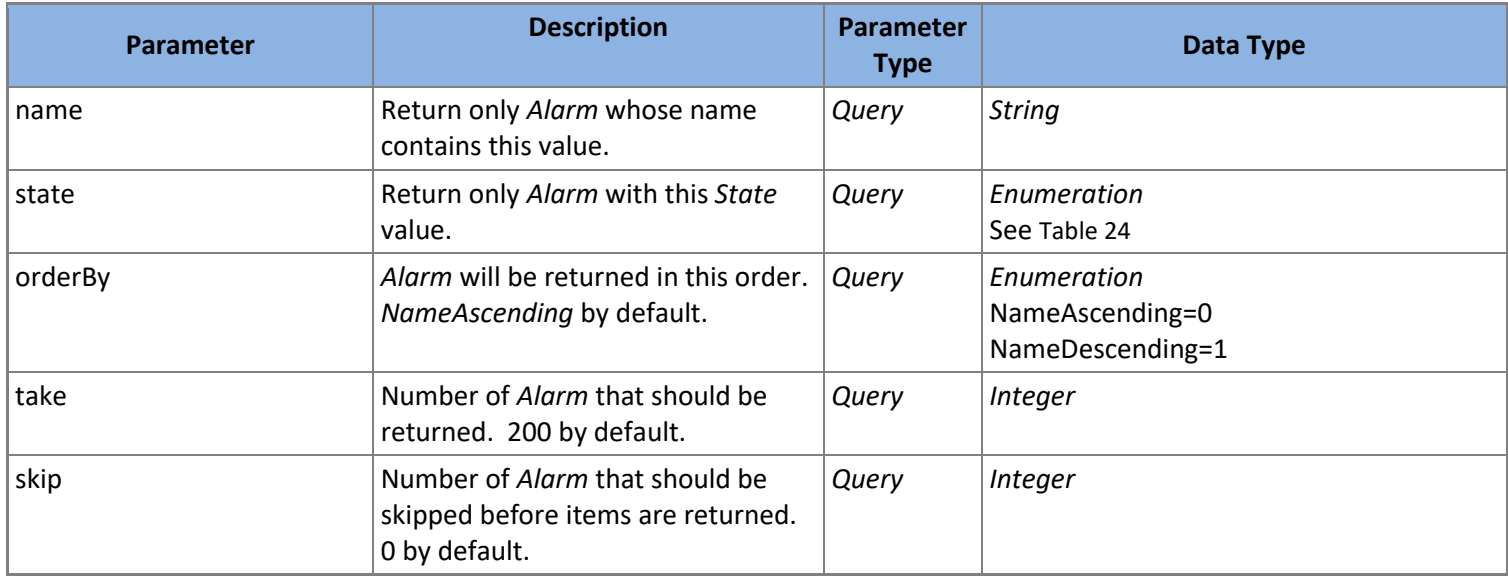

**Table 26: GET /Alarms Parameters**

*SoapEwsRestProvider* does not support this action.

#### *5.3.3.3 GET /Alarms/{id}*

Returns the *Alarm* with the Id provided.

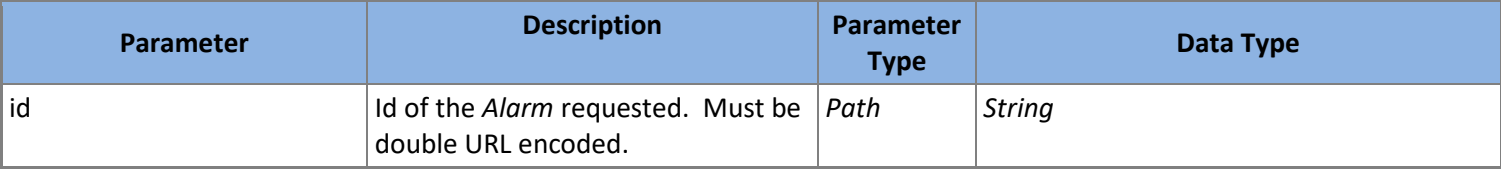

**Table 27: GET /Alarms/{id} Parameters**

#### *5.3.3.4 GET /Alarms/{id}/Description*

Returns the *Description* property for the *Alarm* with the *Id* provided.

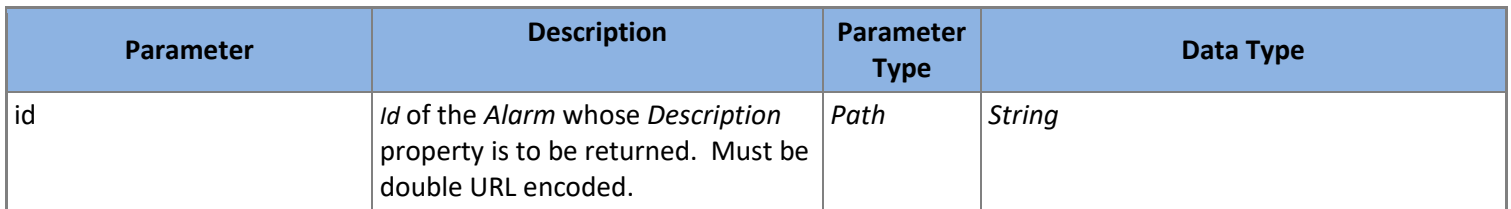

**Table 28: GET /Alarms/{id}/Description Parameters**

#### *5.3.3.5 PUT /Alarms/{id}/Description*

Modifies the *Description* property for the *Alarm* with the *Id* provided to the new value supplied. Returns the modified *Alarm*.

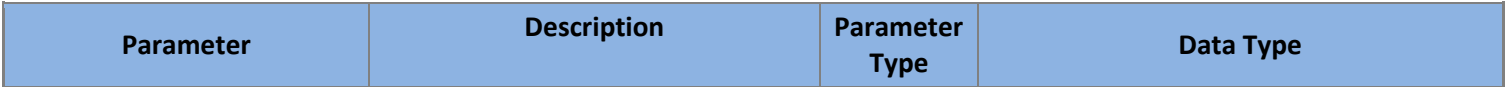

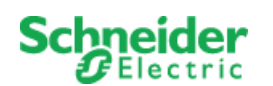

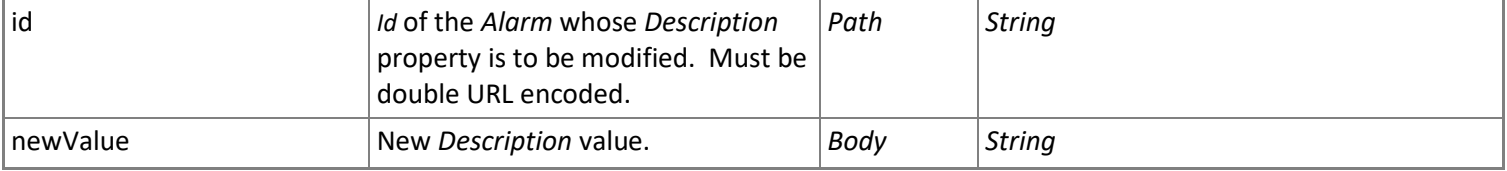

**Table 29: PUT /Alarms/{id}/Description Parameters**

*SoapEwsRestProvider* does not support this action.

#### *5.3.3.6 GET /Alarms/{id}/Name*

Returns the *Name* property for the *Alarm* with the *Id* provided.

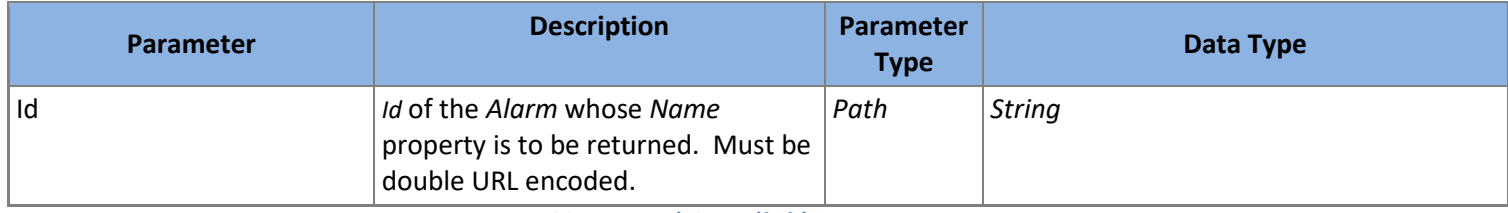

**Table 30: GET /Alarms/{id}/Name Parameters**

#### *5.3.3.7 PUT /Alarms/{id}/Name*

Modifies the *Name* property for the *Alarm* with the Id provided to the new value supplied. Returns the modified *Alarm*.

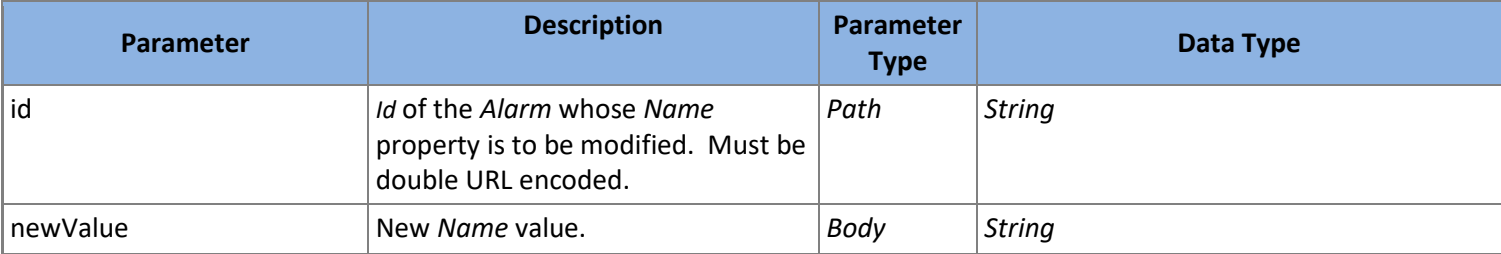

**Table 31: PUT /Alarms/{id}/Name Parameters**

#### *SoapEwsRestProvider* does not support this action.

#### *5.3.3.8 GET /Alarms/{id}/Parent*

Returns the parent *[Container](#page-29-0)* for the *Alarm* with the *Id* supplied.

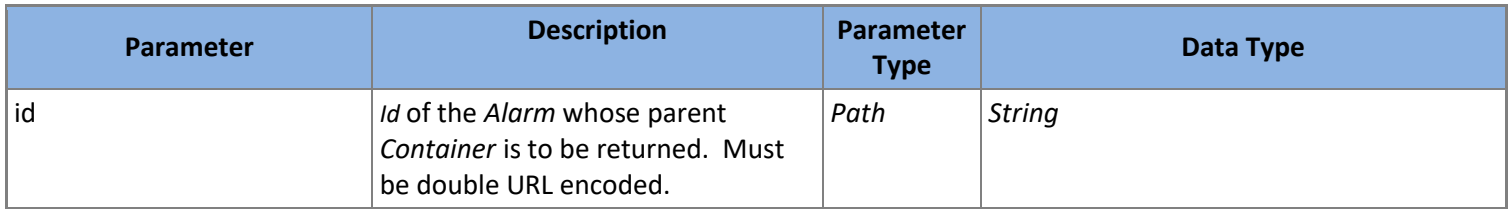

**Table 32: GET /Alarms/{id}/Parent Parameters**

#### *5.3.3.9 GET /Alarms/{id}/ParentId*

Returns the *ParentId* property for the *Alarm* with the *Id* provided.

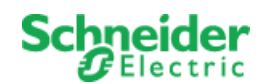

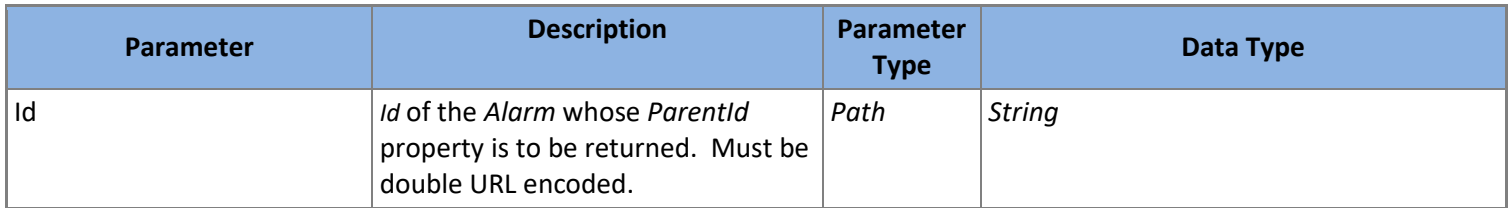

**Table 33: GET /Alarms/{id}/ParentId Parameters**

# *5.3.3.10 PUT /Alarms/{id}/ParentId*

Modifies the *ParentId* property for the *Alarm* with the *Id* provided to the new value supplied. Returns the modified *Alarm*.

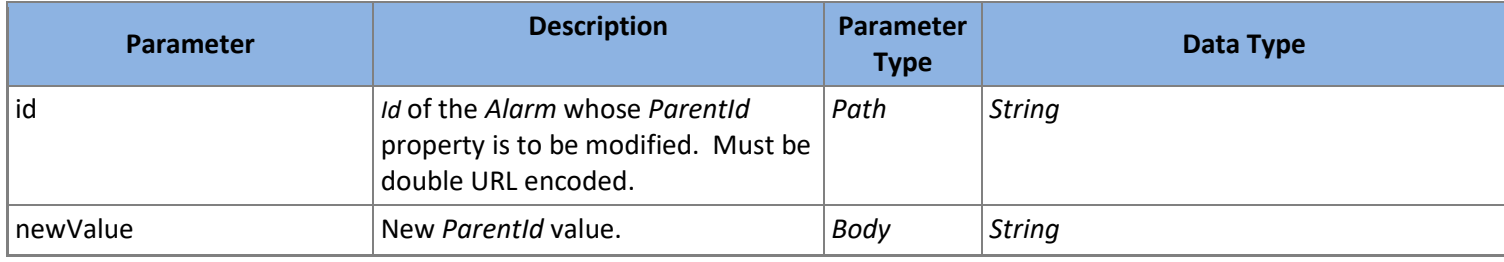

**Table 34: PUT /Alarms/{id}/ParentId Parameters**

*SoapEwsRestProvider* does not support this action.

# *5.3.3.11 GET /Alarms/{id}/State*

Returns the *State* property for the *Alarm* with the *Id* provided.

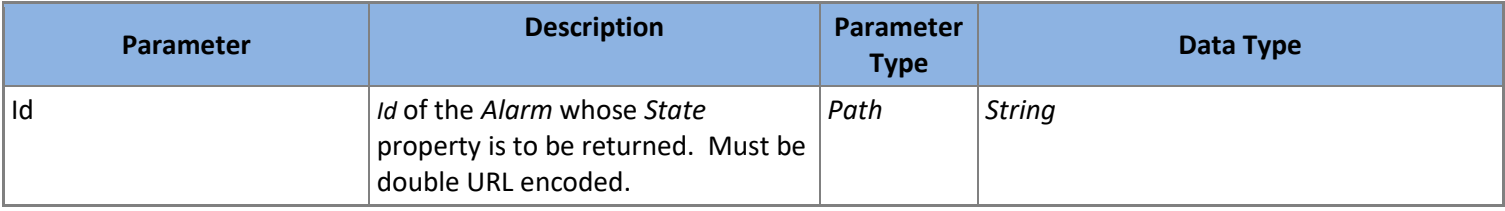

**Table 35: GET /Alarms/{id}/State Parameters**

#### *5.3.3.12 GET /Alarms/{id}/TransitionModel*

Returns the *TransitionModel* property for the *Alarm* with the *Id* provided.

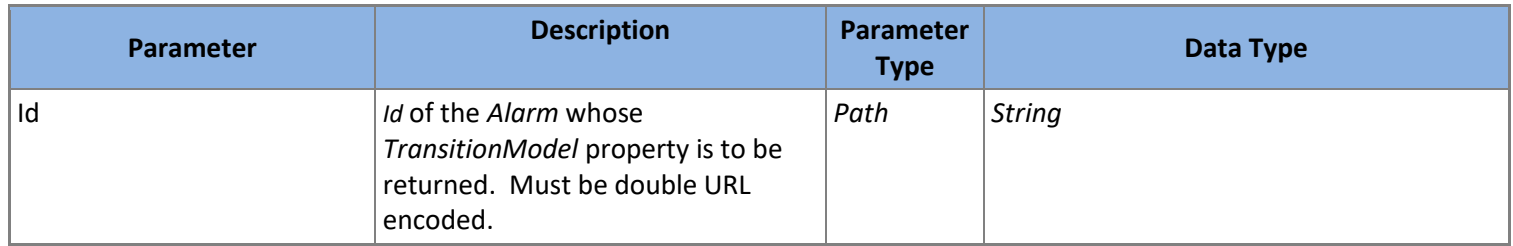

**Table 36: GET /Alarms/{id}/TransitionModel Parameters**

*SoapEwsRestProvider* does support this action however, the value returned will always be *Unrestricted* because the EWS SOAP protocol does not directly support this property even though it discusses the topic of state transition at length.

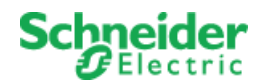

# *5.3.3.13 GET /Alarms/{id}/Value*

Returns the associated *[Value](#page-55-0)* for the *Alarm* with the *Id* supplied.

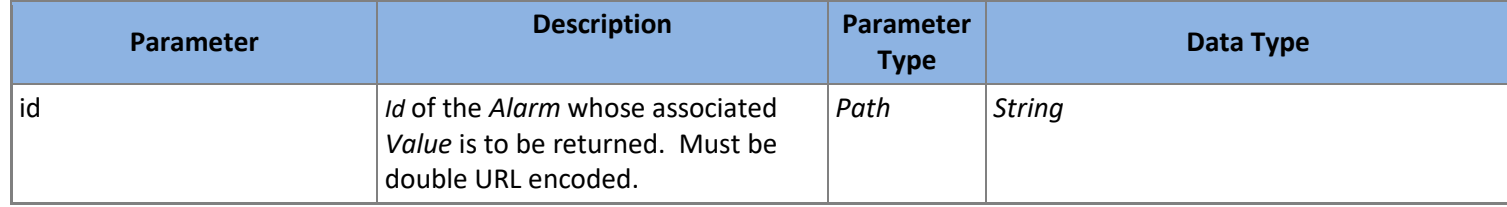

**Table 37: GET /Alarms/{id}/Value Parameters**

### *5.3.3.14 GET /Alarms/{id}/ValueId*

Returns the *ValueId* property for the *Alarm* with the Id provided.

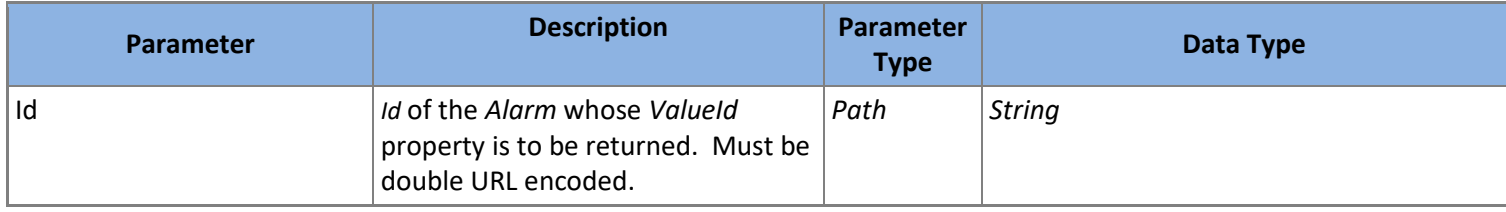

**Table 38: GET /Alarms/{id}/ValueId Parameters**

# *5.3.3.15 PATCH /Alarms/{id}/Update*

Modifies the *Alarm* with the *Id* provided to the values supplied. Returns the modified *Alarm*.

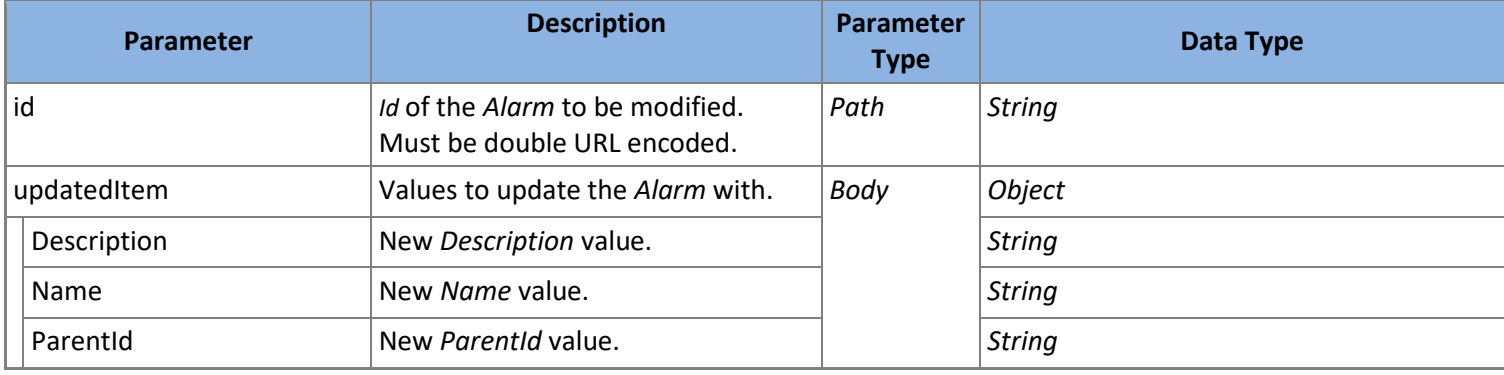

**Table 39: PATCH /Alarm/{id}/Update Parameters**

*SoapEwsRestProvider* does not support this action.

# *5.3.3.16 PUT /Alarms/{id}/Id*

Modifies the *Id* property for the *Alarm* with the *Id* provided to the new value supplied. Returns the modified *Alarm*.

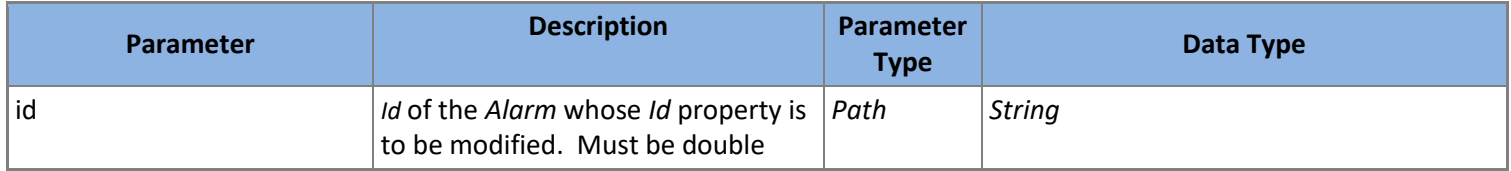

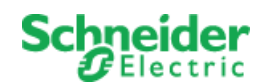

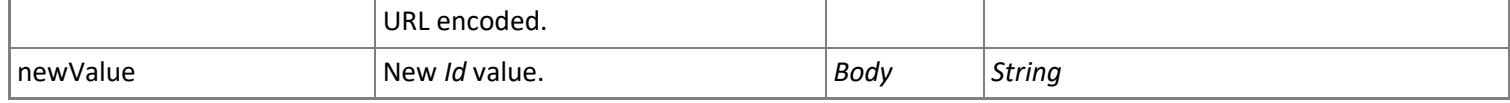

**Table 40: PUT /Alarms/{id}/Id Parameters**

*SoapEwsRestProvider* does not support this action.

# *5.3.3.17 POST /Alarms/{id}/Acknowledge*

Executes an Acknowledge action on the *Alarm* with the *Id* provided. The result will generate a new *[AlarmEvent](#page-14-2)* based on the information contained in the newEvent parameter. Restrictions apply based on the *TransitionModel* of the *Alarm*.

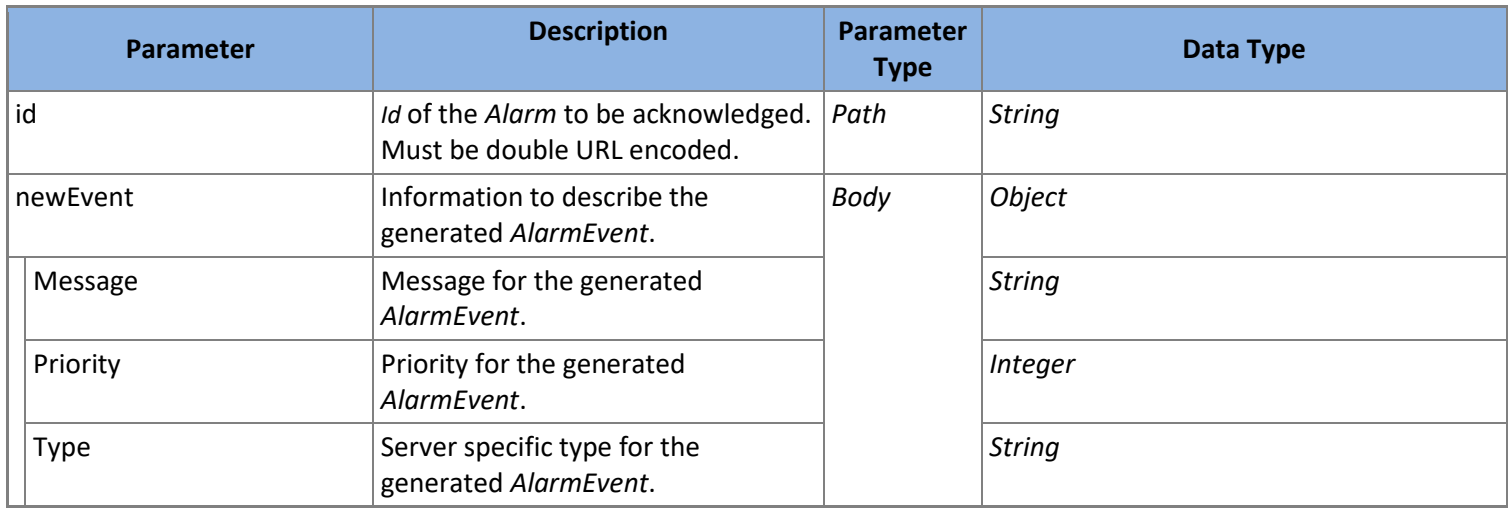

**Table 41: POST /Alarm/{id}/Acknowledge Parameters**

*SoapEwsRestProvider* does not support this action.

#### *5.3.3.18 POST /Alarms/{id}/Activate*

Executes an Activate action on the *Alarm* with the *Id* provided. The result will generate a new *[AlarmEvent](#page-14-2)* based on the information contained in the newEvent parameter. Restrictions apply based on the *TransitionModel* of the *Alarm*.

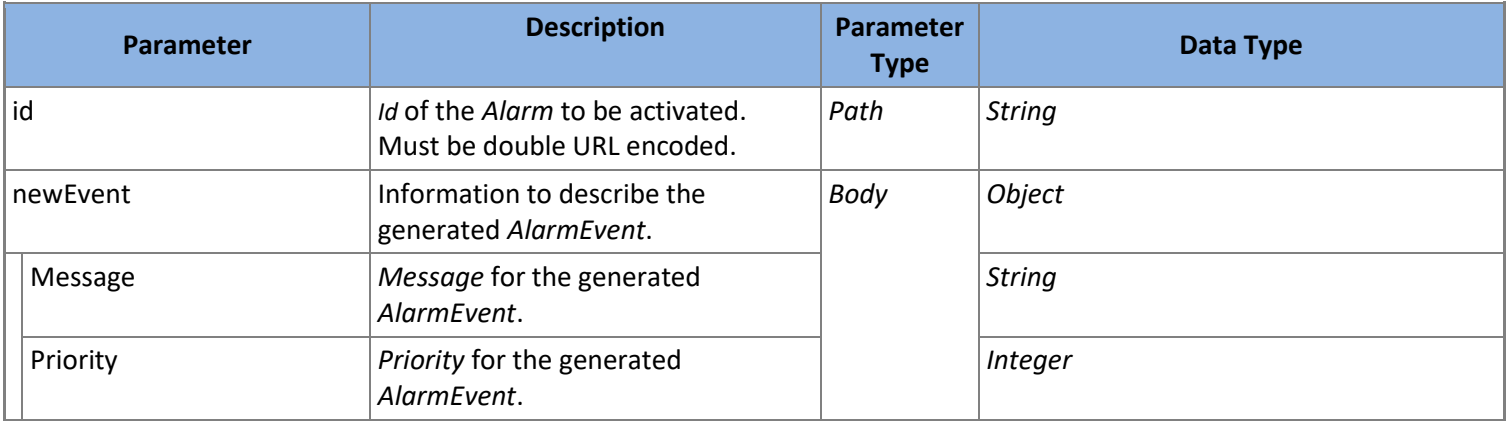

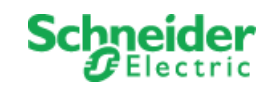

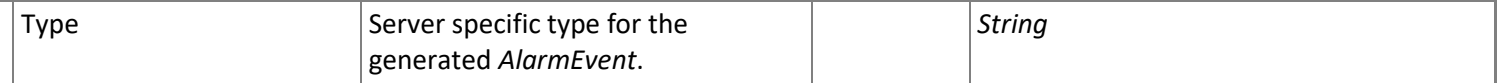

**Table 42: POST /Alarm/{id}/Activate Parameters**

*SoapEwsRestProvider* does not support this action.

# *5.3.3.19 POST /Alarms/{id}/Disable*

Executes a Disable action on the *Alarm* with the *Id* provided. The result will generate a new *[AlarmEvent](#page-14-2)* based on the information contained in the newEvent parameter. Restrictions apply based on the *TransitionModel* of the *Alarm*.

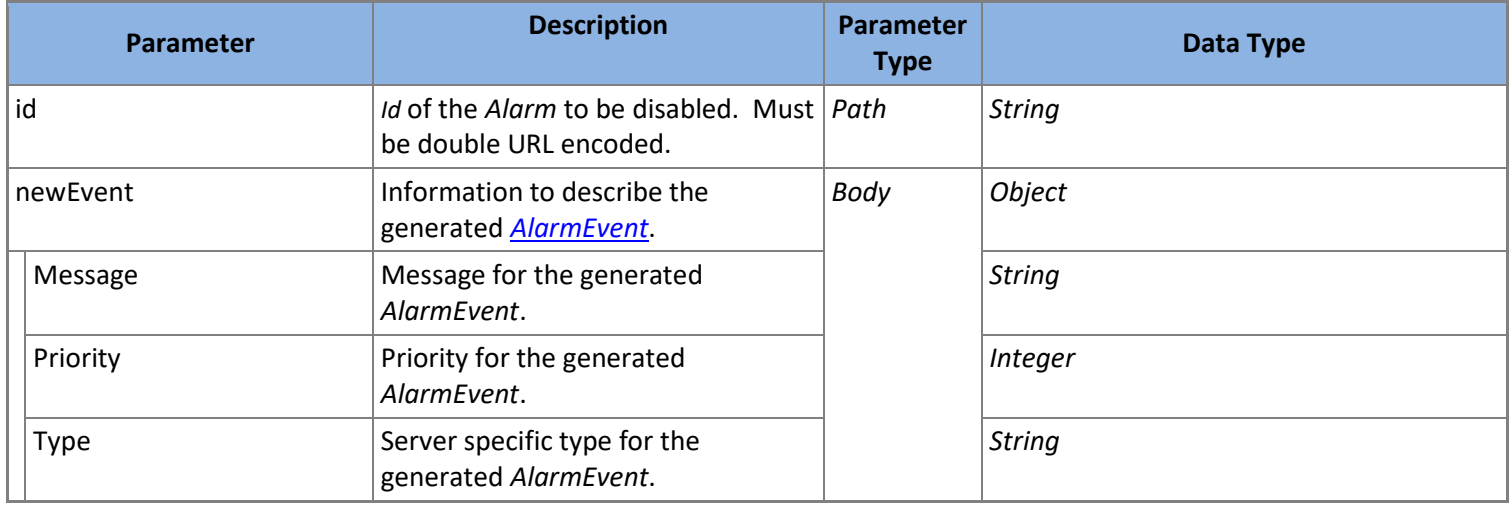

**Table 43: POST /Alarm/{id}/Disable Parameters**

*SoapEwsRestProvider* does not support this action.

#### *5.3.3.20 POST /Alarms/{id}/Reset*

Executes a Reset action on the *Alarm* with the *Id* provided. The result will generate a new *[AlarmEvent](#page-14-2)* based on the information contained in the newEvent parameter. Restrictions apply based on the *TransitionModel* of the *Alarm*.

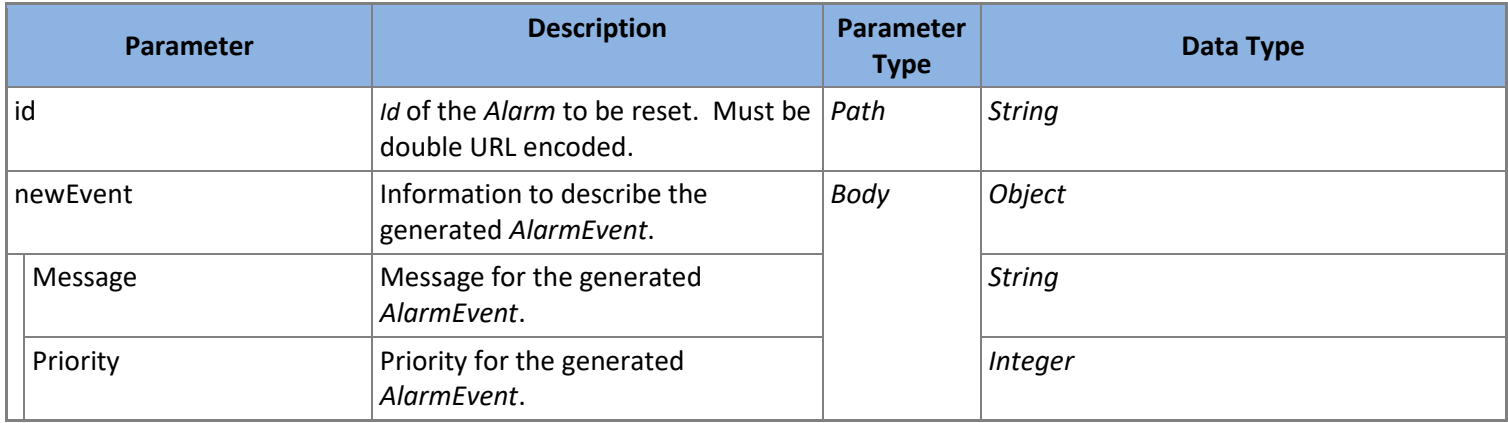

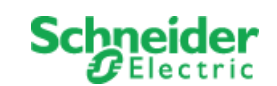

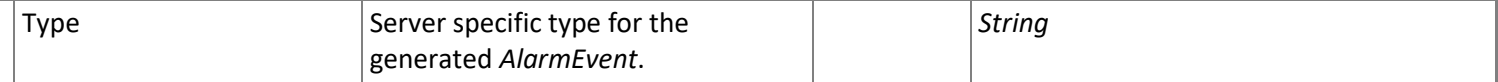

**Table 44: POST /Alarm/{id}/Reset Parameters**

*SoapEwsRestProvider* does not support this action.

# *5.3.3.21 POST /Alarms/{id}/ChangeState*

Executes a manual state change action on the *Alarm* with the *Id* provided (*Alarm* must have an Unrestricted *TransitionModel*). The result will generate a new *[AlarmEvent](#page-14-2)* based on the information contained in the newEvent parameter.

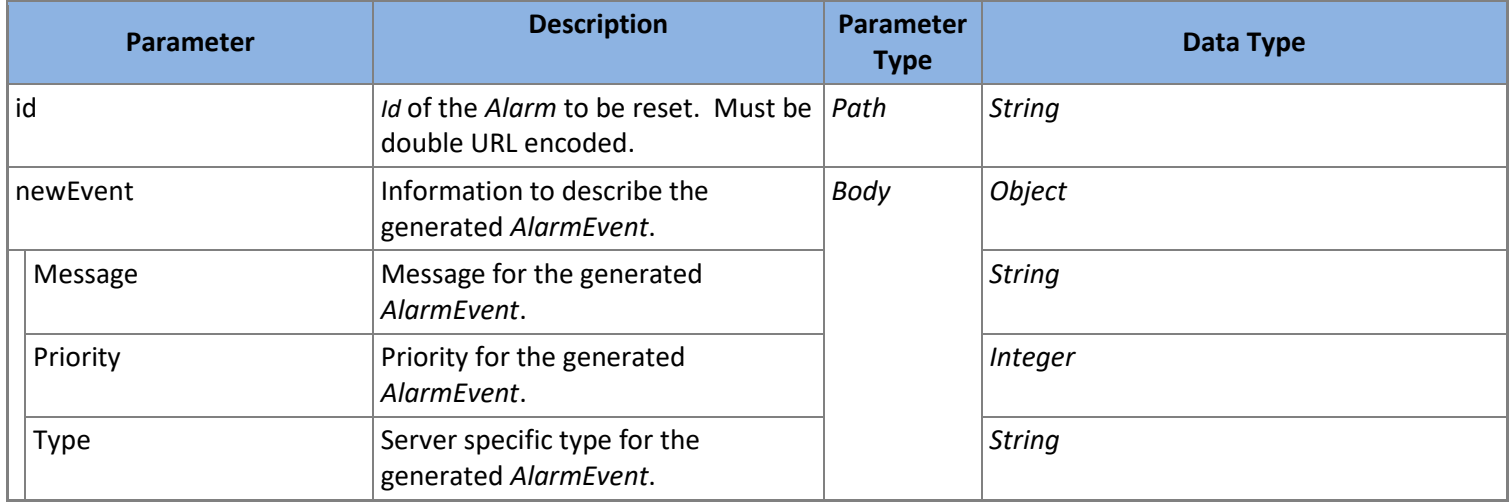

**Table 45: POST /Alarm/{id}/ChangeState Parameters**

*SoapEwsRestProvider* does not support this action.

# *5.3.3.22 DELETE /Alarms/{id}/Delete*

Deletes the *Alarm* with the *Id* provided.

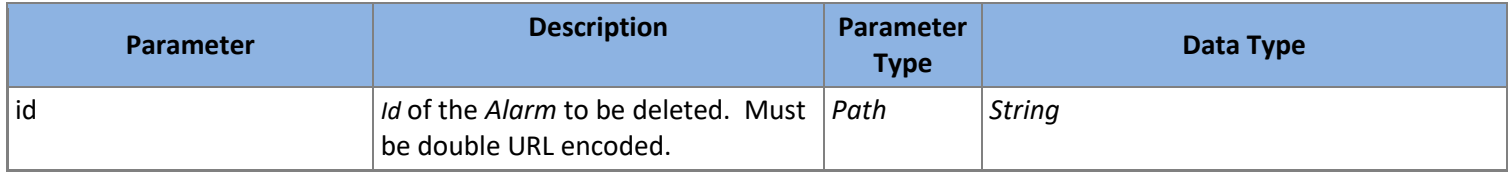

**Table 46: DELETE /Alarms/{id}/Delete Parameters**

*SoapEwsRestProvider* does not support this action.

#### <span id="page-29-0"></span>5.3.4 **Containers**

A *Container* is the parent for other types; namely *[Value](#page-55-0)*, *[Alarm](#page-21-0)*, *Container*, and *[Trend](#page-42-0)*.

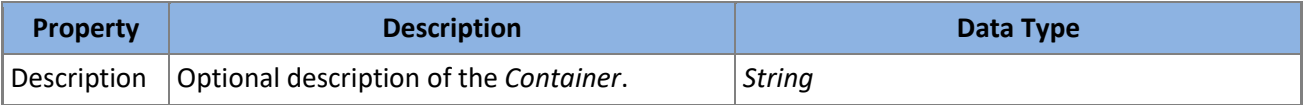

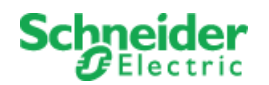

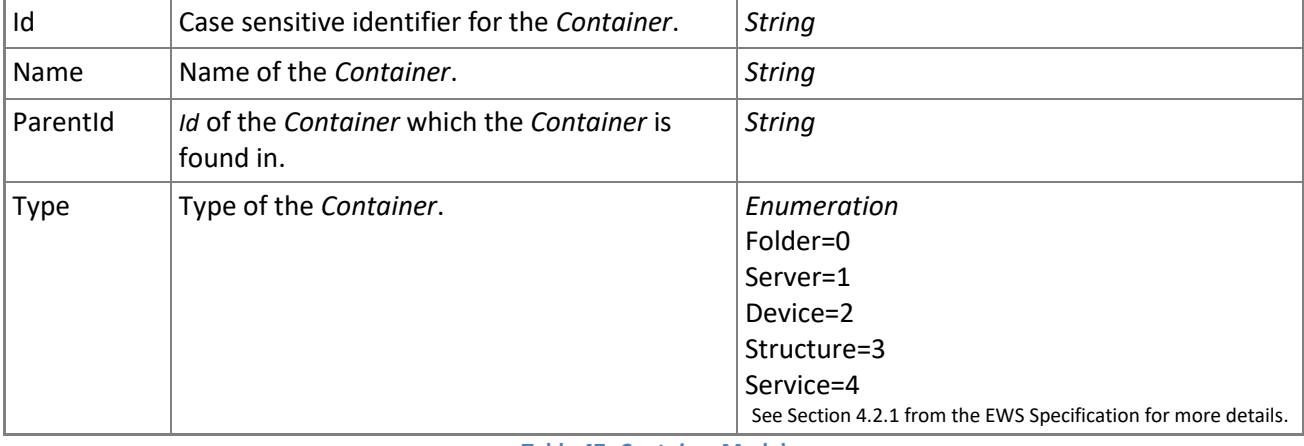

**Table 47:** *Container* **Model**

### <span id="page-30-0"></span>*5.3.4.1 POST /Containers/Create*

Creates a new *Container* and returns it.

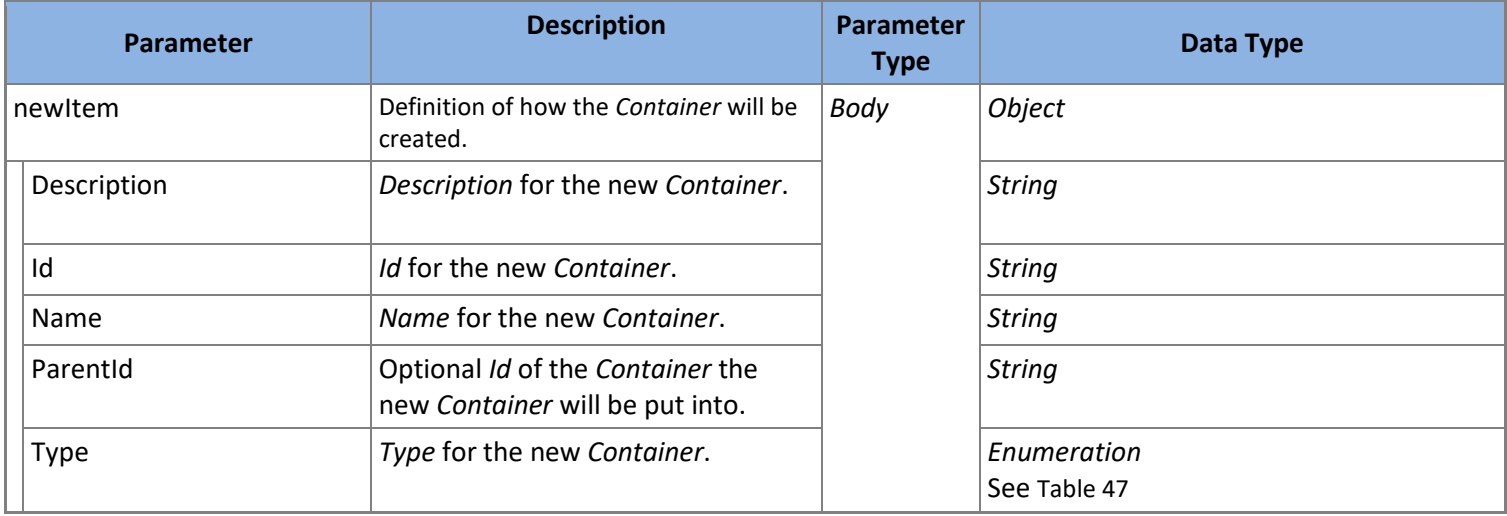

**Table 48: POST /Containers/Create Parameters**

*SoapEwsRestProvider* does not support this action.

# *5.3.4.2 GET /Containers*

Returns all *Container* which fit the filter criteria supplied. All filter parameters are optional. *Container* will be ordered and paged as requested.

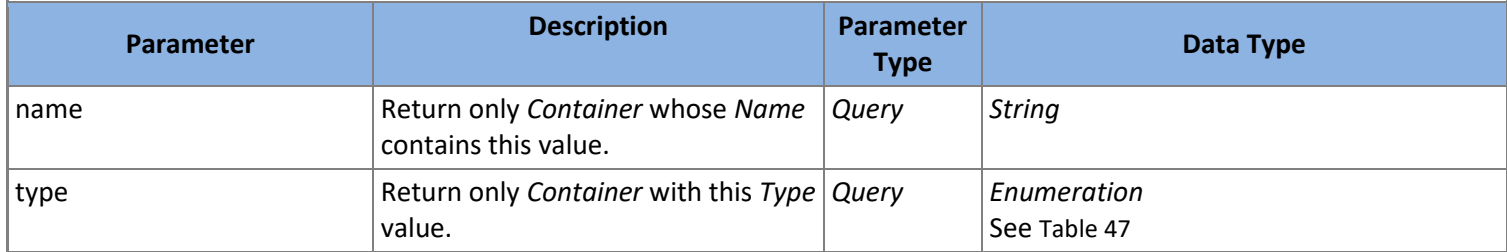

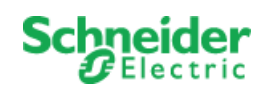

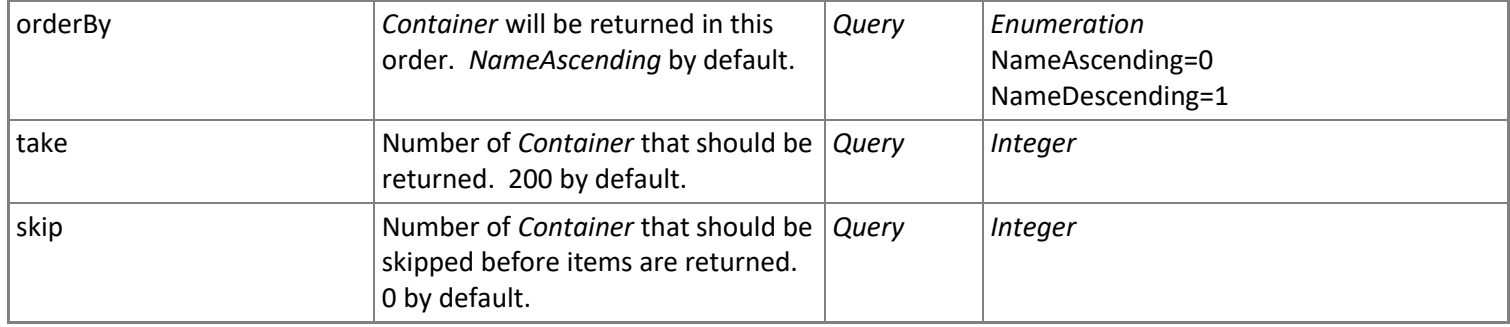

**Table 49: GET /Containers Parameters**

*SoapEwsRestProvider* does not support this action.

### *5.3.4.3 GET /Containers/{id}*

Returns the *Container* with the *Id* provided.

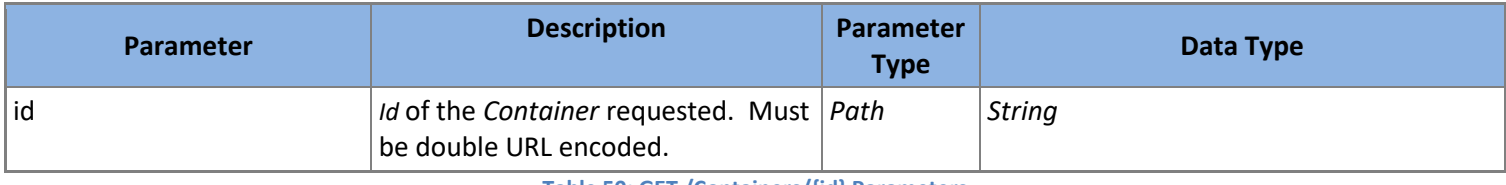

**Table 50: GET /Containers/{id} Parameters**

*SoapEwsRestProvider* does not support this action.

#### *5.3.4.4 GET /Containers/{id}/Children*

Returns all children (*[Value](#page-55-0)*, *[Alarm](#page-21-0)*, *[Trend](#page-42-0)* or *Container)* parented by the *Container* with the *Id* provided.

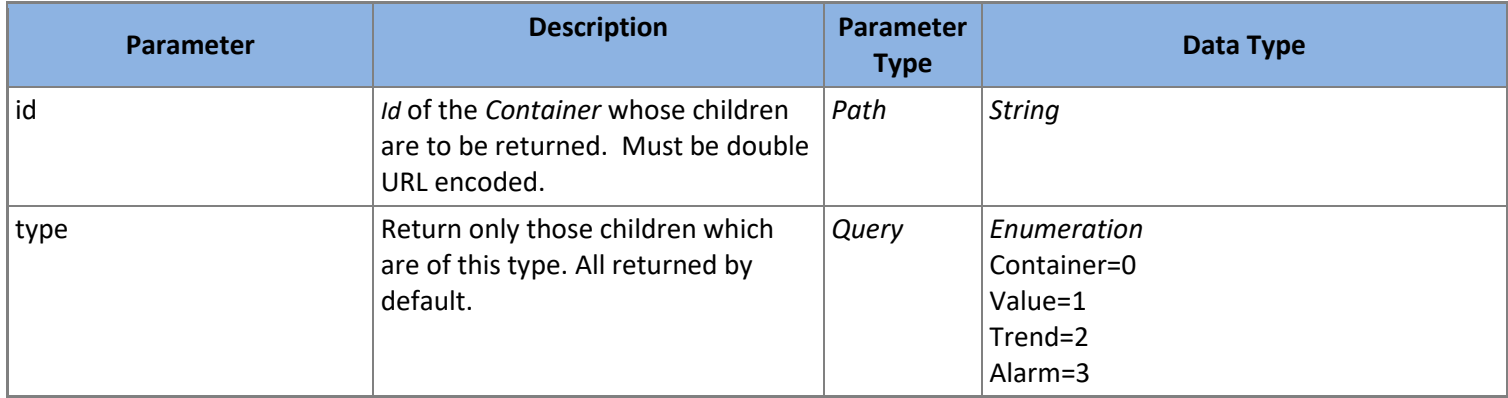

**Table 51: GET /Containers/{id}/Children Parameters**

# *5.3.4.5 GET /Containers/{id}/Description*

Returns the *Description* property for the *Container* with the *Id* provided.

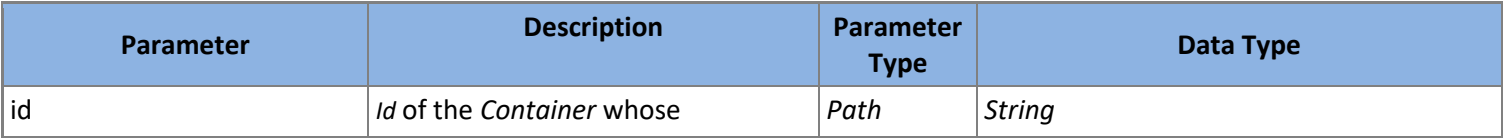

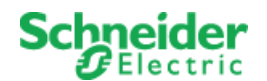

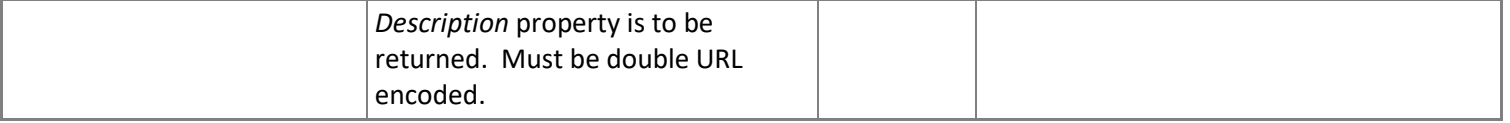

**Table 52: GET /Containers/{id}/Description Parameters**

### *5.3.4.6 PUT /Containers/{id}/Description*

Modifies the *Description* property for the *Container* with the *Id* provided to the new value supplied. Returns the modified *Container*.

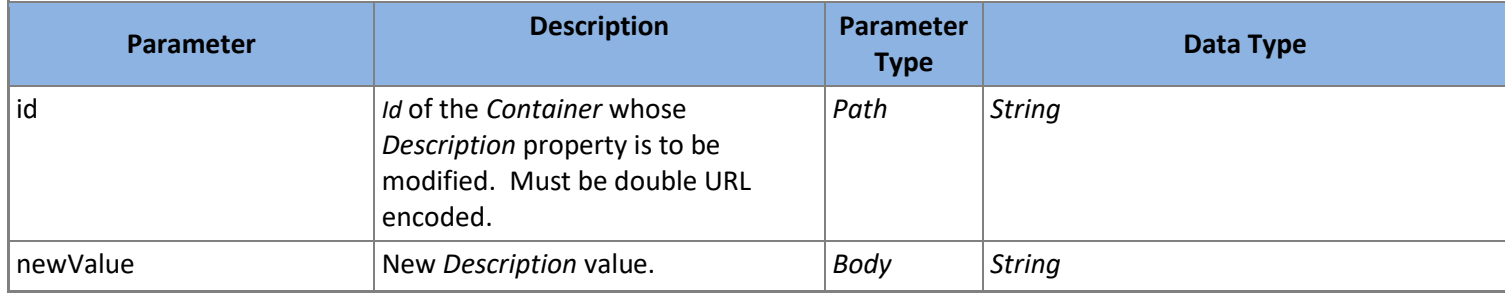

**Table 53: PUT /Containers/{id}/Description Parameters**

*SoapEwsRestProvider* does not support this action.

# *5.3.4.7 GET /Containers/{id}/Name*

Returns the *Name* property for the *Container* with the *Id* provided.

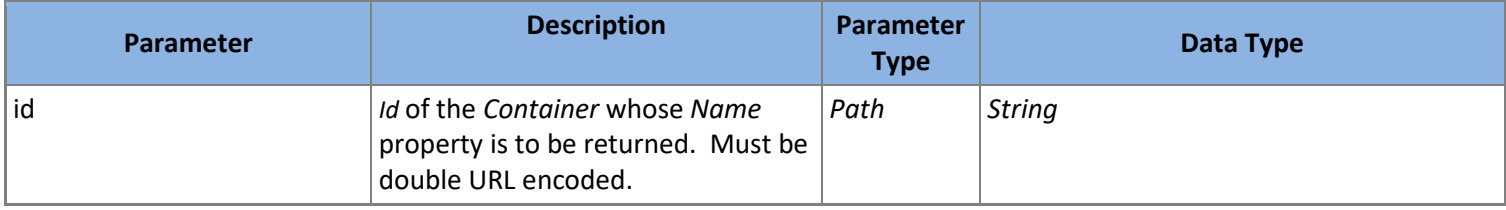

**Table 54: GET /Containers/{id}/Name Parameters**

#### *5.3.4.8 PUT /Containers/{id}/Name*

Modifies the *Name* property for the *Container* with the *Id* provided to the new value supplied. Returns the modified *Container*.

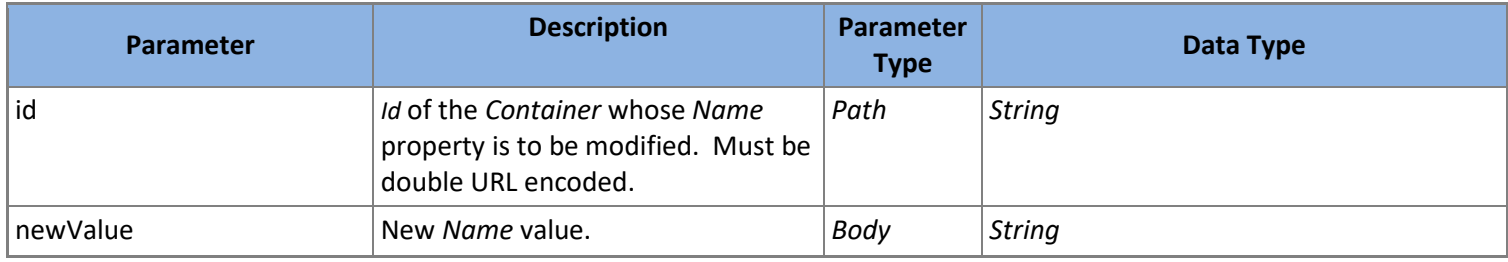

**Table 55: PUT /Containers/{id}/Name Parameters**

*SoapEwsRestProvider* does not support this action.

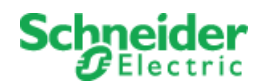

# *5.3.4.9 GET /Containers/{id}/Parent*

Returns the parent *[Container](#page-29-0)* for the *Container* with the *Id* supplied.

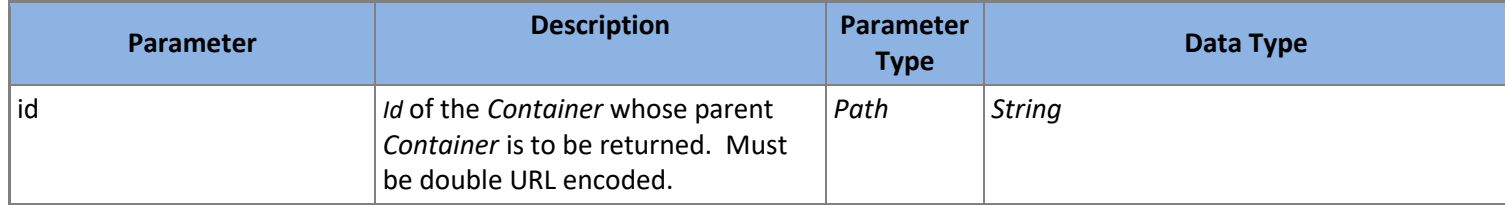

**Table 56: GET /Containers/{id}/Parent Parameters**

# *5.3.4.10 GET /Containers/{id}/ParentId*

Returns the *ParentId* property for the *Container* with the *Id* provided.

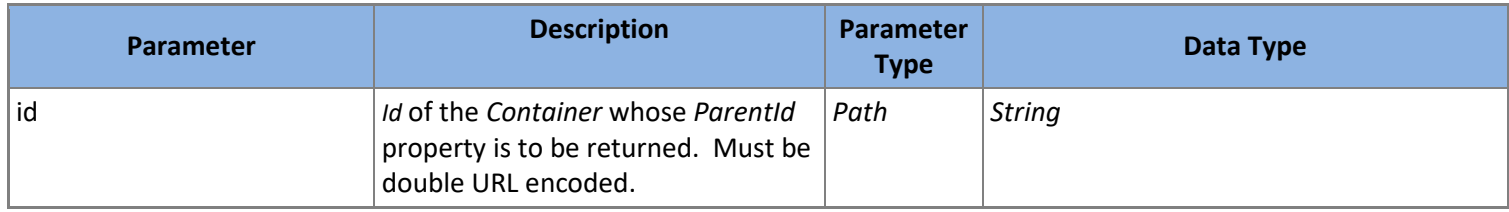

**Table 57: GET /Containers/{id}/ParentId Parameters**

# *5.3.4.11 PUT /Containers/{id}/ParentId*

Modifies the *ParentId* property for the *Container* with the *Id* provided to the new value supplied. Returns the modified *Container*.

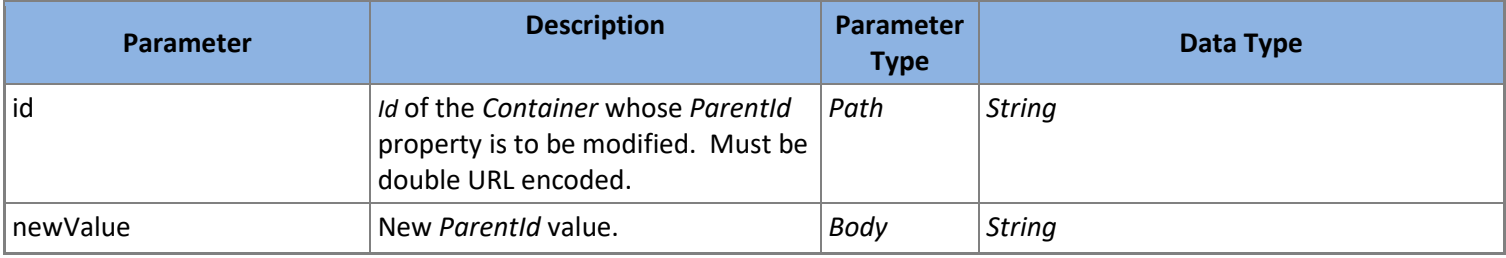

**Table 58: PUT /Containers/{id}/ParentId Parameters**

*SoapEwsRestProvider* does not support this action.

# *5.3.4.12 GET /Conta*i*ners/{id}/Type*

Returns the *Type* property for the *Container* with the *Id* provided.

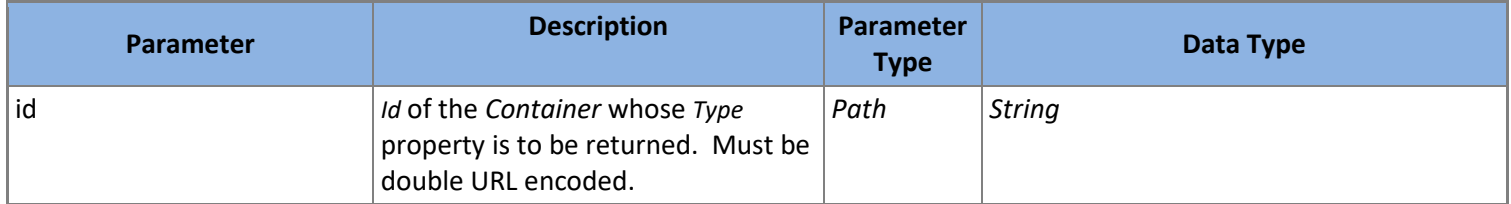

**Table 59: GET /Containers/{id}/Type Parameters**

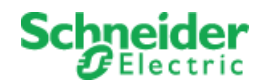

# *5.3.4.13 PUT /Containers/{id}/Type*

Modifies the *Type* property for the *Container* with the *Id* provided to the new value supplied. Returns the modified *Container*.

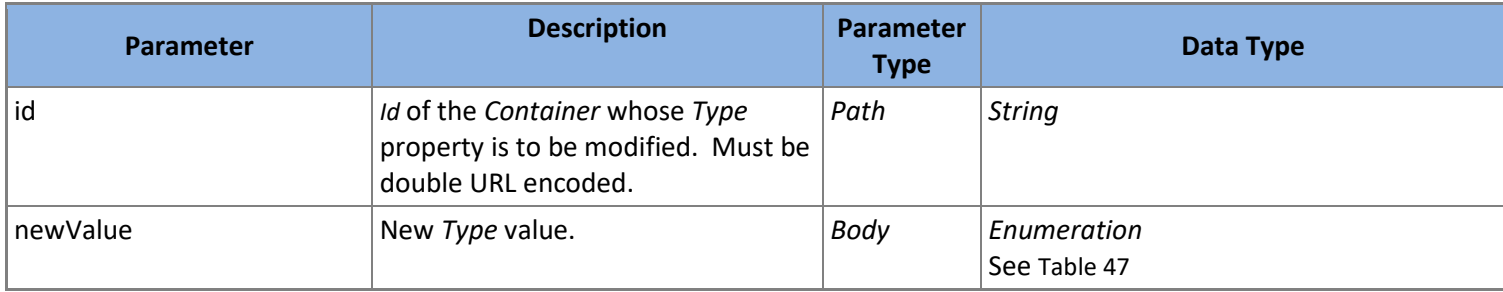

**Table 60: PUT /Containers/{id}/Type Parameters**

*SoapEwsRestProvider* does not support this action.

# *5.3.4.14 PATCH /Containers/{id}/Update*

Modifies the *Container* with the *Id* provided to the values supplied. Returns the modified *Container*.

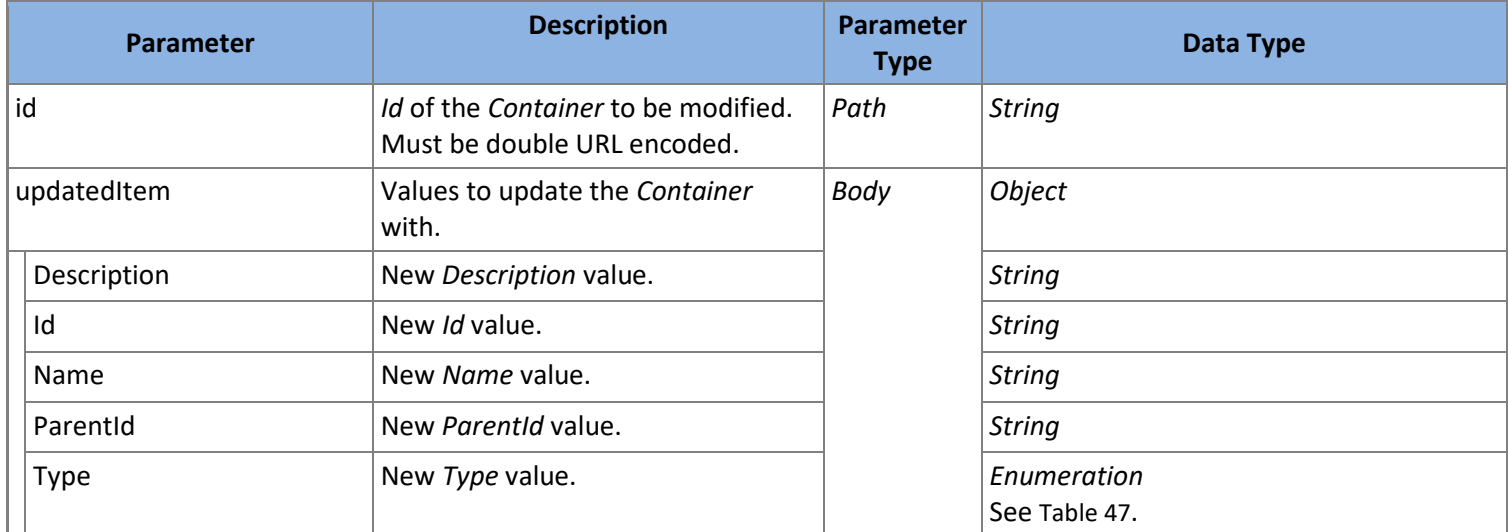

**Table 61: PATCH /Containers/{id}/Update Parameters**

*SoapEwsRestProvider* does not support this action.

# *5.3.4.15 PUT /Containers/{id}/Id*

Modifies the *Id* property for the *Container* with the Id provided to the new value supplied. Returns the modified *Container*.

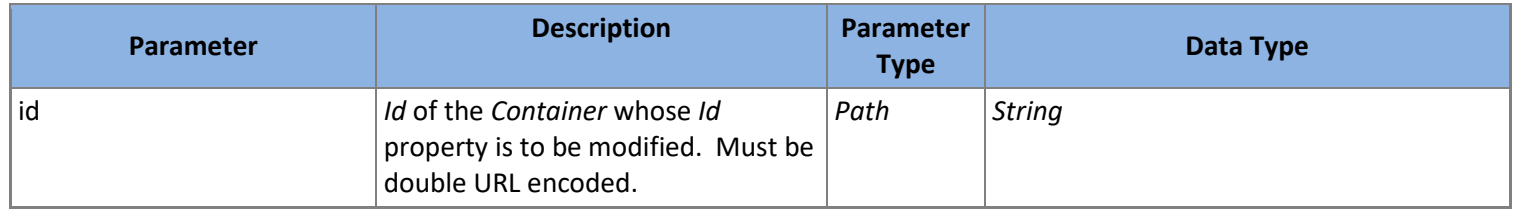

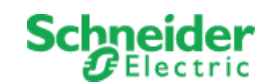

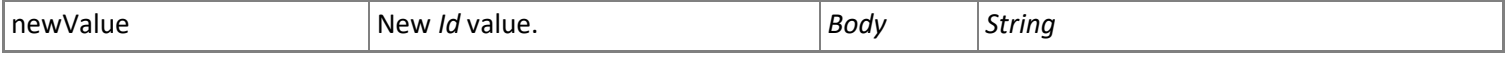

**Table 62: PUT /Containers/{id}/Id Parameters**

*SoapEwsRestProvider* does not support this action.

### *5.3.4.16 DELETE /Containers/{id}/Delete*

Deletes the *Container* with the *Id* provided. All children will also be deleted.

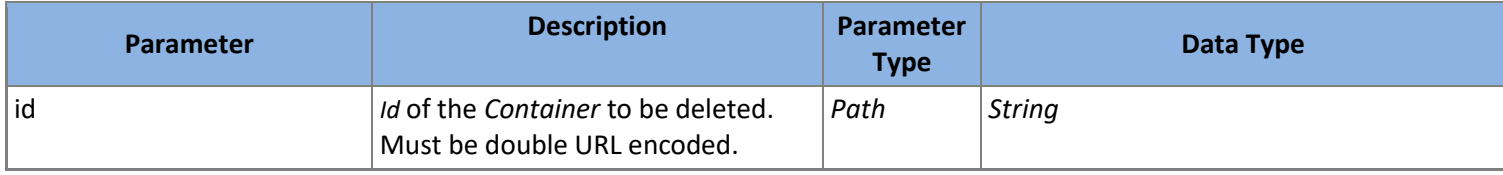

**Table 63: DELETE /Containers/{id}/Delete Parameters**

*SoapEwsRestProvider* does not support this action.

#### <span id="page-35-0"></span>5.3.5 **Notifications**

A *Notification* represents a logical session of *[NotificationItem](#page-36-0)* for a *[Subscription](#page-39-0)* at a point in time.

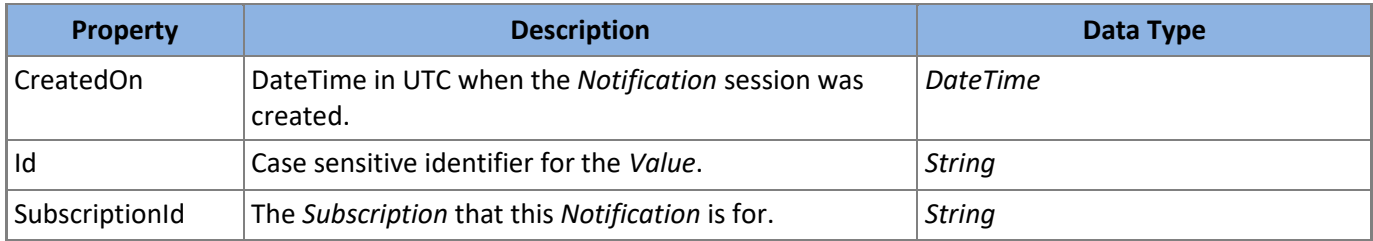

**Table 64:** *Notification* **Model**

# *5.3.5.1 POST /Notifications/Create*

Creates a new *Notification* and returns it.

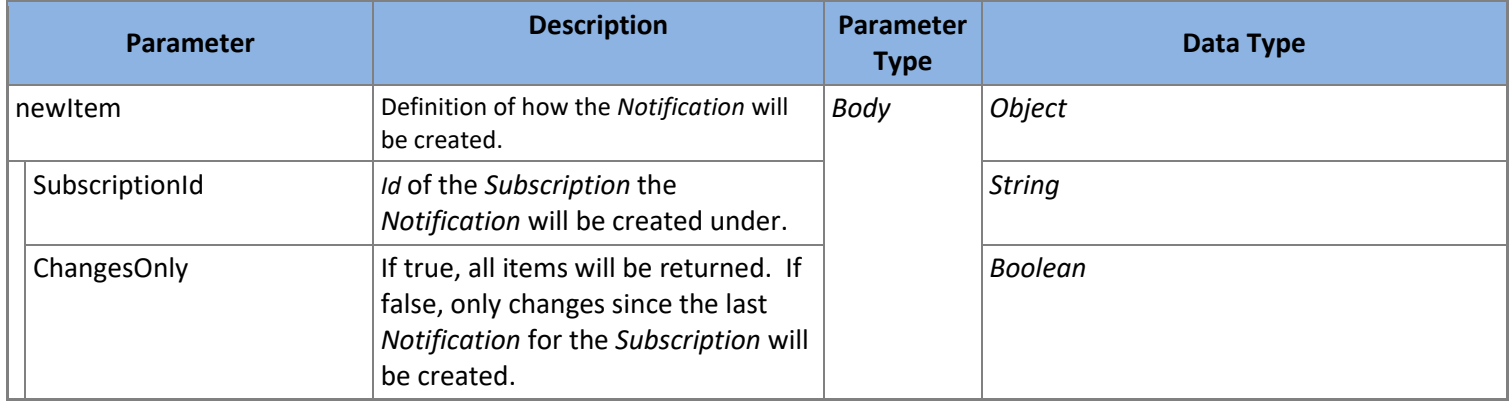

**Table 65: POST /Notifications/Create Parameters**

#### *5.3.5.2 GET /Notifications*

Returns all *Notification* which fit the filter criteria supplied. All filter parameters are optional. *Notification* will be ordered and paged as requested.
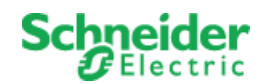

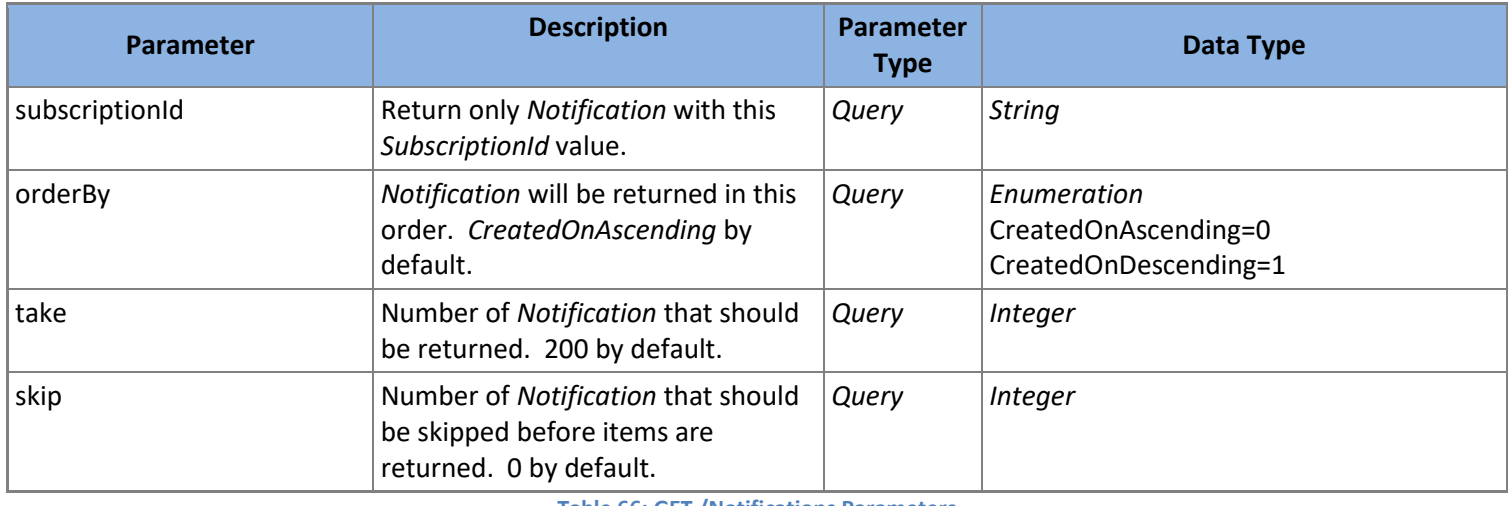

**Table 66: GET /Notifications Parameters**

### *5.3.5.3 GET /Notifications/{id}*

Returns the *Notification* with the *Id* provided.

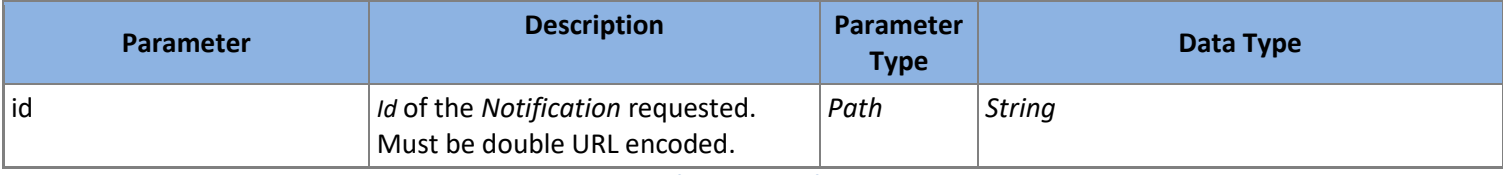

**Table 67: GET /Notifications/{id} Parameters**

### *5.3.5.4 GET /Notifications/{id}/CreatedOn*

Returns the *CreatedOn* property for the *Notification* with the *Id* provided

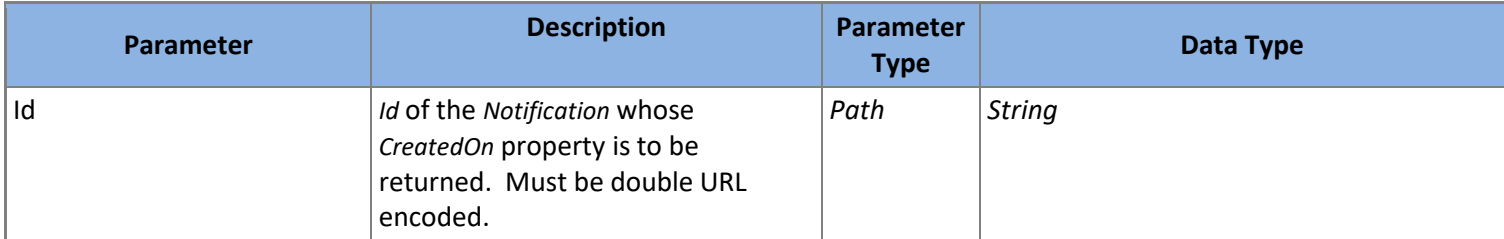

**Table 68: GET /Notifications/{id}/CreatedOn Parameters**

### <span id="page-36-0"></span>*5.3.5.5 GET /Notifications/{id}/Items*

Returns *NotificationItem* for the *Notification* with the *Id* provided. Sort order for the returned items depends on *Subscription.Type*. For *ValueItemChanged* and *HierarchyChanged*, the sort order is by *ChangedAt*. For *AlarmEventChanged*, the sort order is by *ChangedItemId*.

A *NotificationItem* represents a single event notification for given *Notification* session belonging to a given *[Subscription](#page-39-0)*. The properties of a *NotificationItem* are listed i[n Table 69.](#page-37-0)

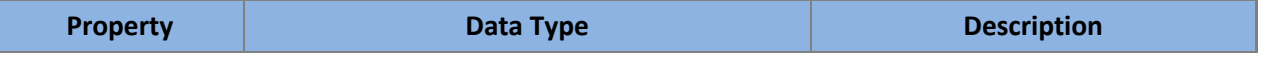

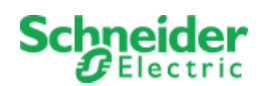

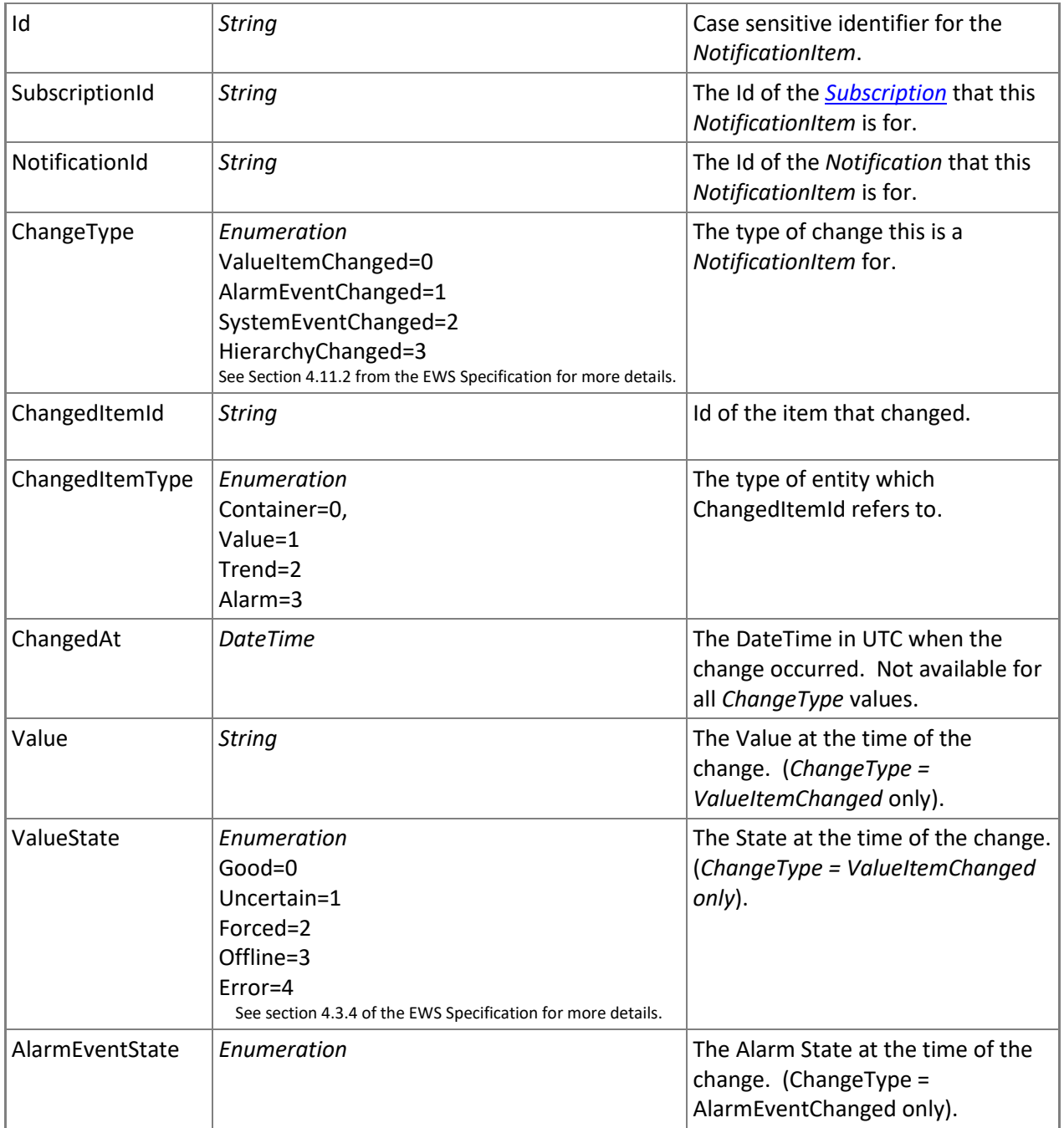

#### **Table 69: NotificationItem Model**

<span id="page-37-0"></span>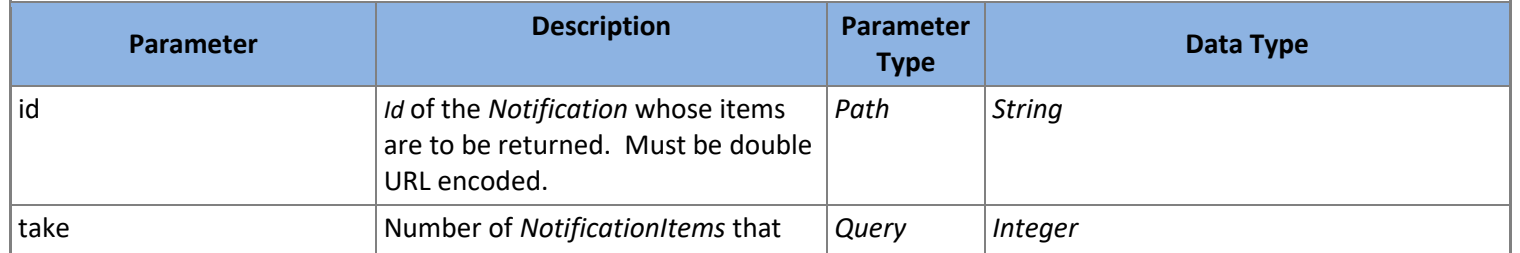

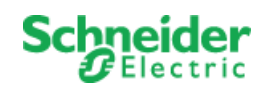

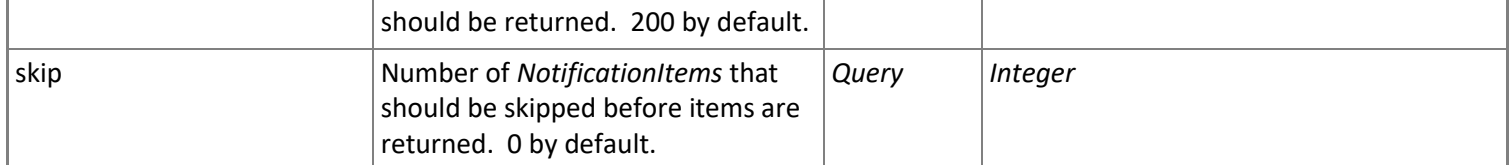

**Table 70: GET /Notifications/{id}/Items Parameters**

### *5.3.5.6 GET /Notifications/{id}/Subscription*

Returns the *Subscription* for the *Notification* with the *Id* supplied.

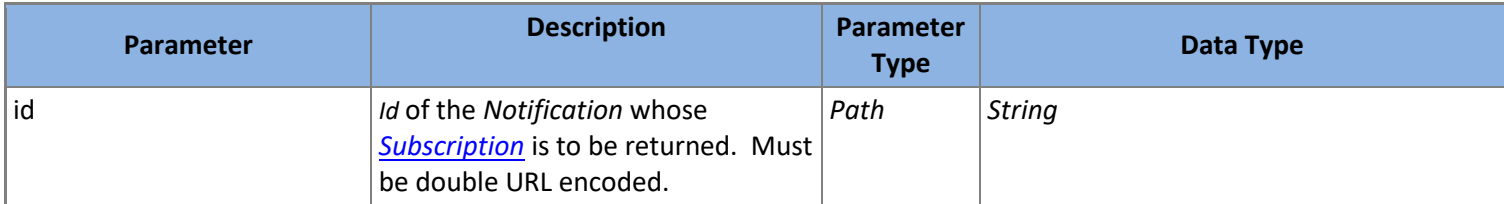

**Table 71: GET /Notifications/{id}/Subscription Parameters**

### *5.3.5.7 GET /Notifications/{id}/SubscriptionId*

Returns the *SubscriptionId* property for the *Notification* with the *Id* provided.

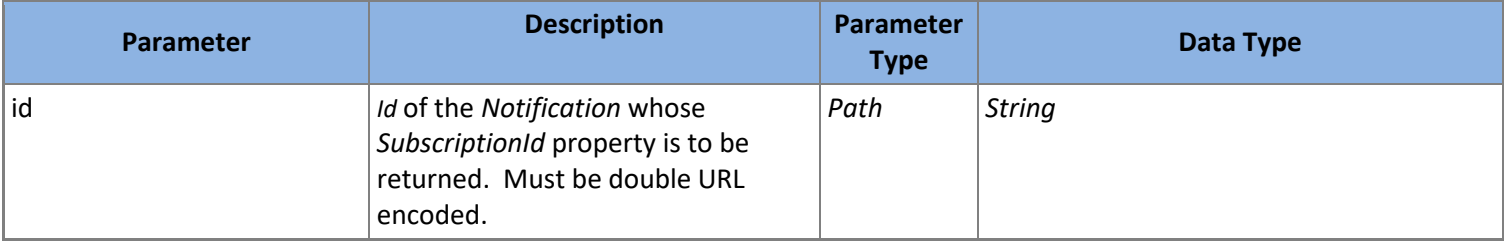

**Table 72: GET /Notifications/{id}/SubscriptionId Parameters**

### *5.3.5.8 DELETE /Notifications/{id}/Delete*

Deletes the *Notification* with the *Id* provided. All *NotificationItems* will also be deleted.

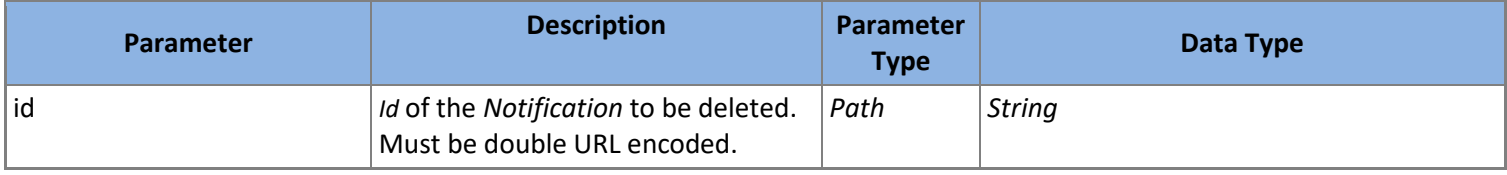

**Table 73: DELETE /Notifications/{id}/Delete Parameters**

### <span id="page-38-0"></span>5.3.6 **Root**

Since it is not always feasible to know the *Id* of the "root" *Container*, a special resource named "Root" provides that *Container*.

### <span id="page-38-1"></span>*5.3.6.1 GET /*

Returns the root *[Container](#page-29-0)* which all other data is rooted.

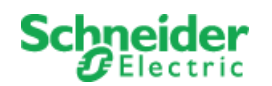

### <span id="page-39-0"></span>5.3.7 **Subscriptions**

A Subscription is as data registration to one or more items for the purpose of creating *[Notification](#page-35-0)* sessions to retrieve *[NotificationItem](#page-36-0)* when the subscribed items have changed.

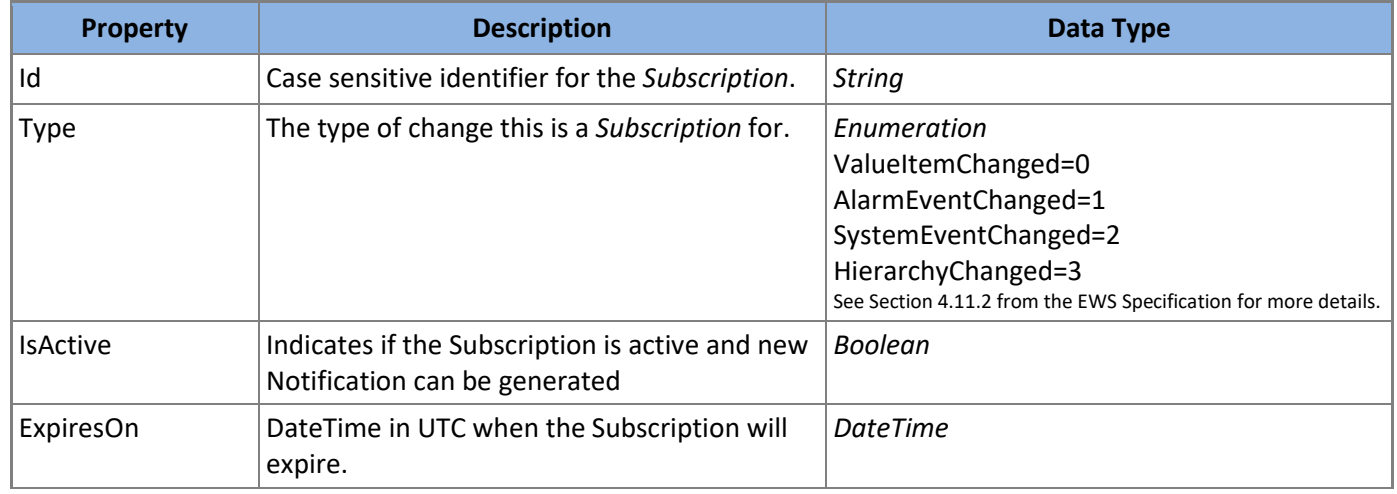

**Table 74:** *Subscription* **Model**

## <span id="page-39-1"></span>*5.3.7.1 POST /Subscriptions/Create*

Creates a new *Subscription* and returns it.

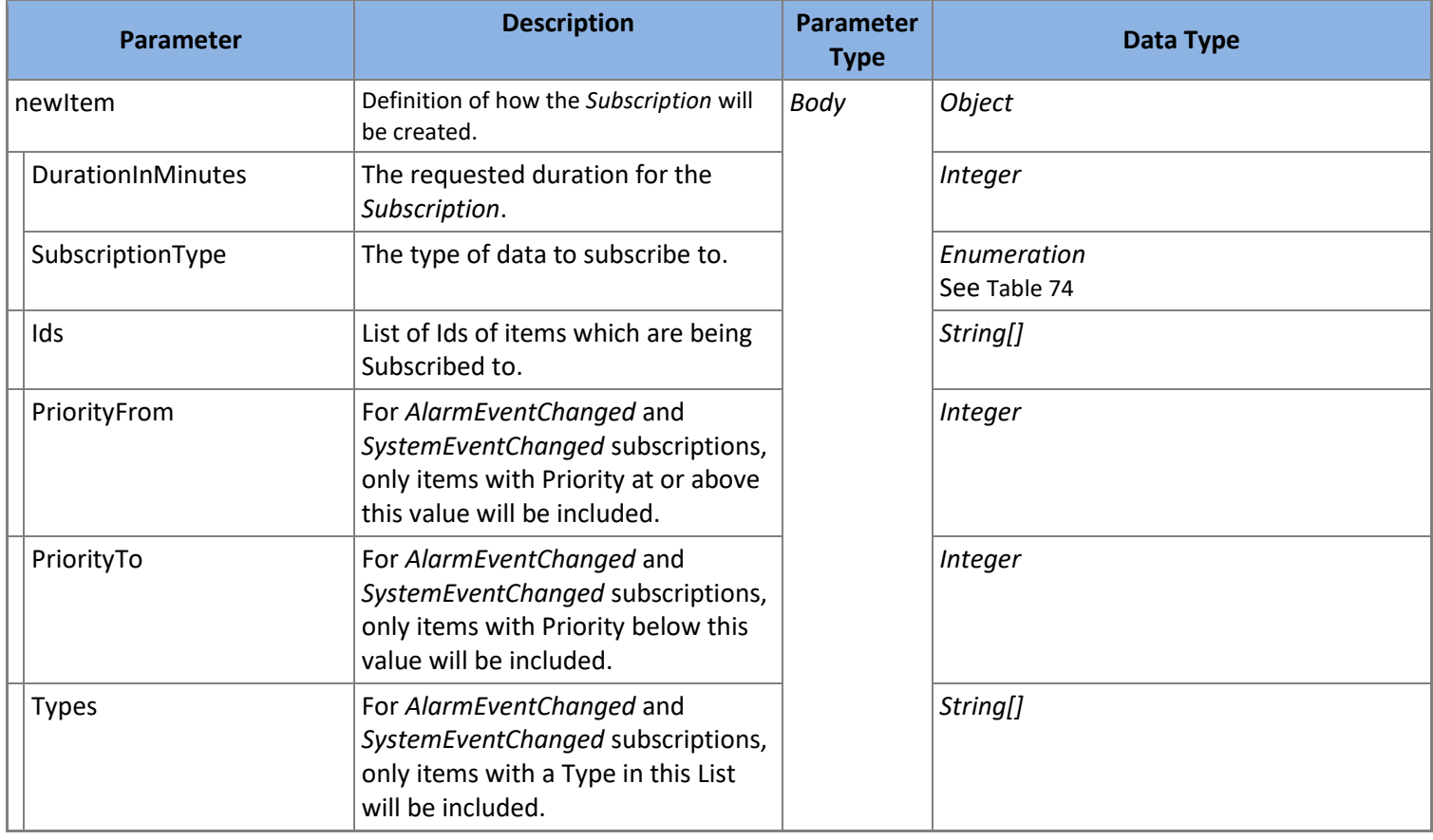

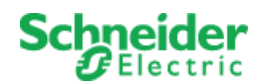

#### **Table 75: POST /Subscriptions/Create Parameters**

### *5.3.7.2 GET /Subscriptions*

Returns all *Subscription* which fit the filter criteria supplied. All filter parameters are optional. *Subscription* will be ordered and paged as requested.

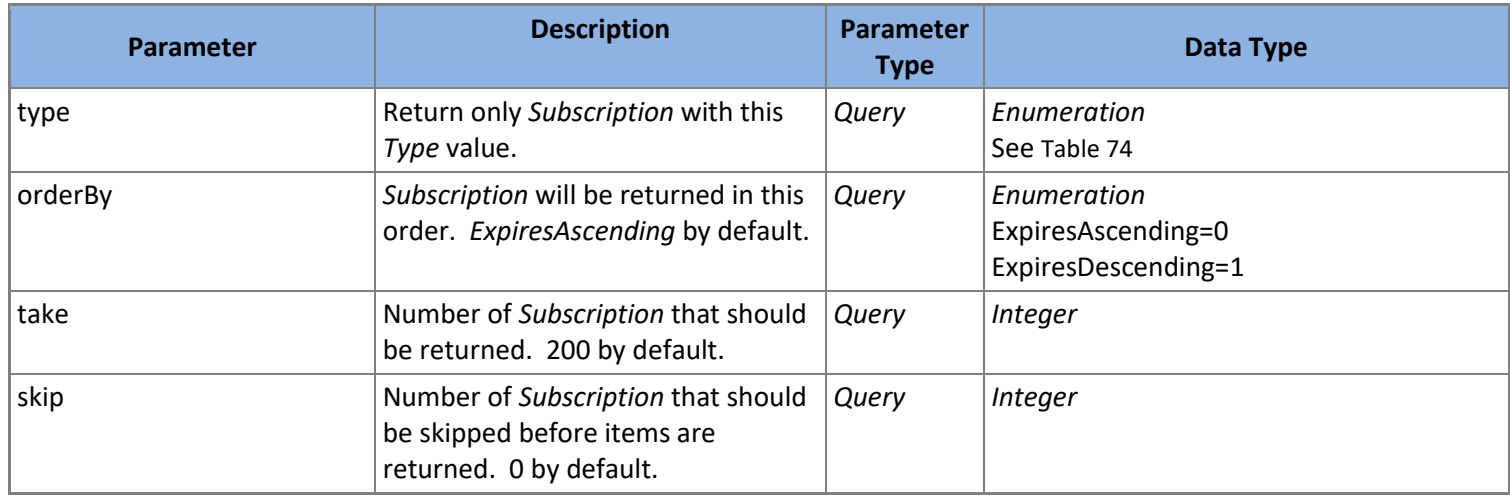

**Table 76: GET /Subscriptions Parameters**

### *5.3.7.3 GET /Subscriptions/{id}*

Returns the *Subscription* with the *Id* provided.

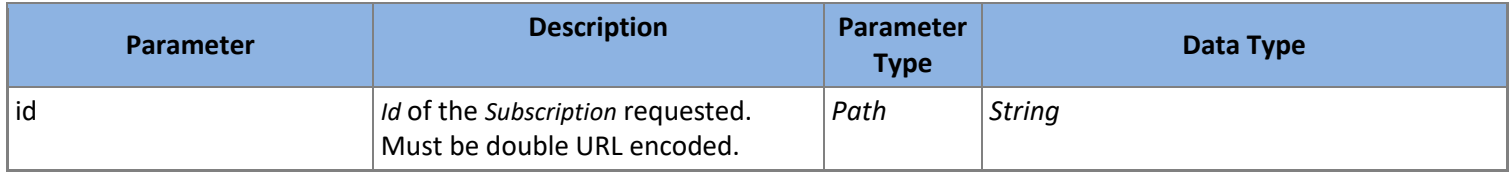

**Table 77: GET /Subscriptions/{id} Parameters**

### *5.3.7.4 GET /Subscriptions/{id}/ExpiresOn*

Returns the *ExpiresOn* property for the *Subscription* with the *Id* provided.

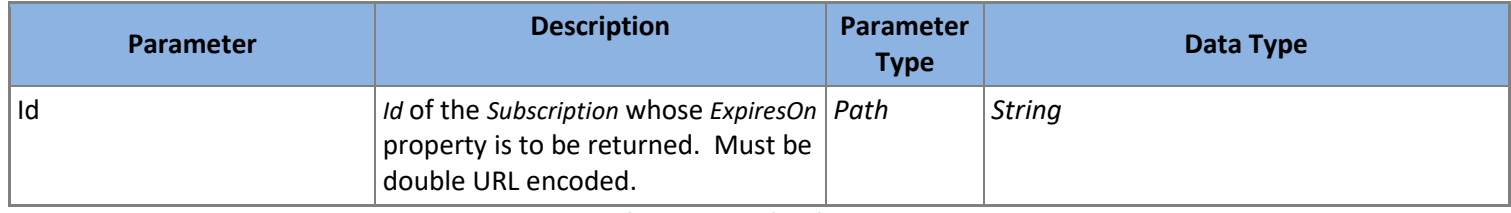

**Table 78: GET /Subscriptions/{id}/ExpiresOn Parameters**

### *5.3.7.5 GET /Subscriptions/{id}/Type*

Returns the *Type* property for the *Subscription* with the *Id* provided.

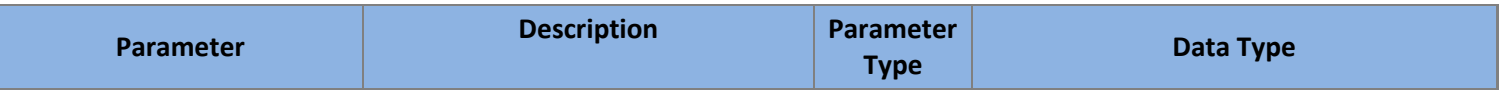

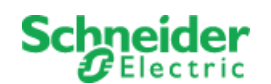

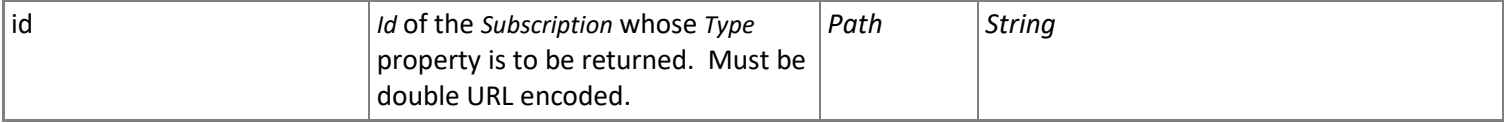

**Table 79: GET /Subscriptions/{id}/Type Parameters**

### *5.3.7.6 GET /Subscriptions/{id}/IsActive*

Returns the *IsActive* property for the *Subscription* with the *Id* provided.

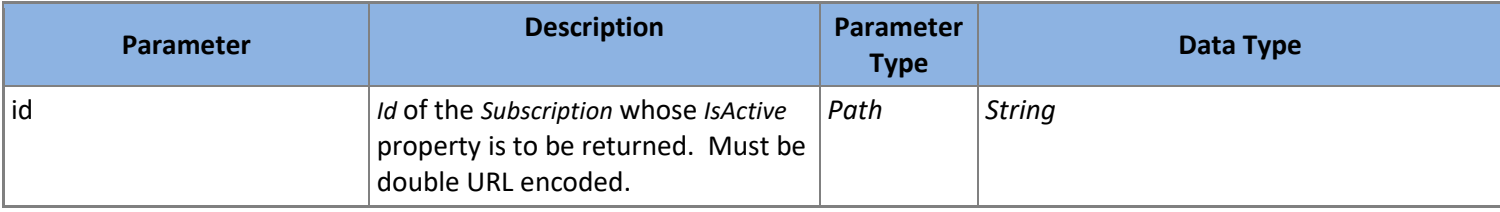

**Table 80: GET /Subscriptions/{id}/IsActive Parameters**

### *5.3.7.7 PUT /Subscriptions/{id}/Renew*

Renews the Subscription with the *Id* provided by the requested number of minutes. Returns the renewed *Subscription*.

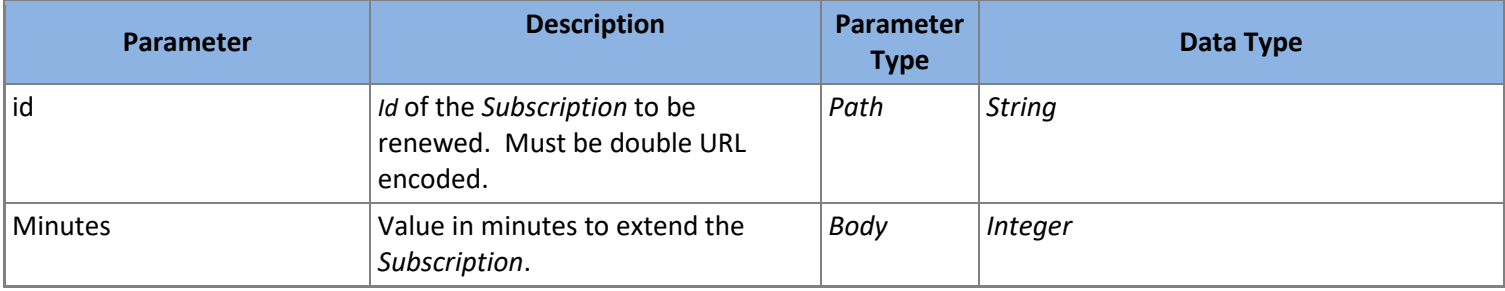

**Table 81: PUT /Subscriptions/{id}/Renew Parameters**

### *5.3.7.8 PUT /Subscriptions/{id}/Terminate*

Terminates the *Subscription* with the *Id*. Terminated *Subscription* no longer can be used to create *[Notification](#page-35-0)* sessions. Returns the terminated *Subscription*.

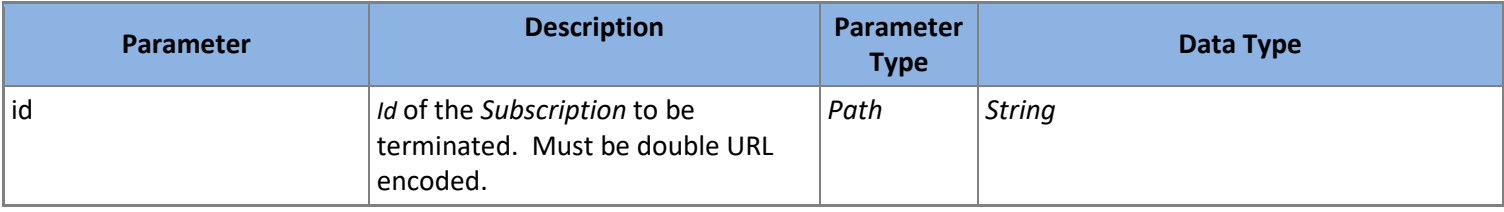

**Table 82: PUT /Subscriptions/{id}/Terminate Parameters**

### *5.3.7.9 DELETE /Subscriptions/{id}/Delete*

Deletes the *Subscription* with the *Id* provided. All Notification and NotificationItem created from the Subscription will also be deleted.

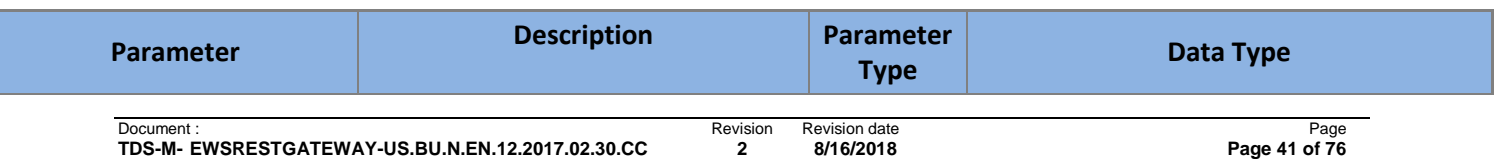

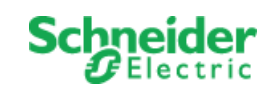

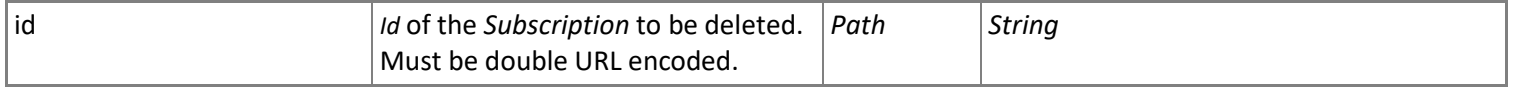

**Table 83: DELETE /Subscriptions/{id}/Delete Parameters**

### *5.3.7.10 DELETE /Subscriptions/{id}/DeleteNotifications*

Deletes *[Notification](#page-35-0)* for the *Subscription* with the *Id* provided.

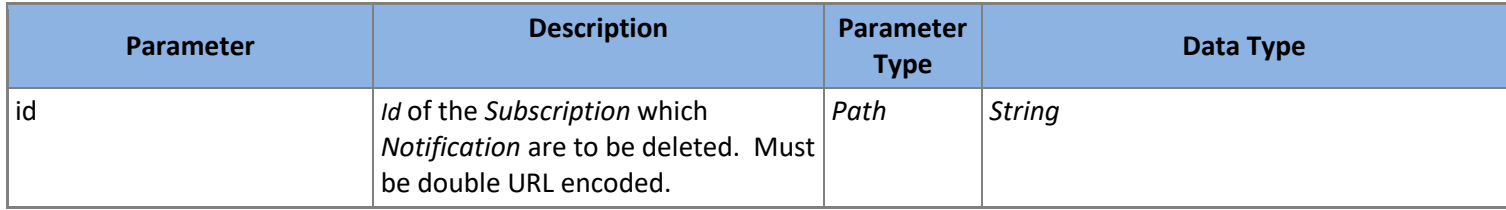

**Table 84: DELETE /Subscriptions/{id}/DeleteNotifications Parameters**

### <span id="page-42-1"></span>5.3.8 **SystemEvents**

A *SystemEvent* represents the occurrence of a server specific event.

The properties of a *SystemEvent* are listed in [Table 85.](#page-42-0)

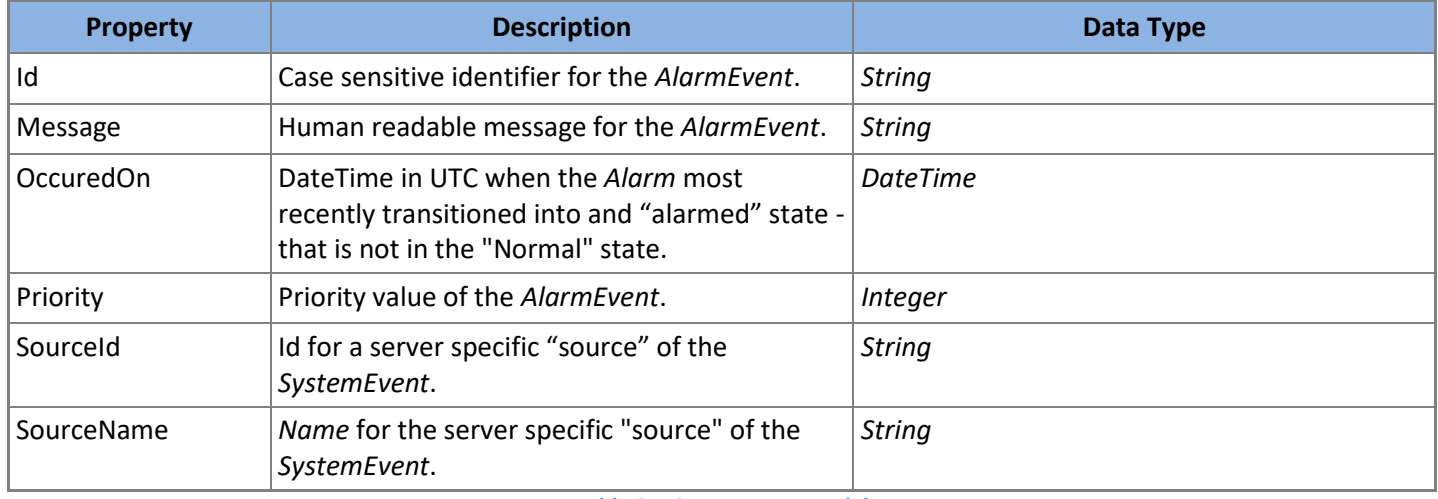

**Table 85:** *SystemEvent* **Model**

### <span id="page-42-0"></span>*5.3.8.1 GET /SystemEvents*

Returns all *SystemEvent* which fit the filter criteria supplied. All filter parameters are optional. *SystemEvent* will be ordered and paged as requested.

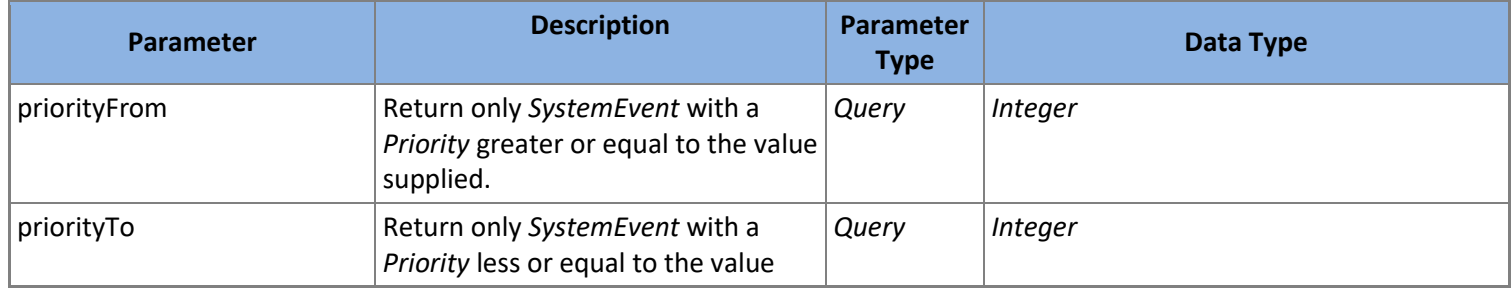

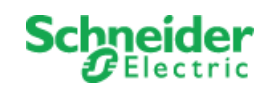

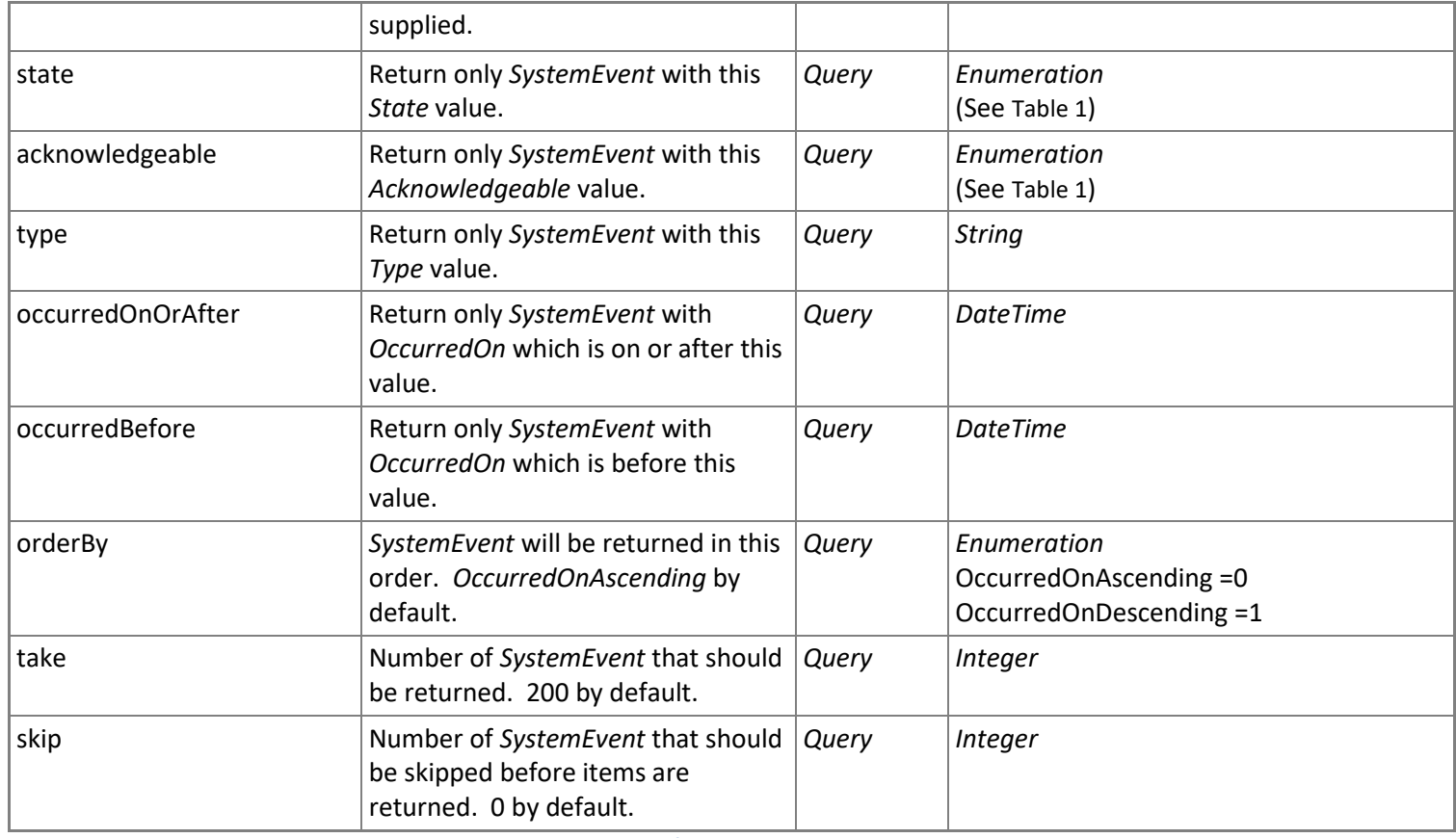

**Table 86: GET /SystemEvents Parameters**

*MongooseEwsRestProvider* does not support this action.

### *5.3.8.2 GET /SystemEvents/{id}*

Returns the *SystemEvent* with the *Id* provided.

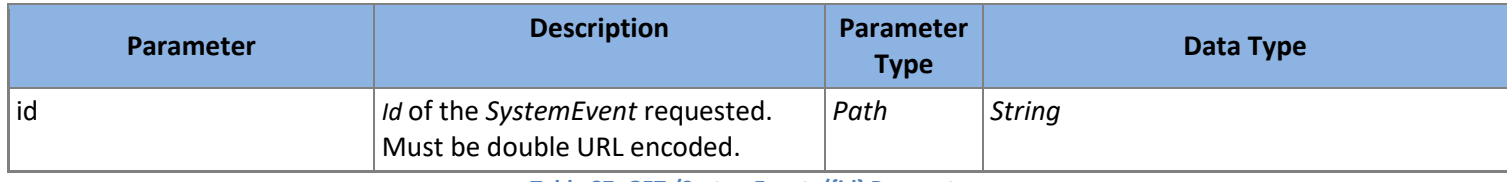

**Table 87: GET /SystemEvents/{id} Parameters**

*MongooseEwsRestProvider* does not support this action.

### *5.3.8.3 GET /SystemEvents/{id}/Message*

Returns the *Message* property for the *SystemEvent* with the *Id* provided.

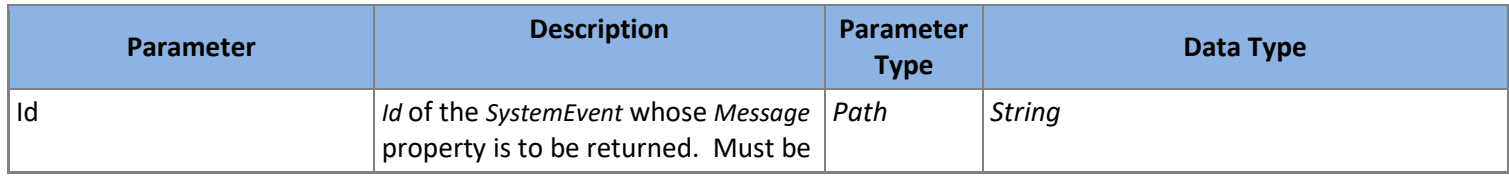

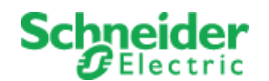

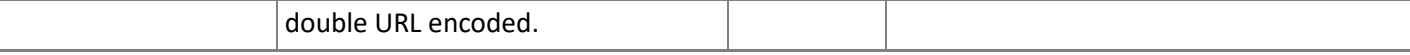

**Table 88: GET /SystemEvents/{id}/Message Parameters**

*MongooseEwsRestProvider* does not support this action.

### *5.3.8.4 GET /SystemEvents/{id}/OccurredOn*

Returns the *OccurredOn* property for the *SystemEvent* with the *Id* provided.

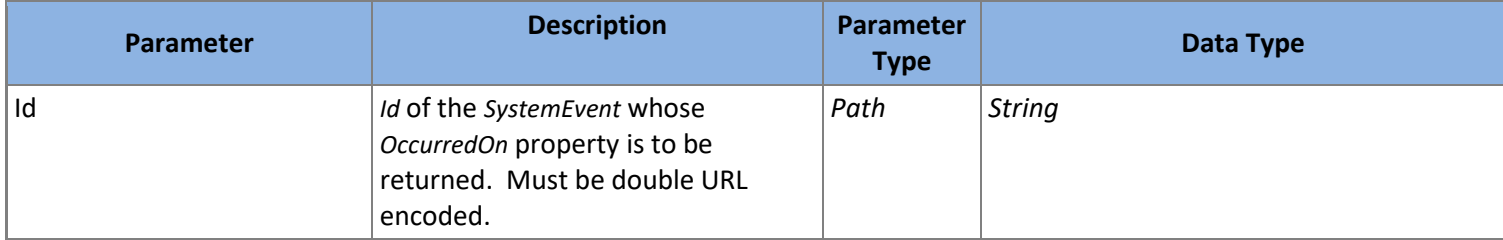

**Table 89: GET /SystemEvents/{id}/OccurredOn Parameters**

*MongooseEwsRestProvider* does not support this action.

### *5.3.8.5 GET /SystemEvents/{id}/Priority*

Returns the *Priority* property for the *SystemEvent* with the *Id* provided.

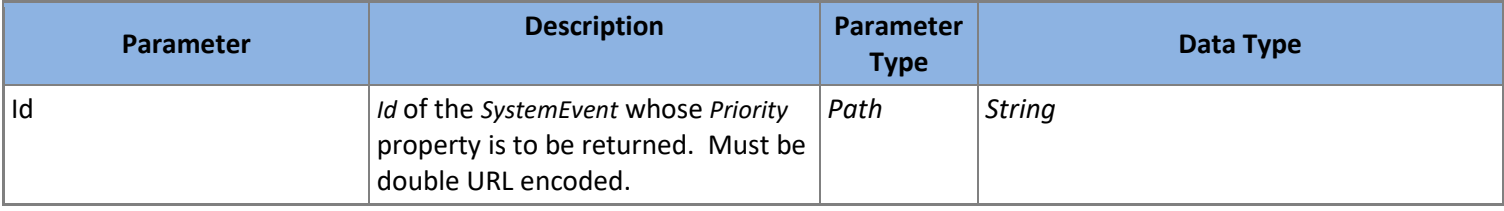

**Table 90: GET /SystemEvents/{id}/Priority Parameters**

*MongooseEwsRestProvider* does not support this action.

### *5.3.8.6 GET /SystemEvents/{id}/SourceId*

Returns the *SourceId* property for the *AlarmEvent* with the *Id* provided.

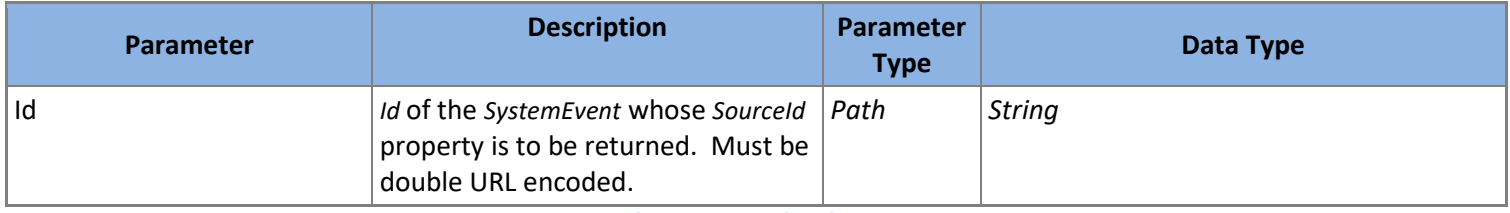

**Table 91: GET /SystemEvents/{id}/Priority Parameters**

*MongooseEwsRestProvider* does not support this action.

### *5.3.8.7 GET /SystemEvents/{id}/SourceName*

Returns the *SourceName* property for the *SystemEvent* with the *Id* provided.

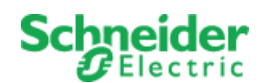

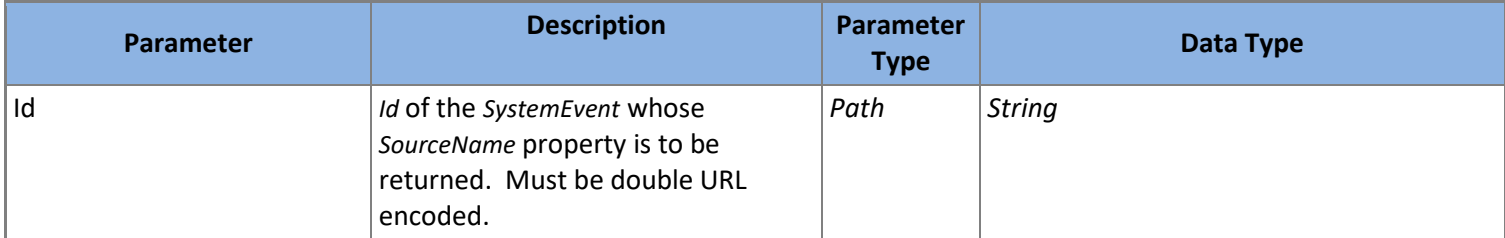

**Table 92: GET /SystemEvents/{id}/Priority Parameters**

*MongooseEwsRestProvider* does not support this action.

### *5.3.8.8 GET /SystemEvents/Type*

Returns the *Type* property for the *SystemEvent* with the *Id* provided.

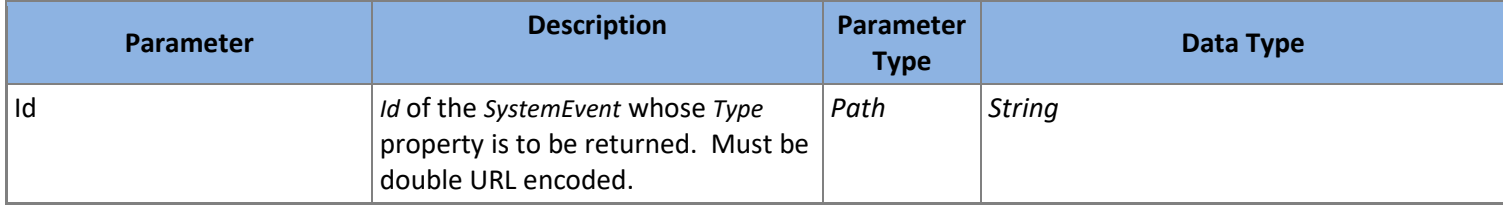

**Table 93: GET /SystemEvents/{id}/Type Parameters**

*MongooseEwsRestProvider* does not support this action.

### 5.3.9 **SystemEventTypes**

A *SystemEventType* represents a server specific a Type for a *[SystemEvent](#page-42-1)*.

The properties of a *SystemEventType* are listed i[n Table 94.](#page-45-0)

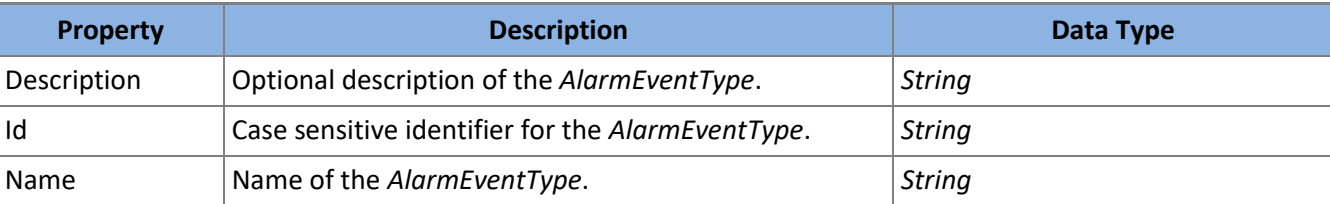

**Table 94:** *SystemEventType* **Model**

### <span id="page-45-0"></span>*5.3.9.1 GET /SystemEventTypes*

Returns all *SystemEventType* which fit the filter criteria supplied. All filter parameters are optional. *SystemEventType* will be ordered and paged as requested.

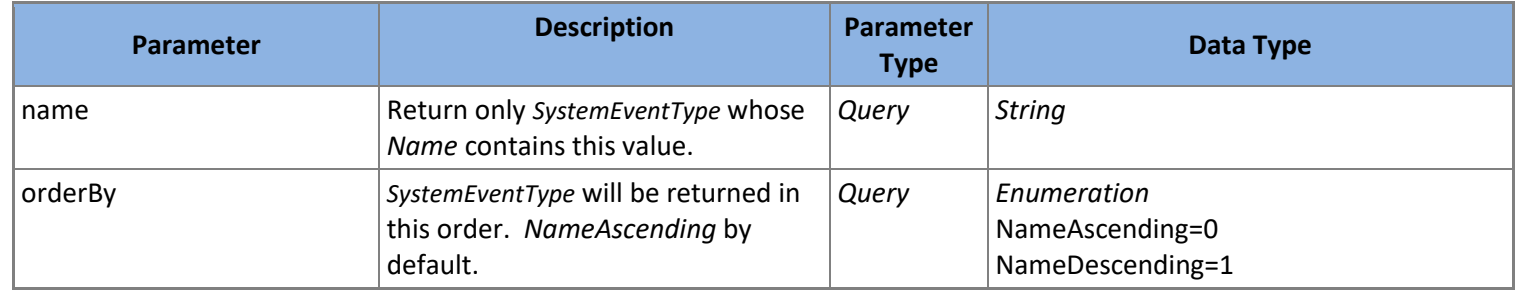

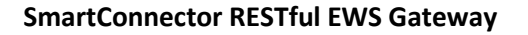

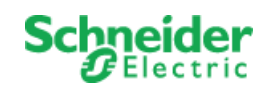

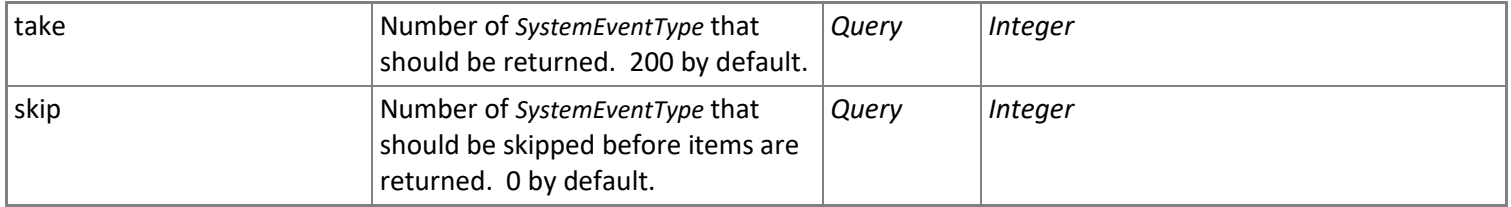

**Table 95: GET /SystemEventTypes Parameters**

*MongooseEwsRestProvider* does not support this action.

### *5.3.9.2 GET / SystemEventTypes/{id}*

Returns the *SystemEventType* with the *Id* provided.

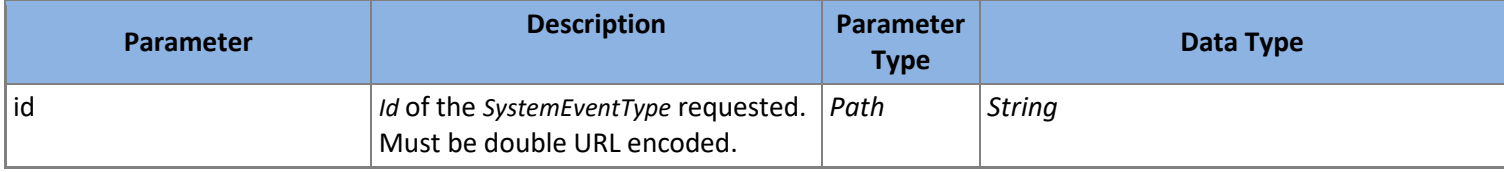

**Table 96: GET /SystemEventTypes/{id} Parameters**

*MongooseEwsRestProvider* does not support this action.

### *5.3.9.3 GET / SystemEventTypes/{id}/Description*

Returns the *Description* property for the *SystemEventType* with the *Id* provided.

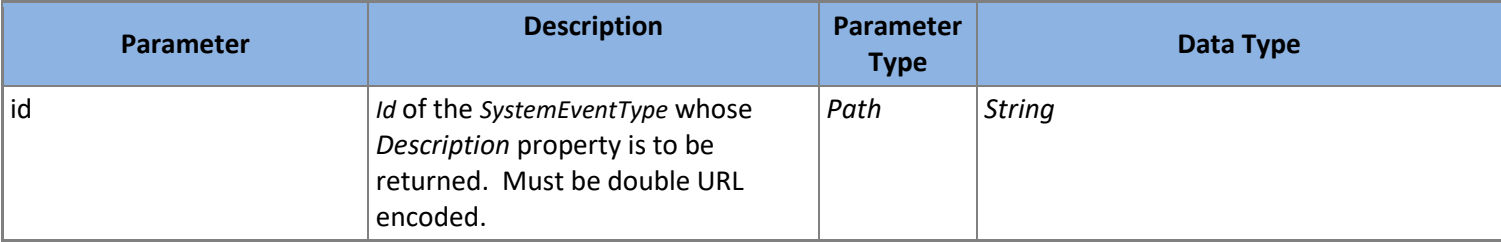

**Table 97: GET /SystemEventTypes/{id}/Description Parameters**

*MongooseEwsRestProvider* does not support this action.

### *5.3.9.4 GET / SystemEventTypes/{id}/Name*

Returns the *Name* property for the *SystemEventType* with the *Id* provided.

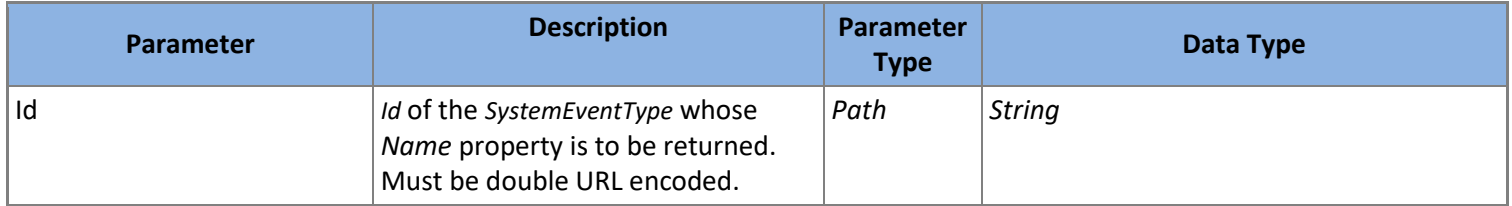

**Table 98: GET /SystemEventTypes/{id}/Name Parameters**

*MongooseEwsRestProvider* does not support this action.

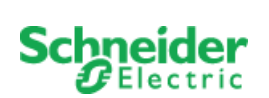

### <span id="page-47-1"></span>5.3.10 **Trends**

A *Trend* references a specific *[Value](#page-55-0)* for which historical value "trending" has been enabled. The existence of a *Trend* does not imply that history exists; only that history will be captured for a *Value.*

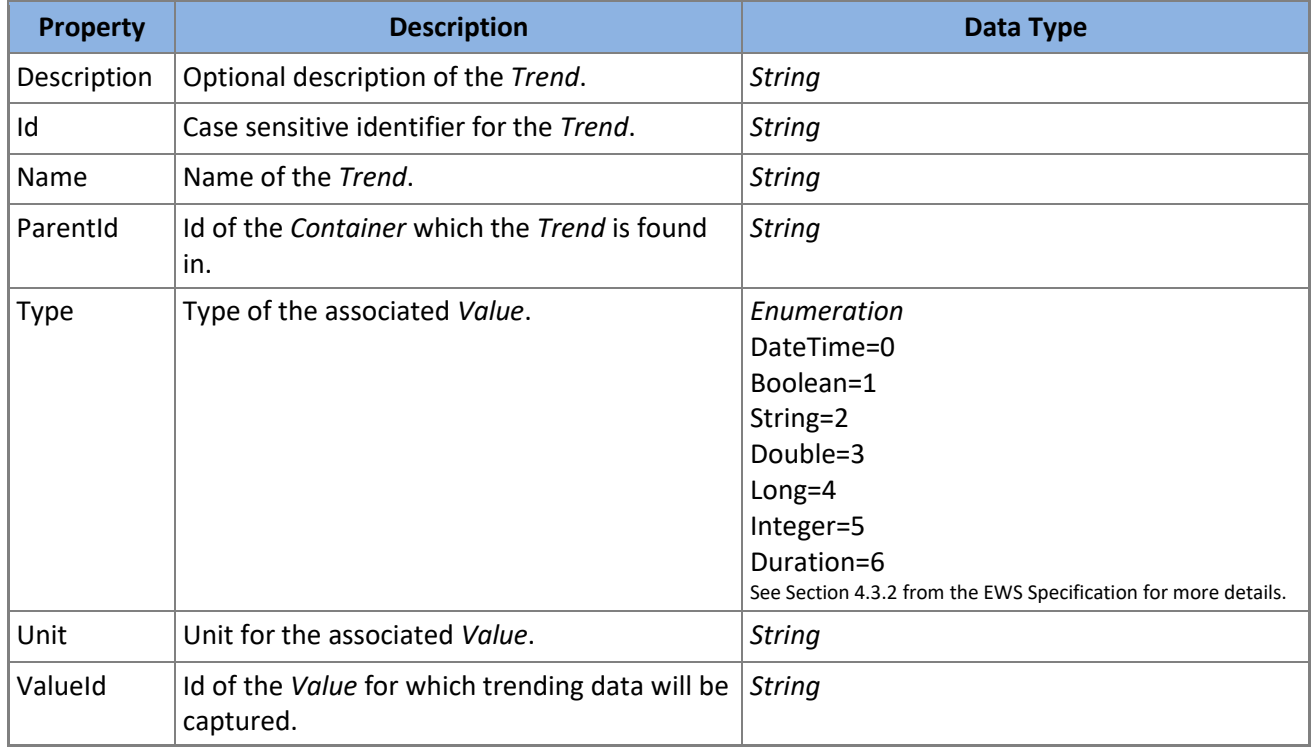

**Table 99:** *Trend* **Model**

# <span id="page-47-0"></span>*5.3.10.1 POST /Trends/Create*

Creates a new *Trend* and returns it.

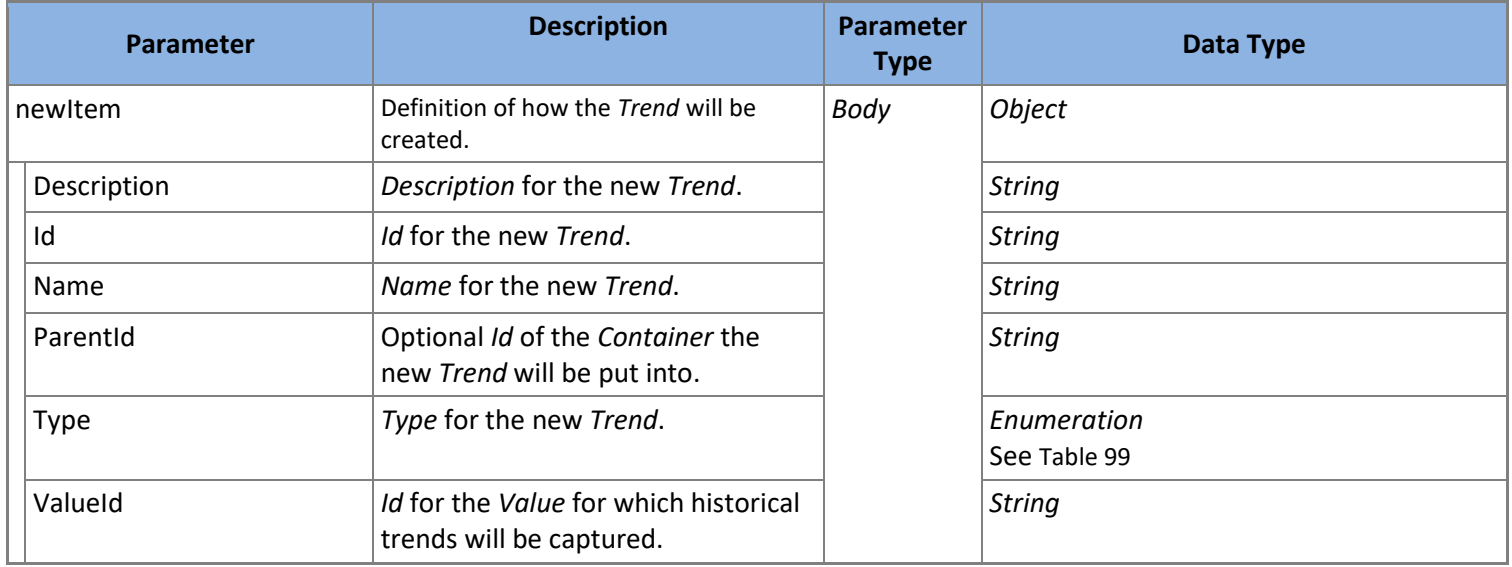

**Table 100: POST /Containers/Create Parameters**

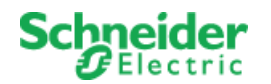

*SoapEwsRestProvider* does not support this action.

### *5.3.10.2 GET /Trends*

Returns all *Trend* which fit the filter criteria supplied. All filter parameters are optional. *Trend* will be ordered and paged as requested.

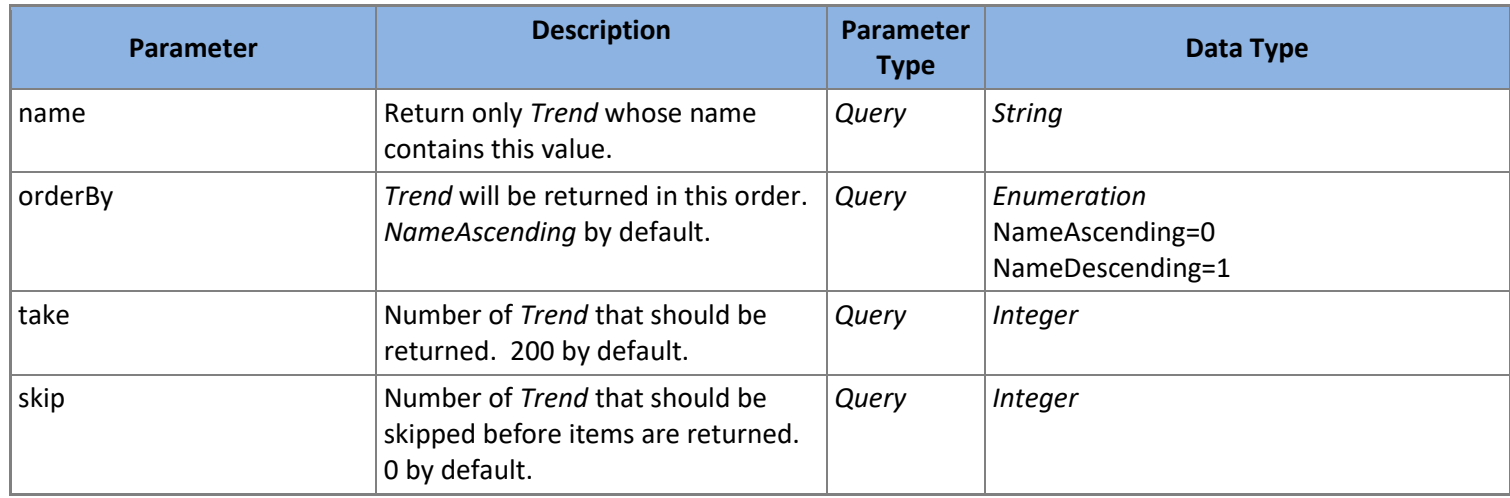

**Table 101: GET /Trends Parameters**

*SoapEwsRestProvider* does not support this action.

### *5.3.10.3 GET /Trends/{id}*

Returns the *Trend* with the *Id* provided.

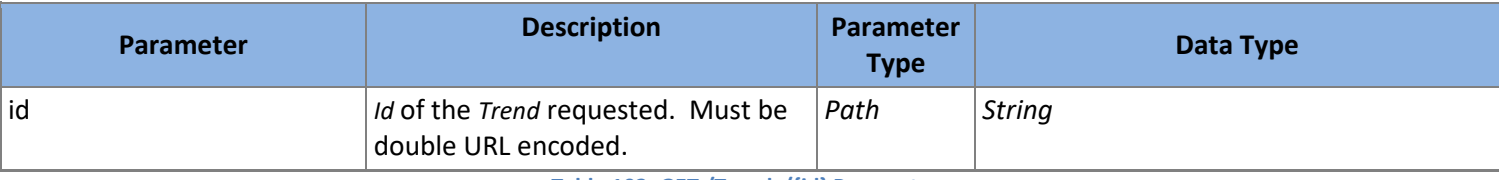

**Table 102: GET /Trends/{id} Parameters**

### *5.3.10.4 GET /Trends/{id}/Description*

Returns the *Description* property for the *Trend* with the *Id* provided.

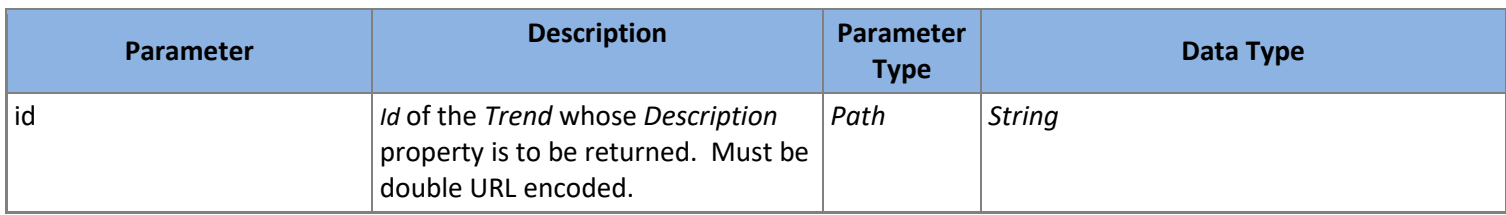

**Table 103: GET /Trends/{id}/Description Parameters**

### *5.3.10.5 PUT /Trends/{id}/Description*

Modifies the *Description* property for the *Trend* with the *Id* provided to the new value supplied. Returns the modified *Trend*.

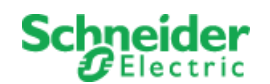

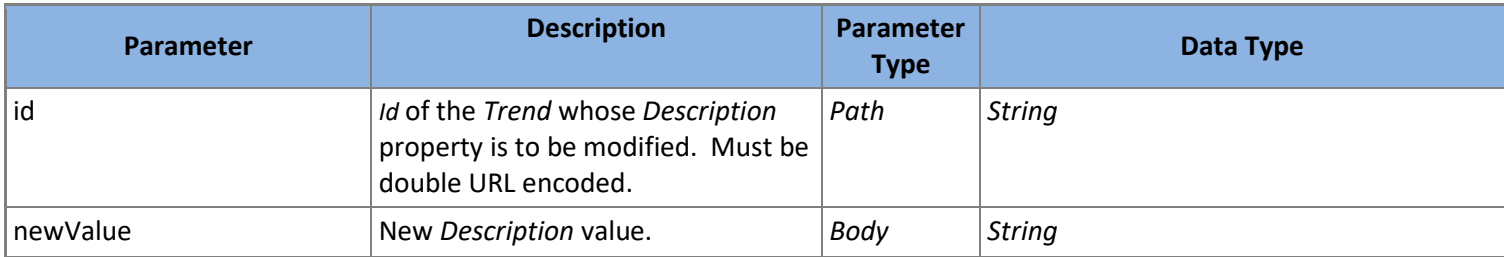

**Table 104: PUT /Trends/{id}/Description Parameters**

*SoapEwsRestProvider* does not support this action.

### *5.3.10.6 GET /Trends/{id}/Name*

Returns the *Name* property for the *Trend* with the *Id* provided.

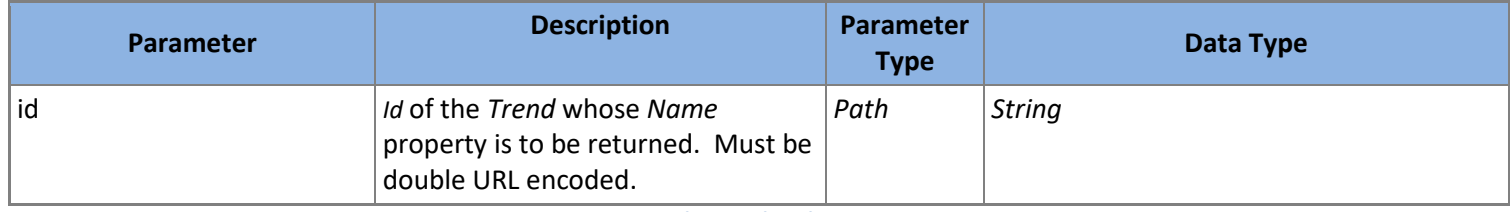

**Table 105: GET /Trends/{id}/Name Parameters**

### *5.3.10.7 PUT /Trends/{id}/Name*

Modifies the *Name* property for the *Trend* with the *Id* provided to the new value supplied. Returns the modified *Trend*.

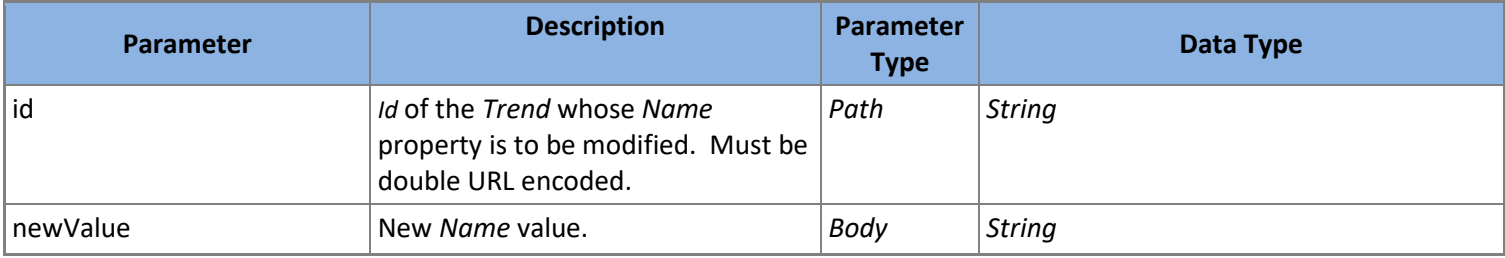

**Table 106: PUT /Trends/{id}/Name Parameters**

*SoapEwsRestProvider* does not support this action.

### *5.3.10.8 GET /Trends/{id}/Parent*

Returns the parent *[Container](#page-29-0)* for the *Trend* with the *Id* supplied.

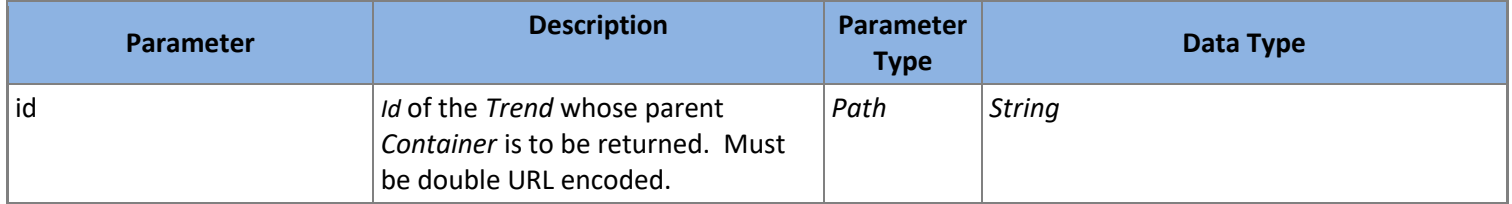

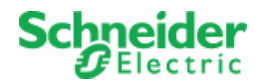

#### **Table 107: GET /Trends/{id}/Parent Parameters**

### *5.3.10.9 GET /Trends/{id}/ParentId*

Returns the *ParentId* property for the *Trend* with the *Id* provided.

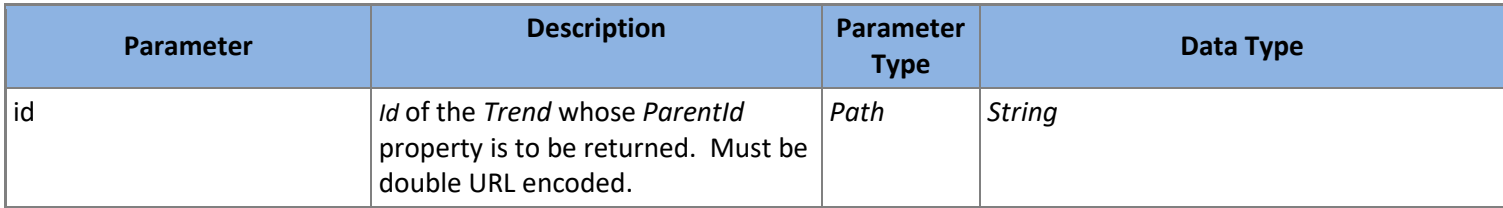

**Table 108: GET /Trends/{id}/ParentId Parameters**

### *5.3.10.10 PUT /Containers/{id}/ParentId*

Modifies the *ParentId* property for the *Trend* with the *Id* provided to the new value supplied. Returns the modified *Trend*.

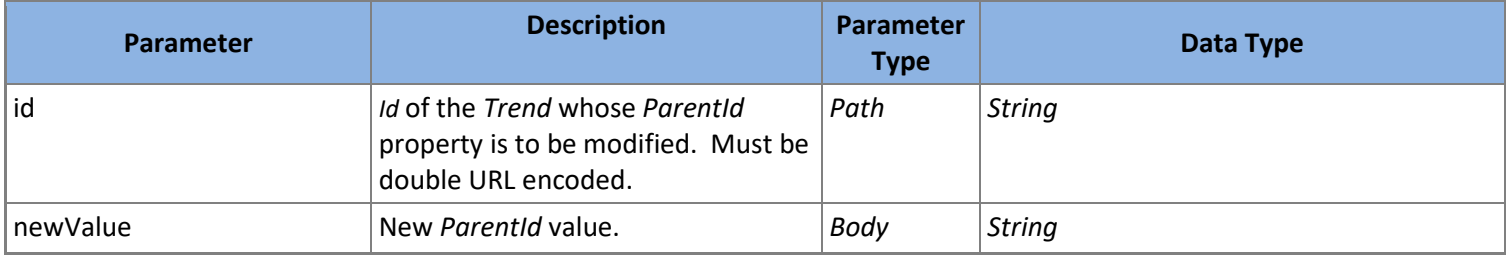

**Table 109: PUT /Trends/{id}/ParentId Parameters**

*SoapEwsRestProvider* does not support this action.

### *5.3.10.11 GET /Trends/{id}/Type*

Returns the *Type* property for the *Trend* with the *Id* provided.

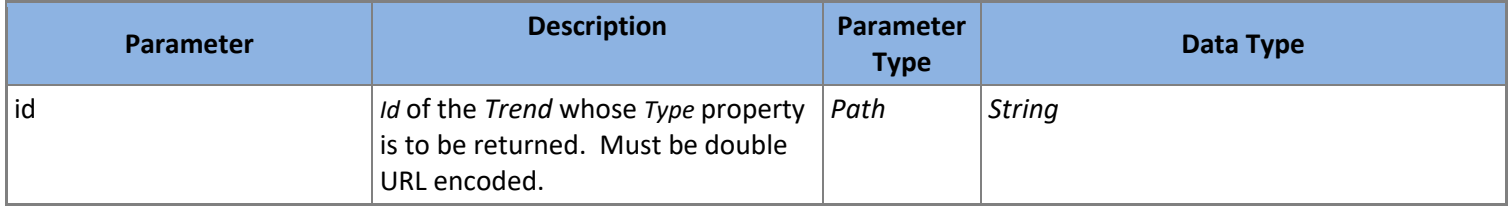

**Table 110: GET /Trends/{id}/Type Parameters**

### *5.3.10.12 GET /Trends/{id}/Unit*

Returns the *Unit* property for the *Trend* with the *Id* provided.

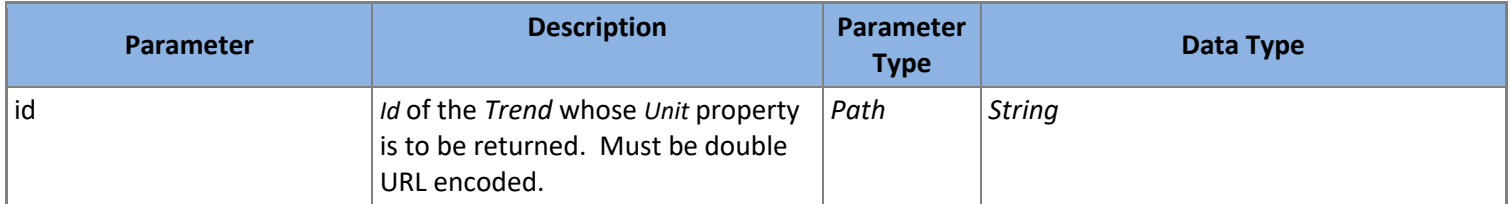

**Table 111: GET /Trends/{id}/Unit Parameters**

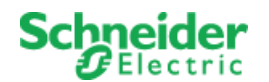

### *5.3.10.13 GET /Trends/{id}/Value*

Returns the *[Value](#page-55-0)* the *Trend* with the *Id* supplied.

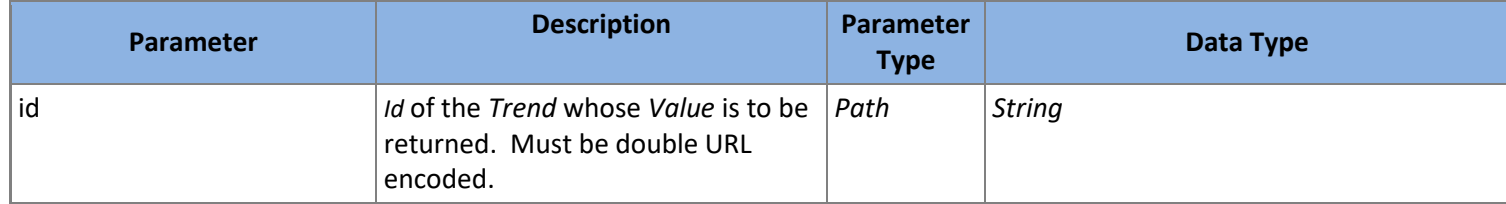

**Table 112: GET /Trends/{id}/Value Parameters**

### *5.3.10.14 GET /Trends/{id}/ValueId*

Returns the *ValueId* property for the *Trend* with the *Id* provided.

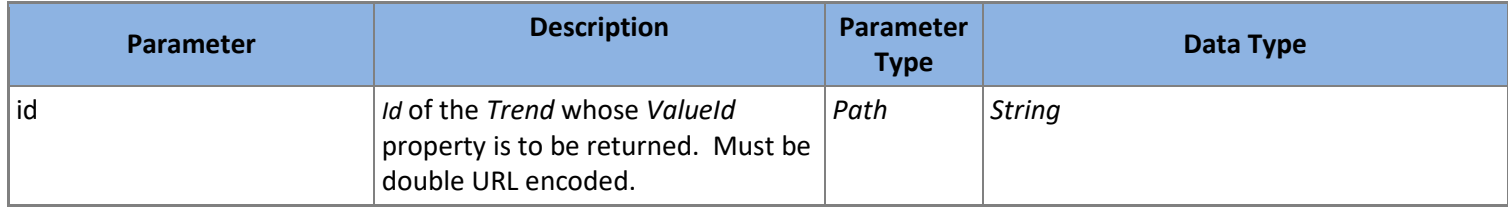

**Table 113: GET /Trends/{id}/ValueId Parameters**

### *5.3.10.15 PATCH /Trends/{id}/Update*

Modifies the *Trend* with the *Id* provided to the values supplied. Returns the modified *Trend*.

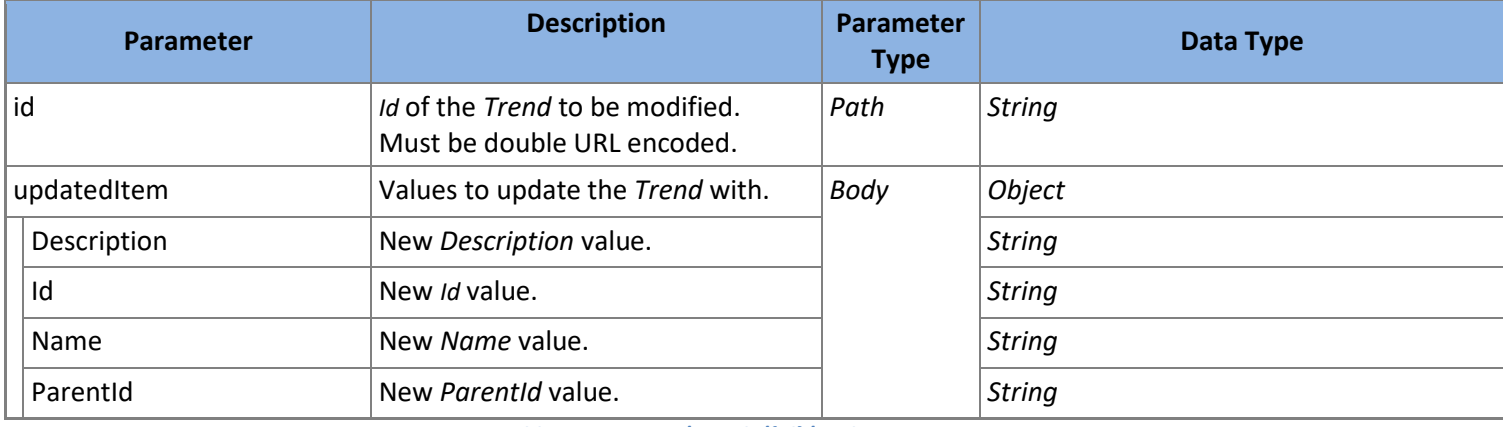

**Table 114: PATCH /Trends/{id}/Update Parameters**

*SoapEwsRestProvider* does not support this action.

### *5.3.10.16 PUT /Trends/{id}/Id*

Modifies the *Id* property for the *Trend* with the *Id* provided to the new value supplied. Returns the modified *Trend*.

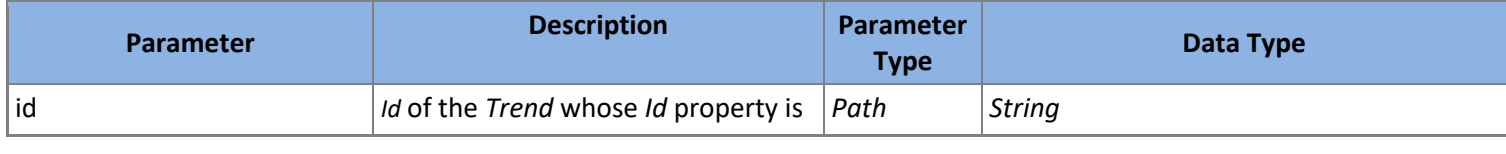

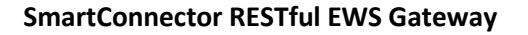

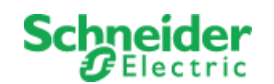

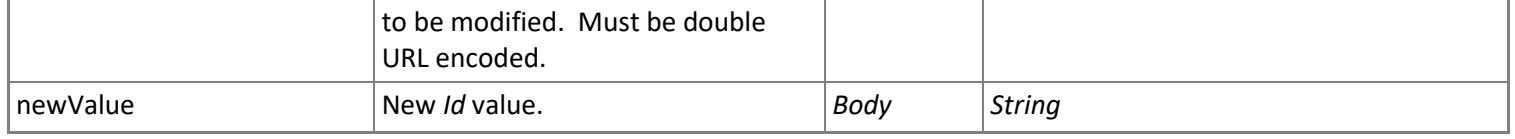

**Table 115: PUT /Trends/{id}/Id Parameters**

*SoapEwsRestProvider* does not support this action.

### *5.3.10.17 DELETE /Trends/{id}/Delete*

Deletes the *Trend* with the *Id* provided. All *[TrendSample](#page-52-0)* associated with the *Trend* will also be deleted.

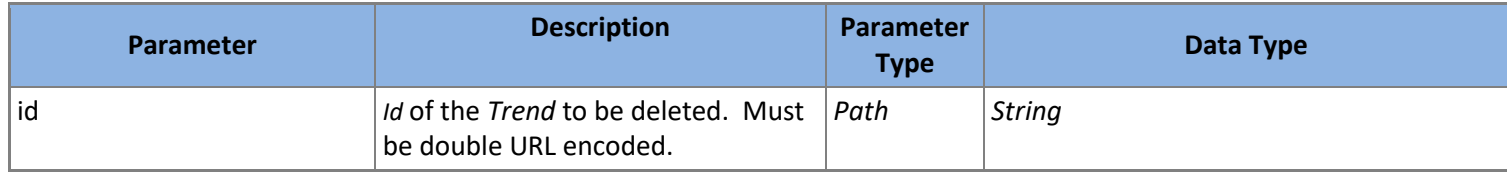

**Table 116: DELETE /Containers/{id}/Delete Parameters**

*SoapEwsRestProvider* does not support this action.

### *5.3.10.18 DELETE /Trends/{id}/DeleteTrendSamples*

Deletes a range of *[TrendSample](#page-52-0)* associated with the *Trend* with the *Id* provided. Open ended ranges are supported. If *sampleDateRange* is not included all *TrendSample* will be deleted for the *Trend*.

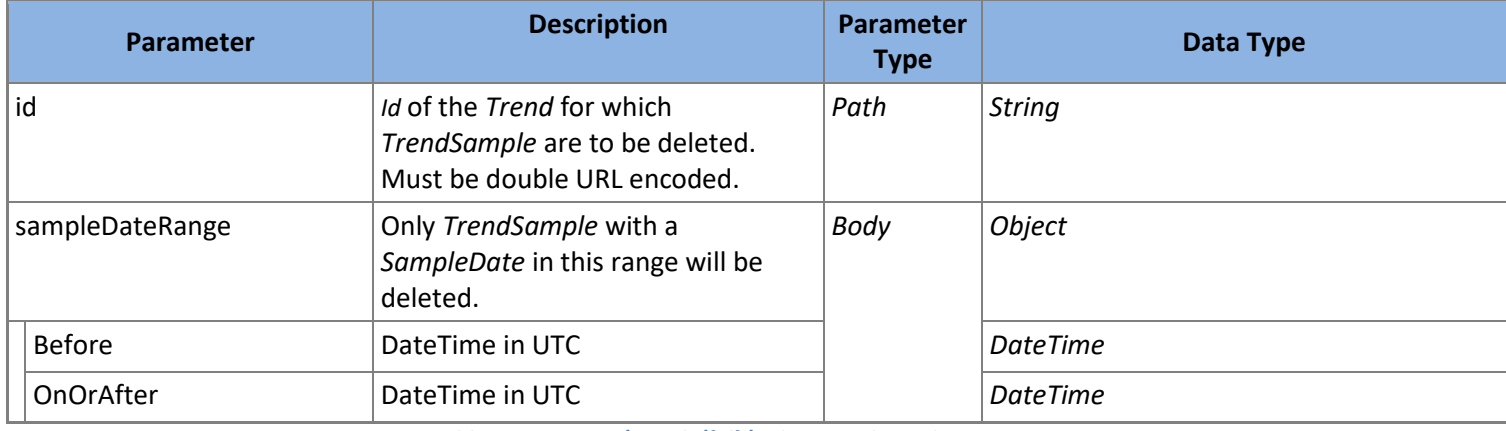

**Table 117: DELETE /Trends/{id}/DeleteTrendSamples Parameters**

*SoapEwsRestProvider* does not support this action.

### <span id="page-52-0"></span>5.3.11 **TrendSamples**

A *TrendSample* represents the value and state for *[Value](#page-55-0)* at a given point in time belonging to a specific *[Trend.](#page-47-1)*

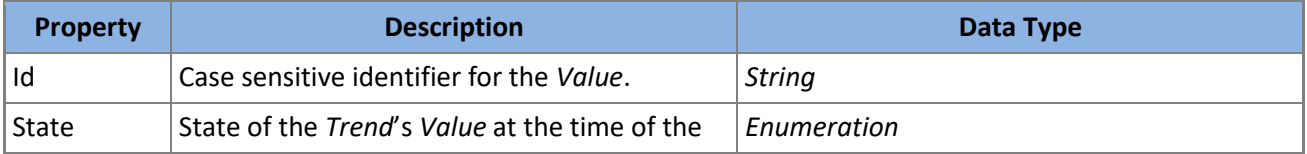

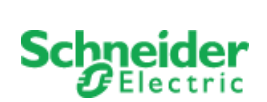

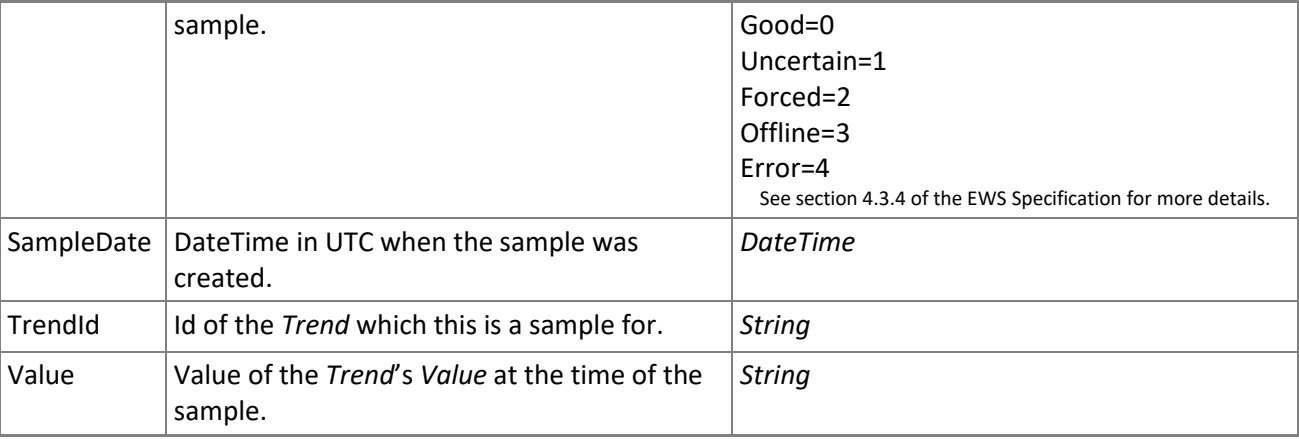

**Table 118:** *TrendSample* **Model**

# *5.3.11.1 GET /TrendSamples*

Returns all *TrendSample* which fit the filter criteria supplied. All filter parameters are optional except trendId. *TrendSample* will be ordered and paged as requested.

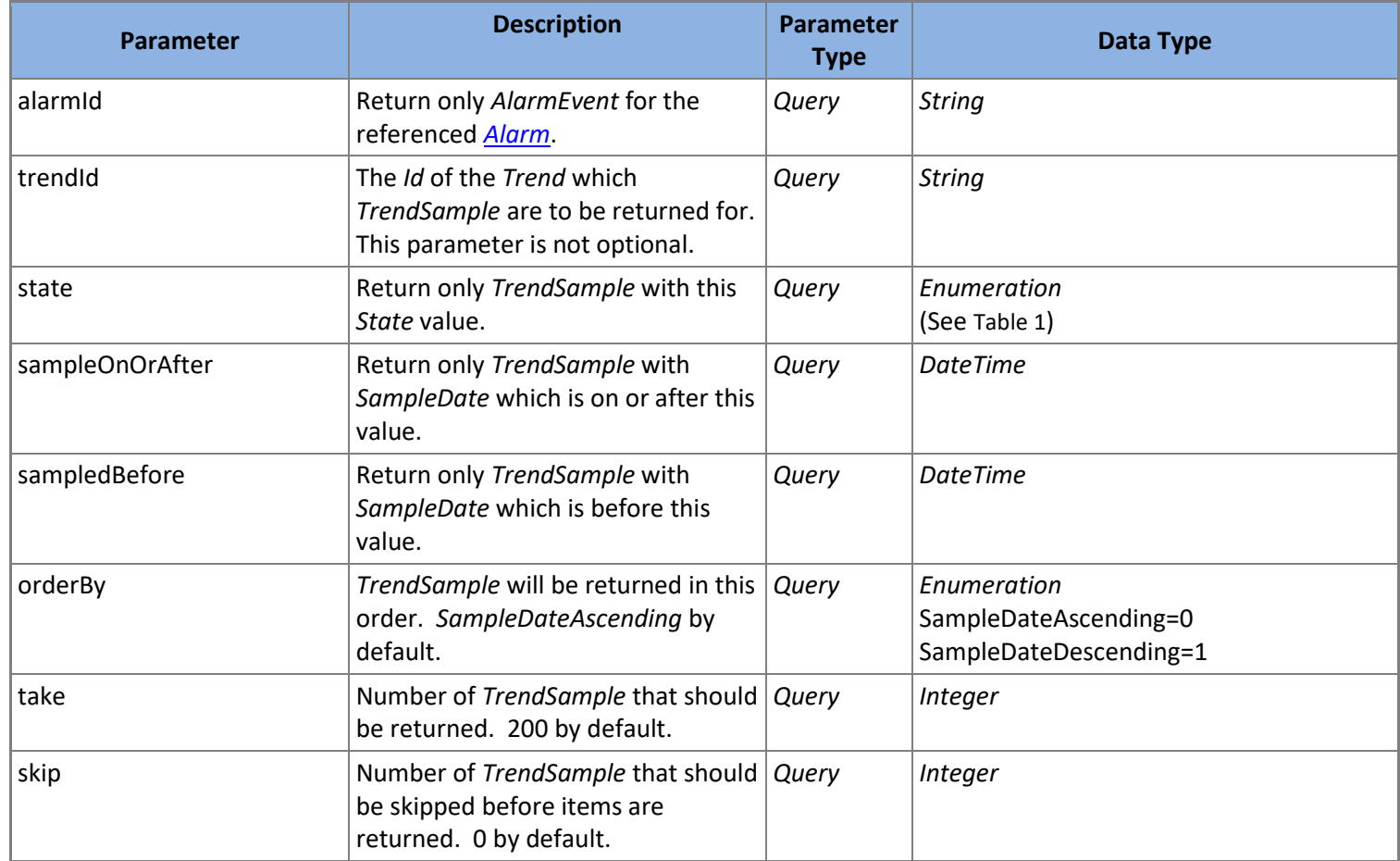

**Table 119: GET /TrendSamples Parameters**

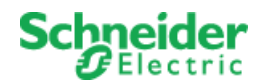

# *5.3.11.2 GET /TrendSamples/{id}*

Returns the *TrendSample* with the *Id* provided.

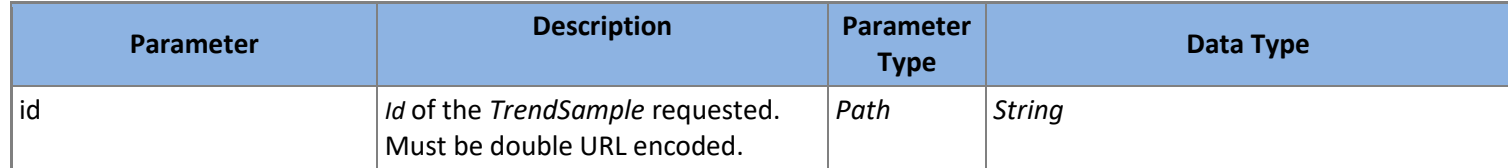

**Table 120: GET /TrendSamples/{id} Parameters**

### *5.3.11.3 GET /TrendSamples/{id}/State*

Returns the *State* property for the *TrendSample* with the *Id* provided.

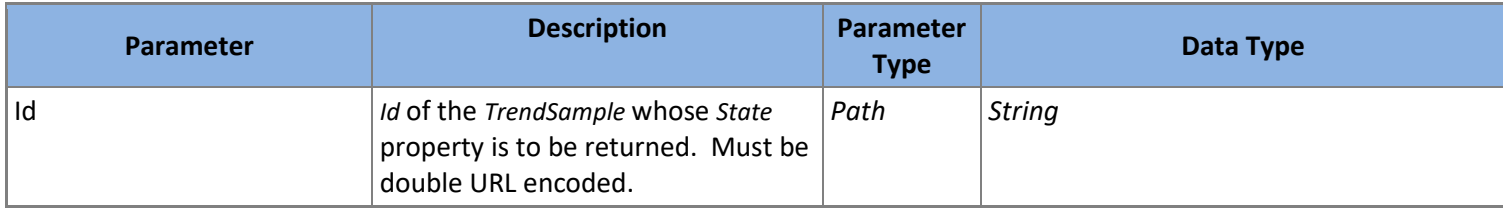

**Table 121: GET /AlarmEvents/{id}/State Parameters**

### *5.3.11.4 GET /TrendSamples/{id}/SampleDate*

Returns the *SampleDate* property for the *AlarmEvent* with the *Id* provided.

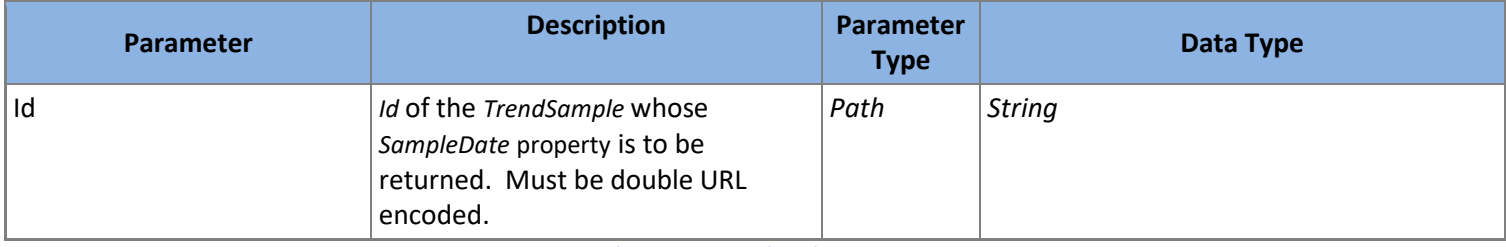

**Table 122: GET /TrendSamples/{id}/SampleDate Parameters**

### *5.3.11.5 GET /TrendSamples/{id}/Trend*

Returns the *Trend* for the *AlarmEvent* with the *Id* provided.

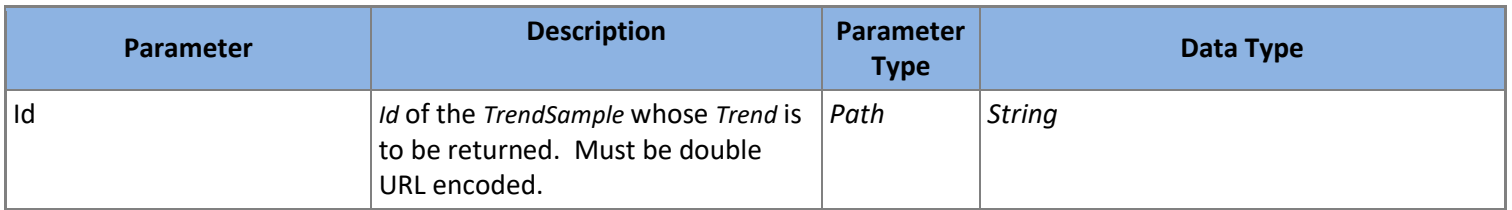

**Table 123: GET /TrendSamples/{id}/Trend Parameters**

### *5.3.11.6 GET /TrendSamples/{id}/TrendId*

Returns the *TrendId* property for the *AlarmEvent* with the *Id* provided.

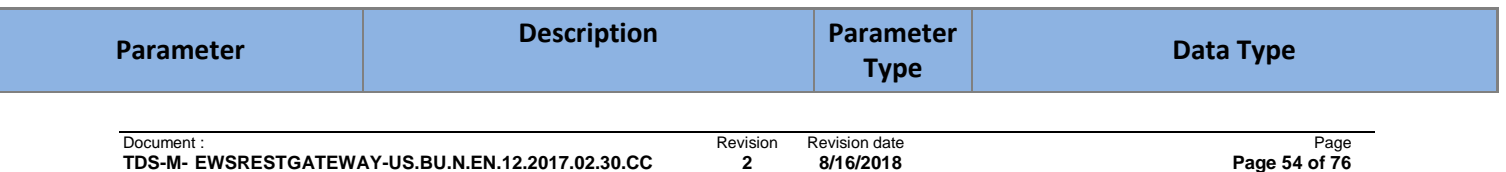

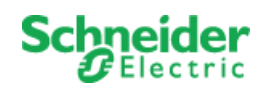

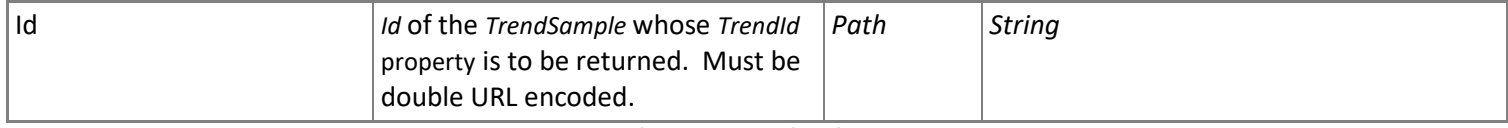

**Table 124: GET /TrendSamples/{id}/TrendId Parameters**

# *5.3.11.7 GET /TrendSamples/{id}/Value*

Returns the *[Value](#page-55-0)* for the *AlarmEvent* with the *Id* provided.

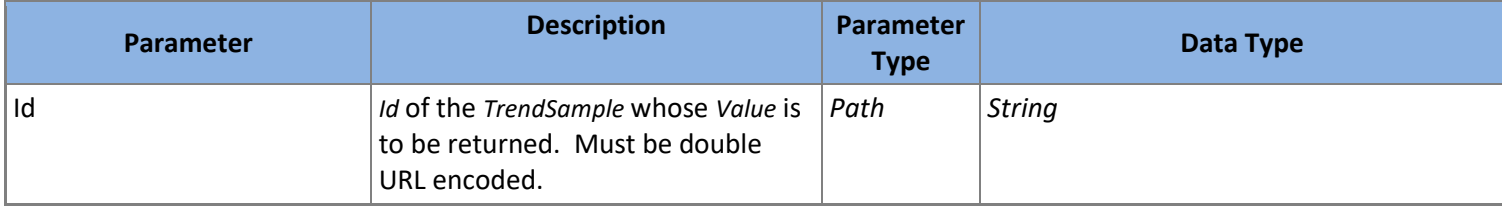

**Table 125: GET /TrendSamples/{id}/Value Parameters**

### <span id="page-55-0"></span>5.3.12 **Values**

A *Value* represents a singular point value. Point values can be physical values from a sensor or controller, internal properties such as a software version, or any other value an implementing server decides to expose.

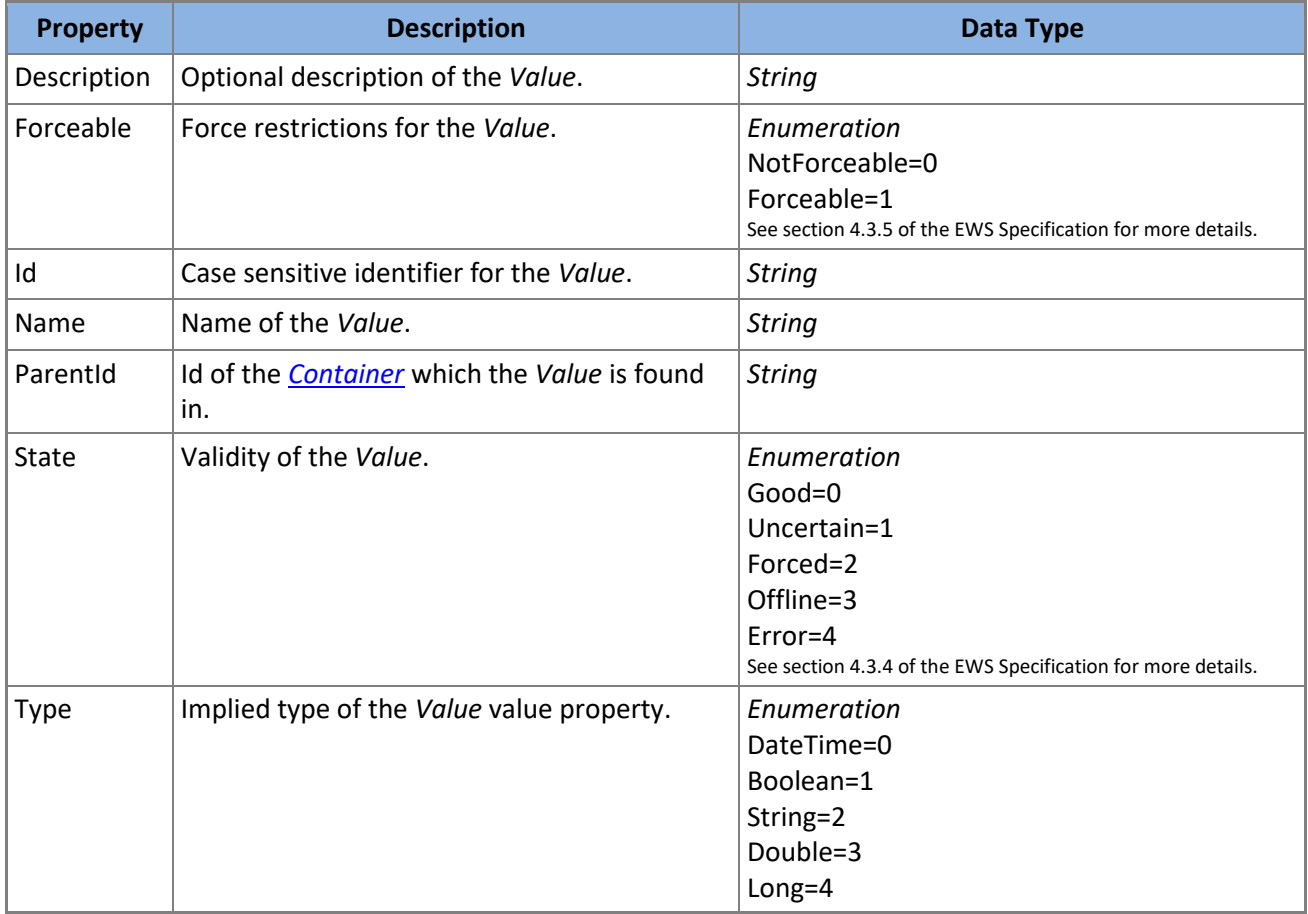

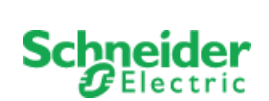

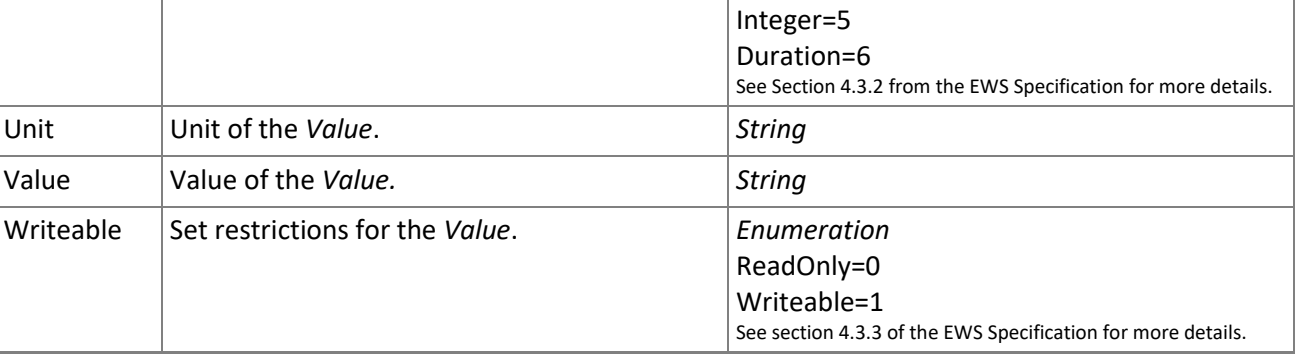

**Table 126:** *Value* **Model**

### <span id="page-56-0"></span>*5.3.12.1 POST /Values/Create*

Creates a new *Value* and returns it.

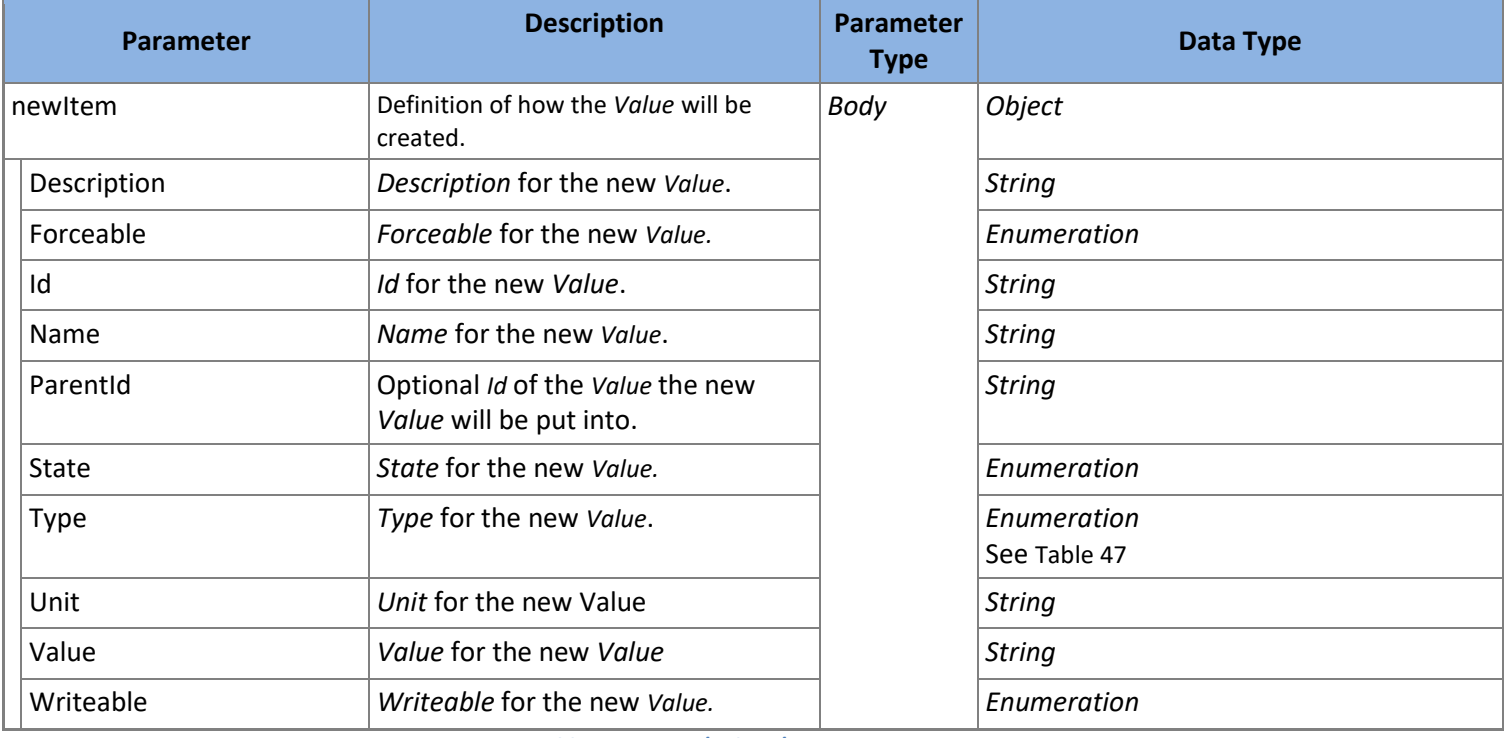

**Table 127: POST /Values/Create Parameters**

*SoapEwsRestProvider* does not support this action.

### *5.3.12.2 GET /Values*

Returns all *Value* which fit the filter criteria supplied. All filter parameters are optional. *Value* will be ordered and paged as requested.

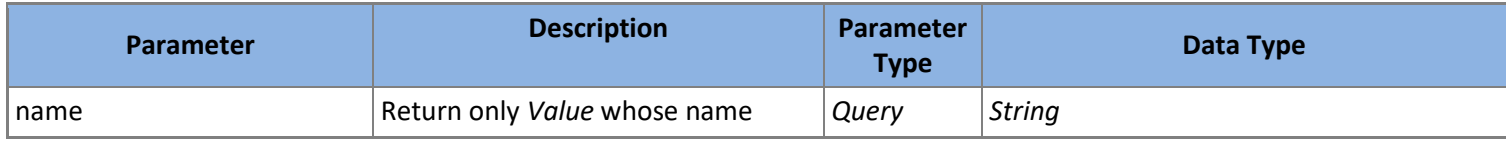

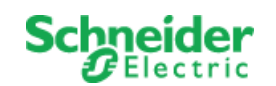

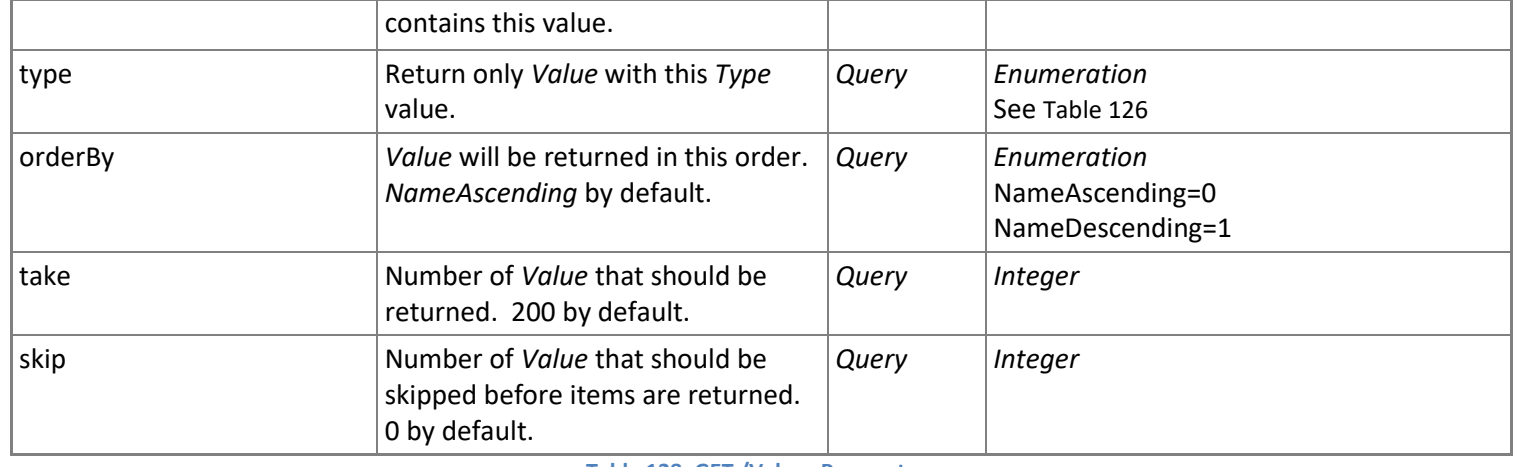

**Table 128: GET /Values Parameters**

*SoapEwsRestProvider* does not support this action.

# *5.3.12.3 GET /Values/{id}*

Returns the *Value* with the *Id* provided.

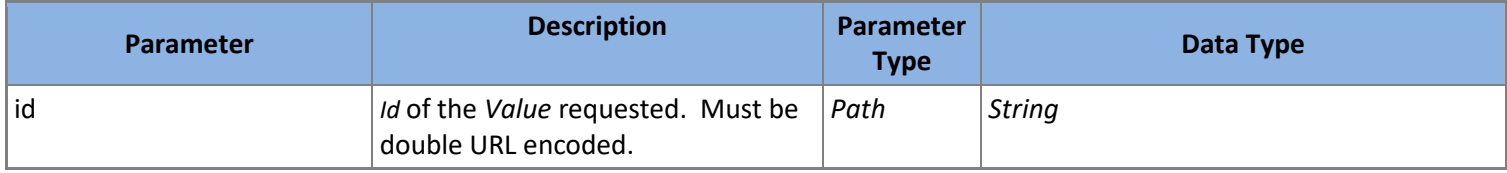

**Table 129: GET /Values/{id} Parameters**

### *5.3.12.4 GET /Values/{id}/Description*

Returns the *Description* property for the *Value* with the *Id* provided.

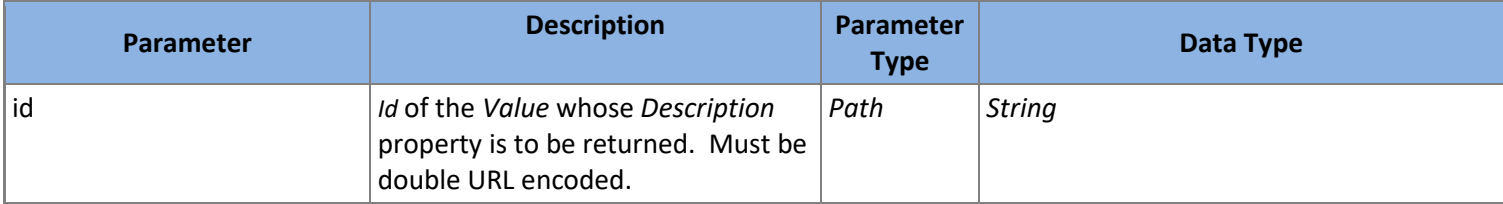

**Table 130: GET /Values/{id}/Description Parameters**

# *5.3.12.5 PUT /Values/{id}/Description*

Modifies the *Description* property for the *Value* with the *Id* provided to the new value supplied. Returns the modified *Value*.

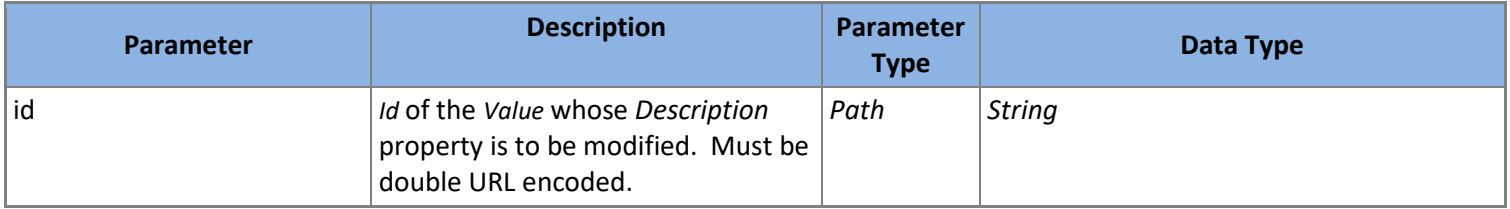

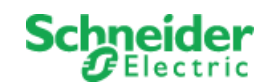

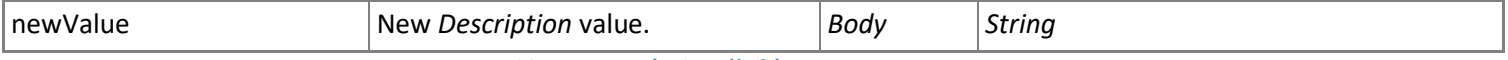

**Table 131: PUT /Values/{id}/Description Parameters**

*SoapEwsRestProvider* does not support this action.

### *5.3.12.6 GET /Values/{id}/Forceable*

Returns the *Forceable* property for the *Value* with the *Id* provided.

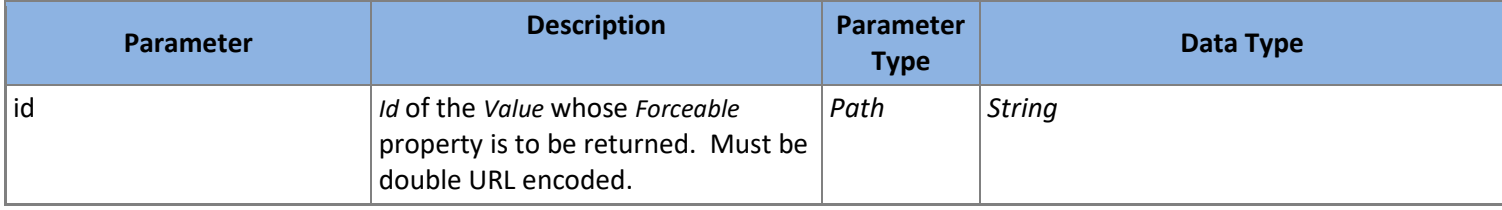

**Table 132: GET /Values/{id}/Forceable Parameters**

### *5.3.12.7 PUT /Values/{id}/Forceable*

Modifies the *Forceable* property for the *Value* with the *Id* provided to the new value supplied. Returns the modified *Value*.

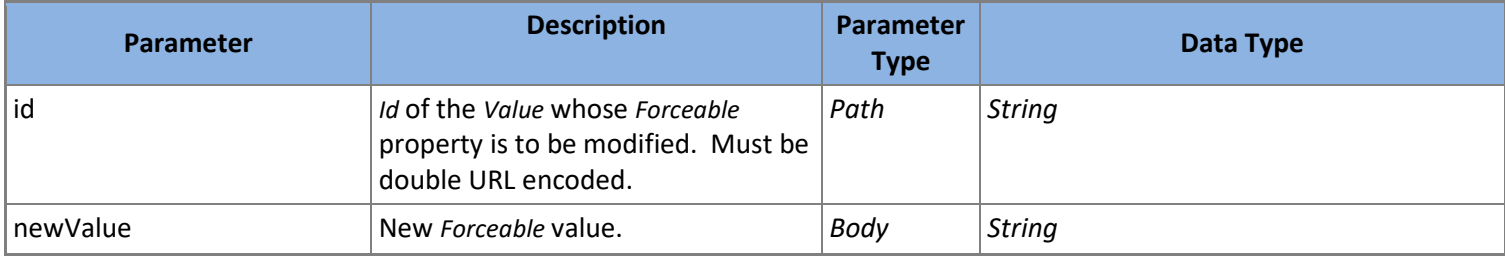

**Table 133: PUT /Values/{id}/Forceable Parameters**

*SoapEwsRestProvider* does not support this action.

### *5.3.12.8 GET /Values/{id}/Name*

Returns the *Name* property for the *Value* with the *Id* provided.

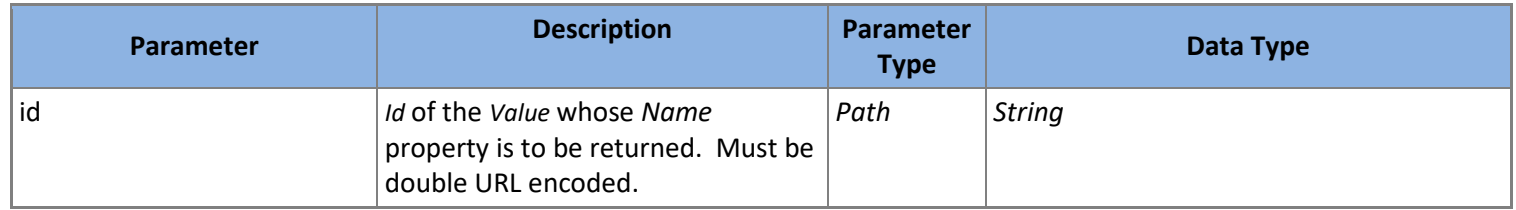

**Table 134: GET /Values/{id}/Name Parameters**

### *5.3.12.9 PUT /Containers/{id}/Name*

Modifies the *Name* property for the *Value* with the *Id* provided to the new value supplied. Returns the modified *Value*.

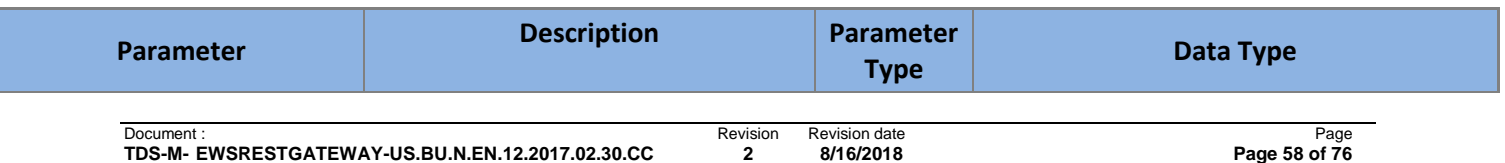

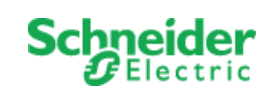

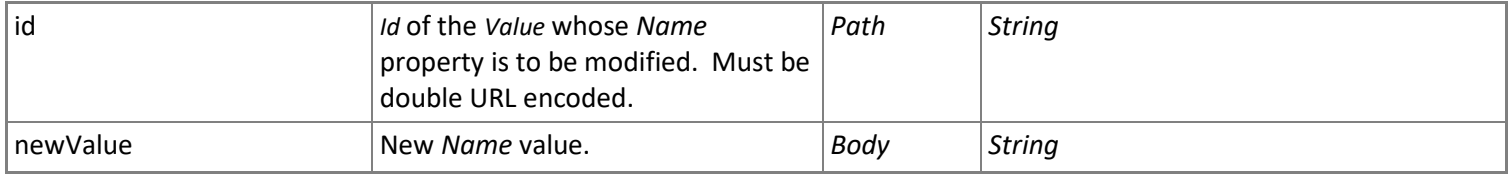

**Table 135: PUT /Values/{id}/Name Parameters**

*SoapEwsRestProvider* does not support this action.

### *5.3.12.10 GET /Values/{id}/Parent*

Returns the parent *[Container](#page-29-0)* for the *Value* with the *Id* supplied.

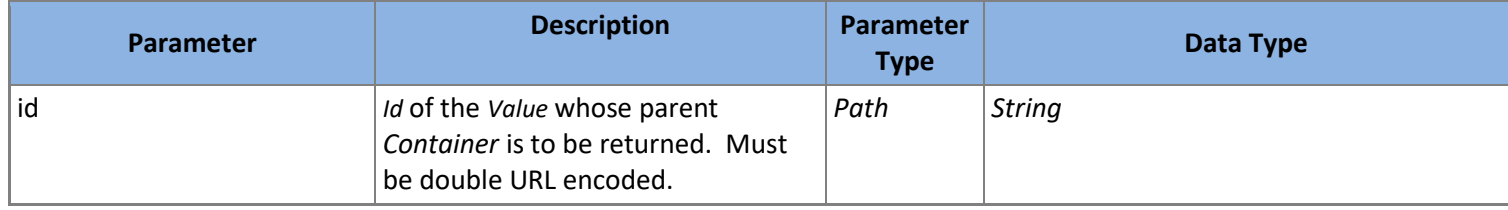

**Table 136: GET /Values/{id}/Parent Parameters**

### *5.3.12.11 GET /Values/{id}/ParentId*

Returns the *ParentId* property for the *Container* with the *Id* provided.

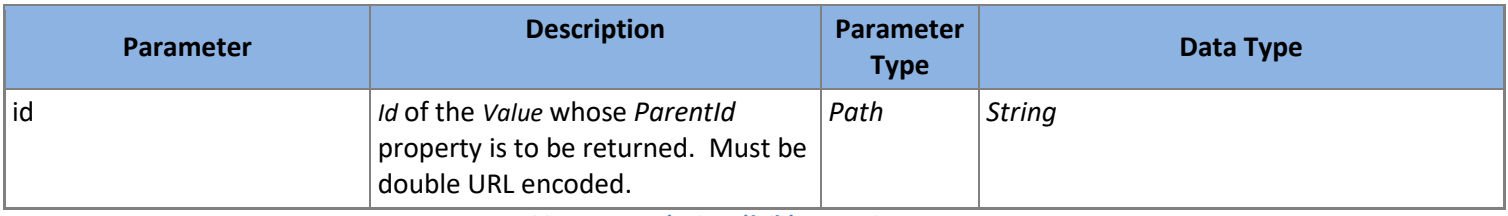

**Table 137: GET /Values/{id}/ParentId Parameters**

### *5.3.12.12 PUT /Values/{id}/ParentId*

Modifies the *ParentId* property for the *Value* with the *Id* provided to the new value supplied. Returns the modified *Value*.

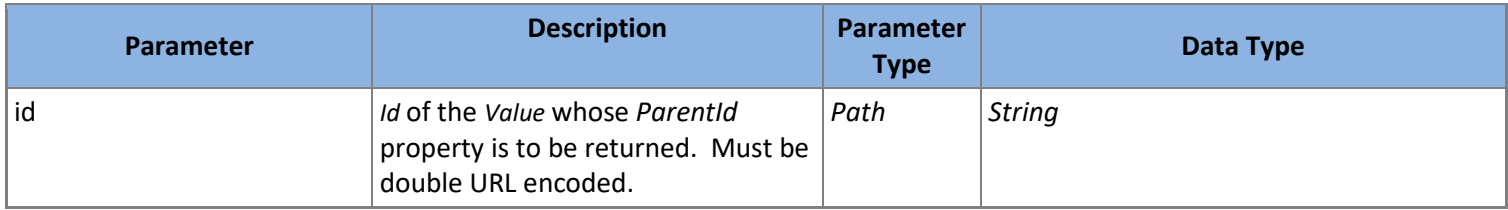

**Table 138: PUT /Values/{id}/ParentId Parameters**

*SoapEwsRestProvider* does not support this action.

### *5.3.12.13 GET /Values/{id}/State*

Returns the *State* property for the *Value* with the *Id* provided.

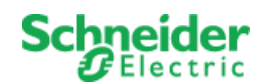

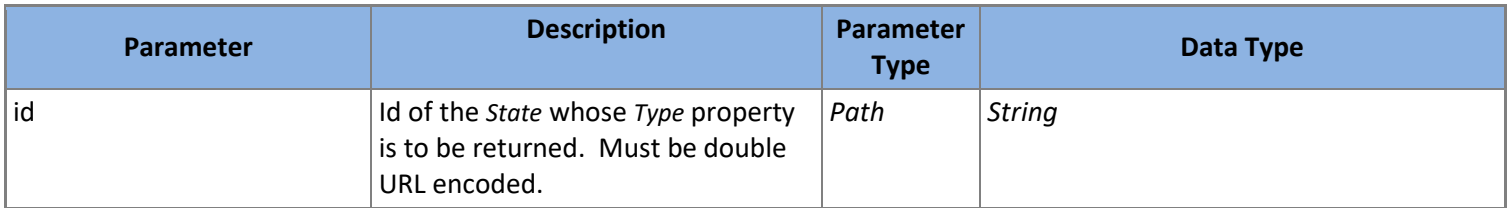

**Table 139: GET /Values/{id}/State Parameters**

### *5.3.12.14 PUT /Values/{id}/State*

Modifies the *State* property for the *Value* with the *Id* provided to the new value supplied. Returns the modified *Value*.

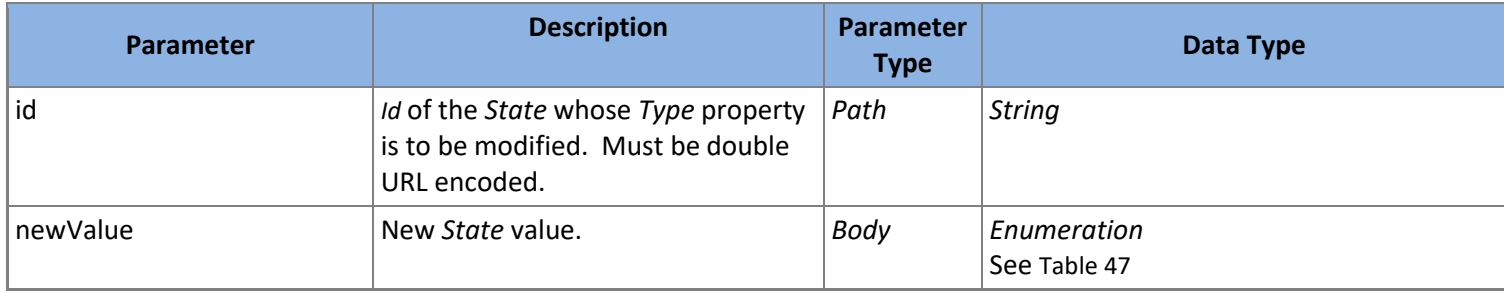

**Table 140: PUT /Values/{id}/State Parameters**

*SoapEwsRestProvider* does not support this action.

### *5.3.12.15 GET /Values/{id}/Type*

Returns the *Type* property for the *Value* with the *Id* provided.

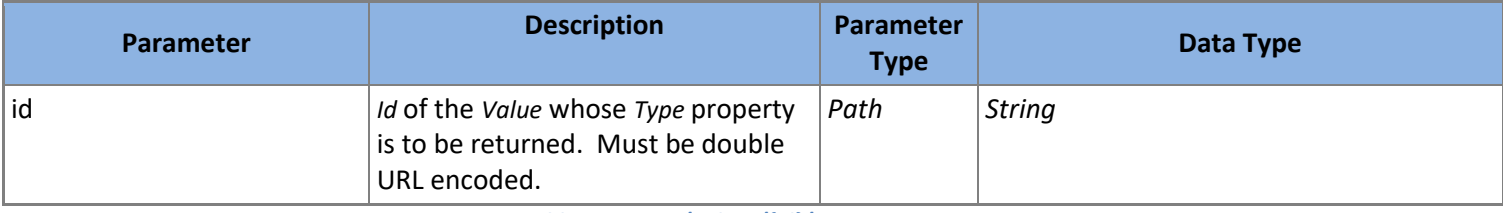

**Table 141: GET /Values/{id}/Type Parameters**

### *5.3.12.16 PUT /Values/{id}/Type*

Modifies the *Type* property for the *Value* with the *Id* provided to the new value supplied. Returns the modified *Value*.

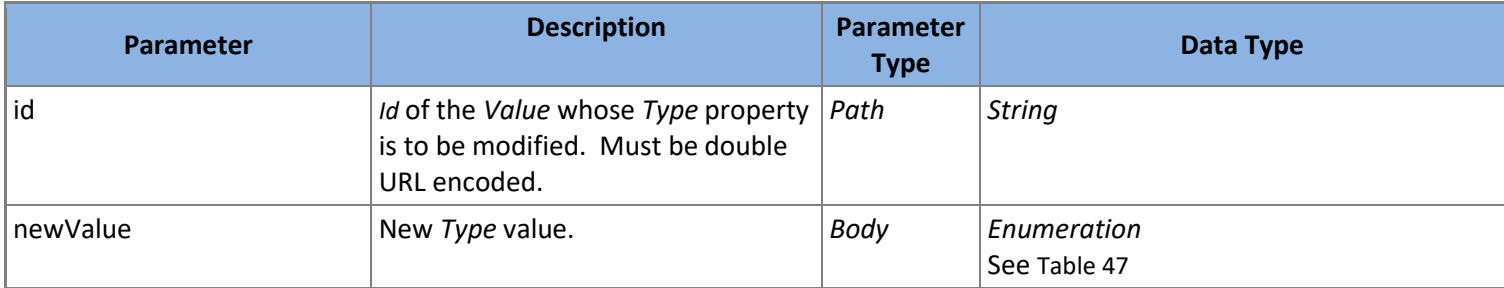

**Table 142: PUT /Values/{id}/Type Parameters**

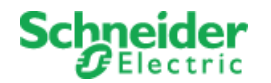

*SoapEwsRestProvider* does not support this action.

### *5.3.12.17 GET /Values/{id}/Unit*

Returns the *Unit* property for the *Value* with the *Id* provided.

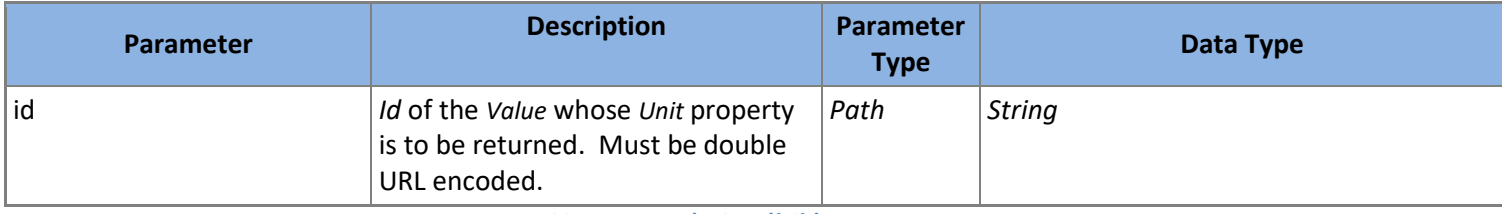

**Table 143: GET /Values/{id}/Unit Parameters**

### *5.3.12.18 PUT /Values/{id}/Unit*

Modifies the *Unit* property for the *Value* with the *Id* provided to the new value supplied. Returns the modified *Value*.

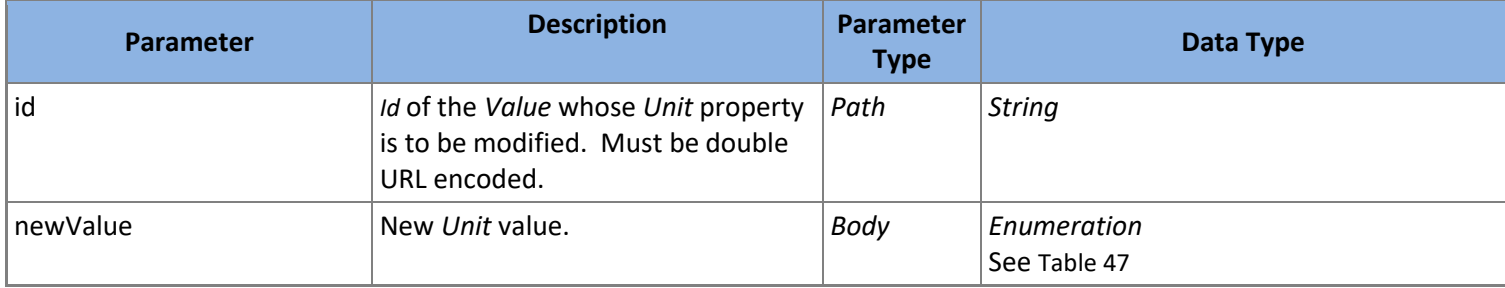

**Table 144: PUT /Values/{id}/Unit Parameters**

*SoapEwsRestProvider* does not support this action.

### *5.3.12.19 GET /Values/{id}/Value*

Returns the *Value* property for the *Value* with the *Id* provided.

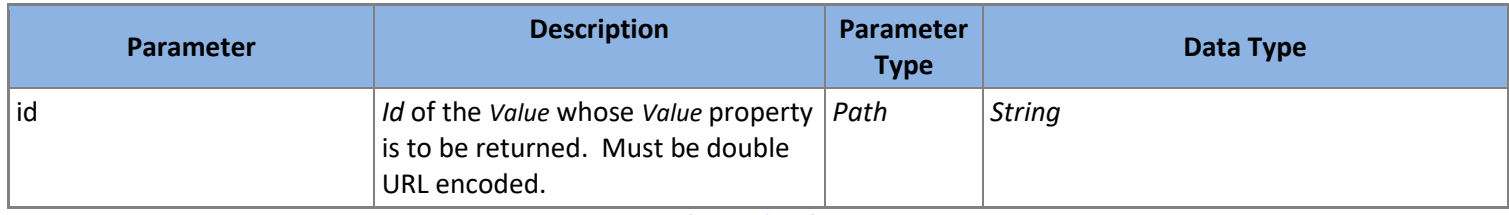

**Table 145: GET /Values/{id}/Value Parameters**

### *5.3.12.20 PUT /Values/{id}/Value*

Modifies the *Value* property for the *Value* with the *Id* provided to the new value supplied. Returns the modified *Value*.

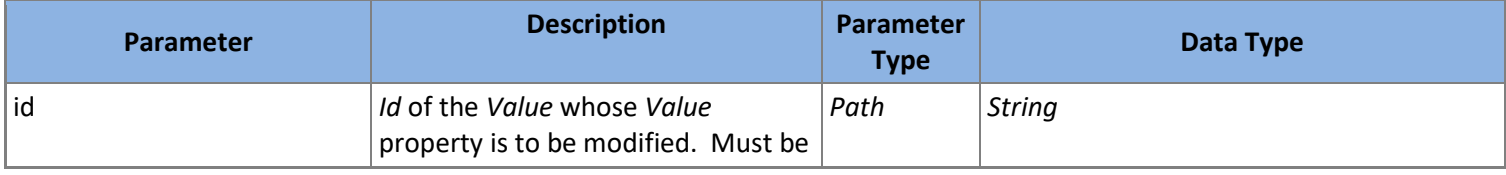

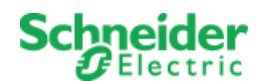

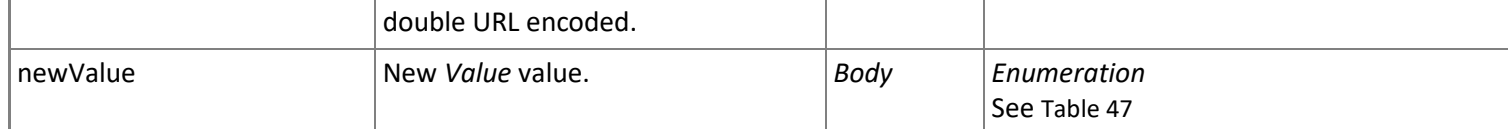

**Table 146: PUT /Values/{id}/Value Parameters**

### *5.3.12.21 GET /Values/{id}/Writeable*

Returns the *Writeable* property for the *Value* with the *Id* provided.

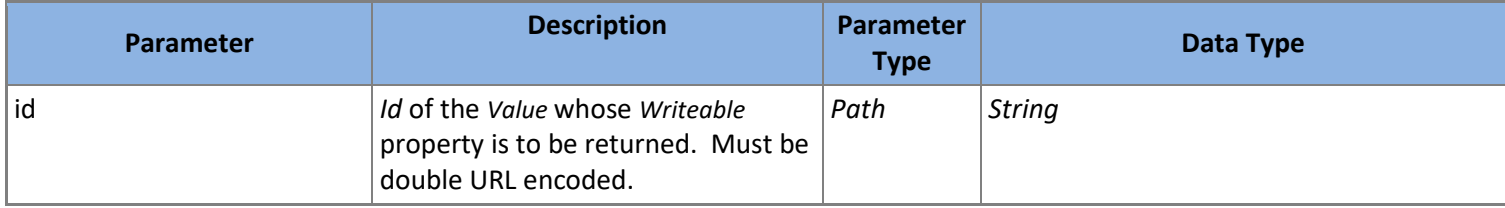

**Table 147: GET /Values/{id}/Writeable Parameters**

### *5.3.12.22 PUT /Values/{id}/Writeable*

Modifies the *Writeable* property for the *Value* with the *Id* provided to the new value supplied. Returns the modified *Value*.

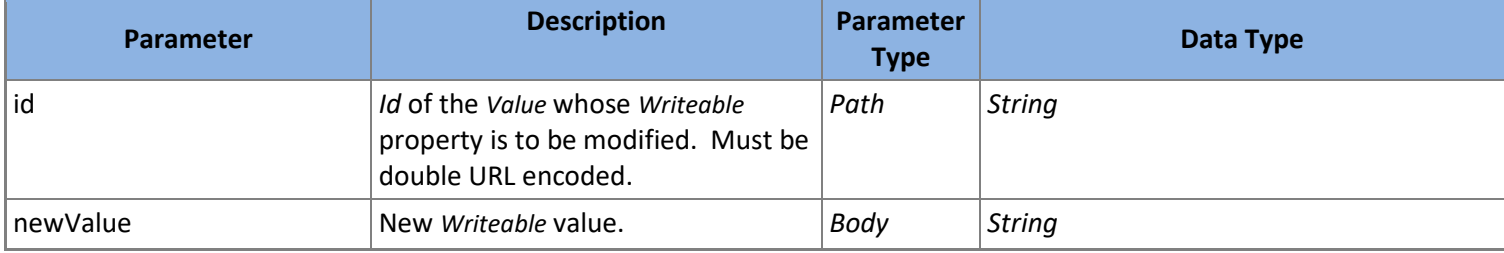

**Table 148: PUT /Values/{id}/Writeable Parameters**

*SoapEwsRestProvider* does not support this action.

### *5.3.12.23 PATCH /Values/{id}/*U*pdate*

Modifies the *Value* with the *Id* provided to the values supplied. Returns the modified *Value*.

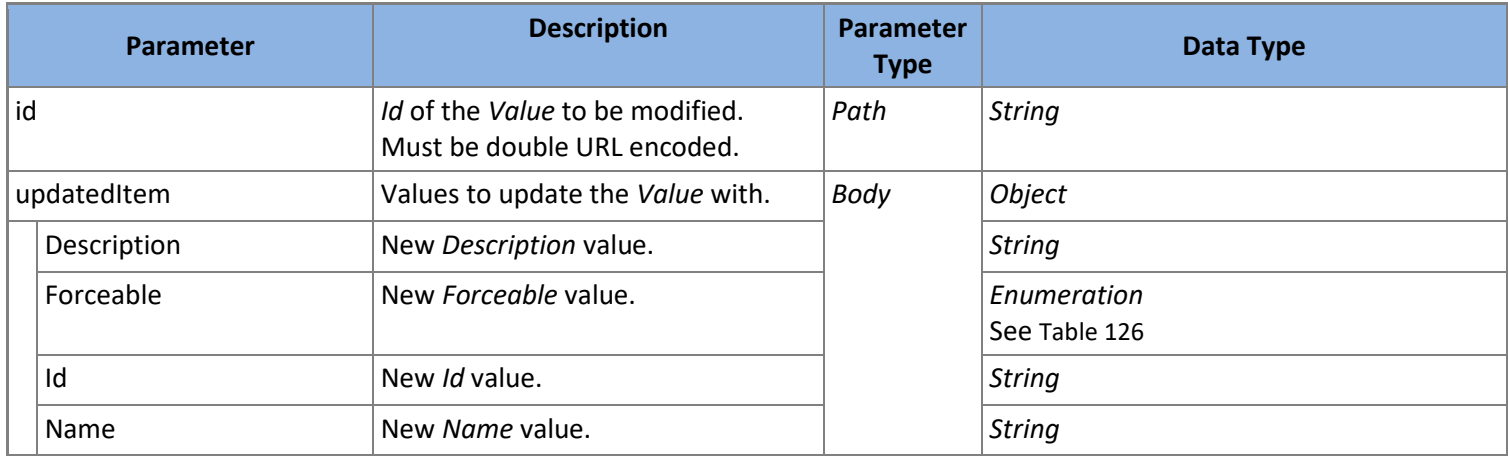

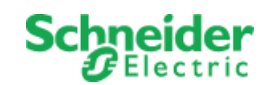

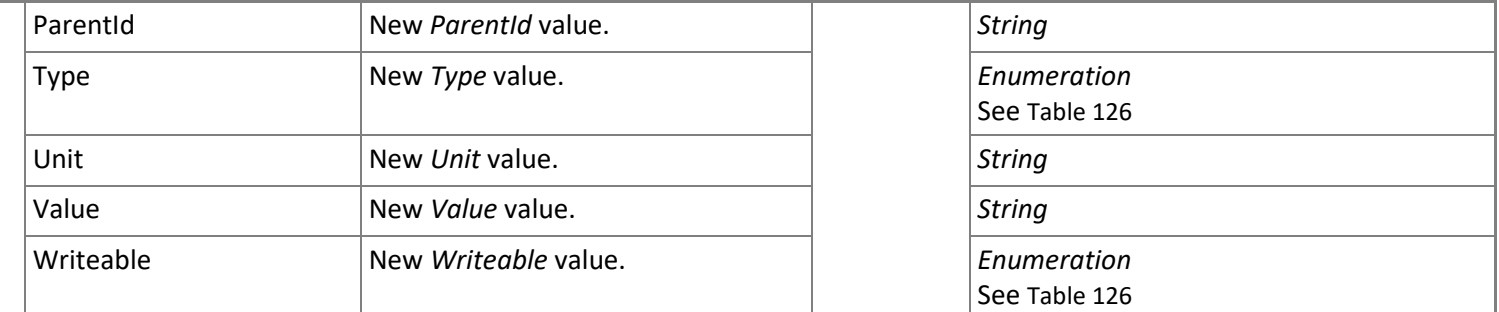

**Table 149: PATCH /Values/{id}/Update Parameters**

*SoapEwsRestProvider* does not support this action.

### *5.3.12.24 PUT /Values/{id}/Id*

Modifies the *Id* property for the *Value* with the *Id* provided to the new value supplied. Returns the modified *Value*.

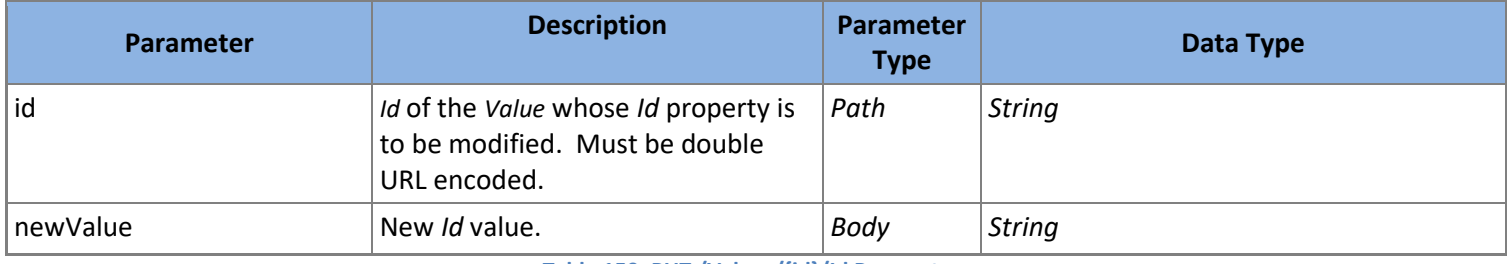

**Table 150: PUT /Values/{id}/Id Parameters**

*SoapEwsRestProvider* does not support this action.

### *5.3.12.25 PUT /Values/{id}/Force*

Forces the *Value* with the *Id* provided. After this action the *Value* will have a *State* of *Forced* and a *Value* equal to the forcedValue parameter. Returns the modified *Value*.

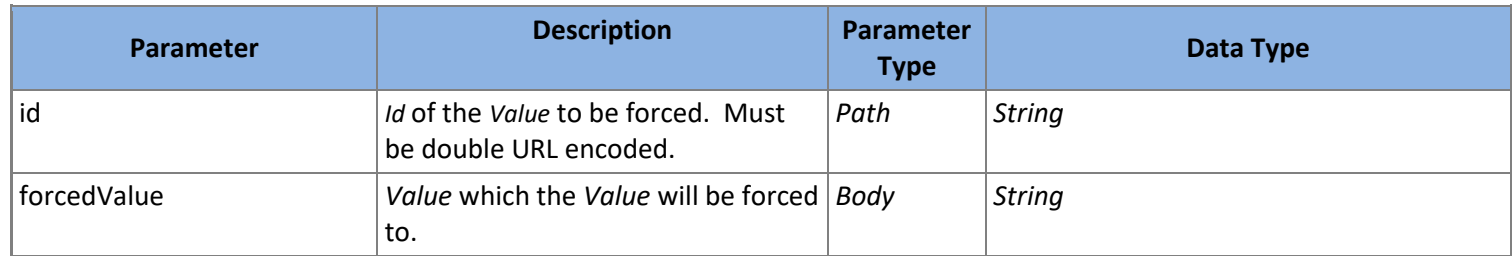

**Table 151: PUT /Values/{id}/Force Parameters**

### *5.3.12.26 PUT /Values/{id}/Unforce*

Unforces the *Value* with the *Id* provided. After this action the *Value* will have a *State* and *Value* which depends on configured Data Provider. Returns the modified *Value*.

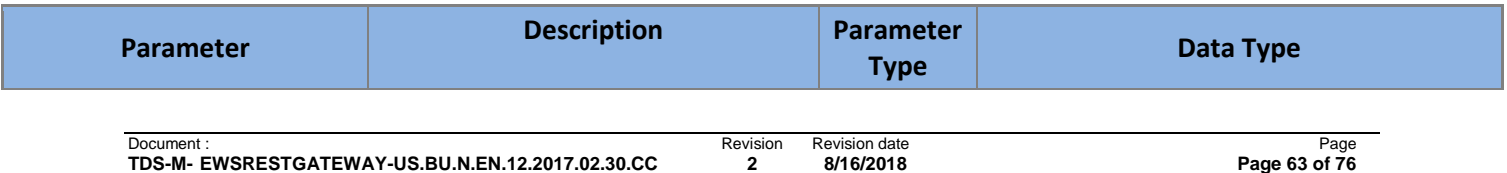

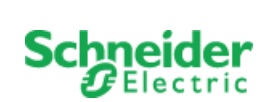

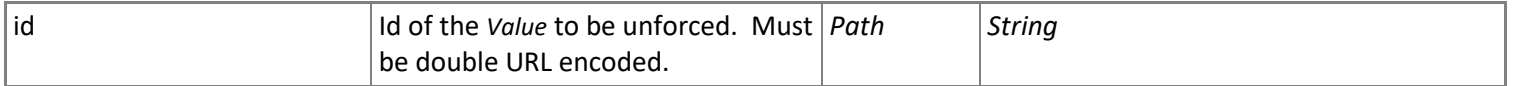

**Table 152: PUT /Values/{id}/Unforce Parameters**

# *5.3.12.27 DELETE /Values/{id}/Delete*

Deletes the *Value* with the *Id* provided.

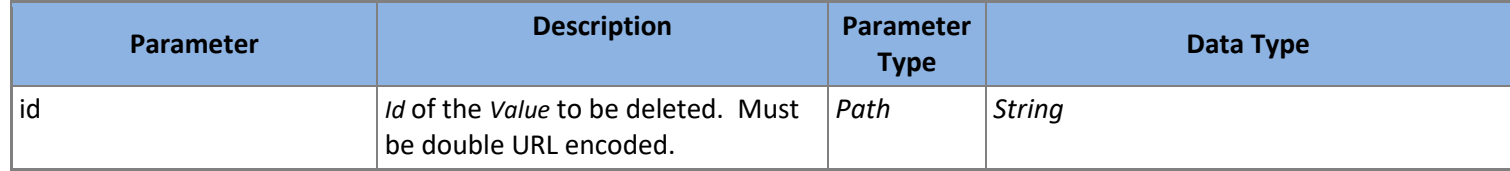

**Table 153: DELETE /Values/{id}/Delete Parameters**

*SoapEwsRestProvider* does not support this action.

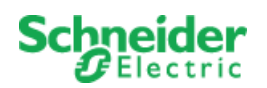

# **6 Swagger**

The architecture for the SmartConnector REST Extensions integrates [Swagger](http://swagger.io/) to provide a rich selfdocumenting API. What is Swagger? From the Swagger website itself:

*"The goal of Swagger™ is to define a standard, language-agnostic interface to REST APIs which allows both humans and computers to discover and understand the capabilities of the service without access to source code, documentation, or through network traffic inspection. When properly defined via Swagger, a consumer can understand and interact with the remote service with a minimal amount of implementation logic. Similar to what interfaces have done for lower-level programming, Swagger removes the guesswork in calling the service.*

*Technically speaking - Swagger is a formal specification surrounded by a large ecosystem of tools, which includes everything from front-end user interfaces, low-level code libraries and commercial API management solutions."*

Accessing the Swagger page for any SmartConnector REST Endpoint is quite easy. From the SmartConnector Portal Status page, view all Active Endpoints as shown i[n Figure 4.](#page-65-0) If you do not see a link then edit the configuration a[s described above](#page-10-0) and ensure that "Server Swagger Metadata" is set to "True".

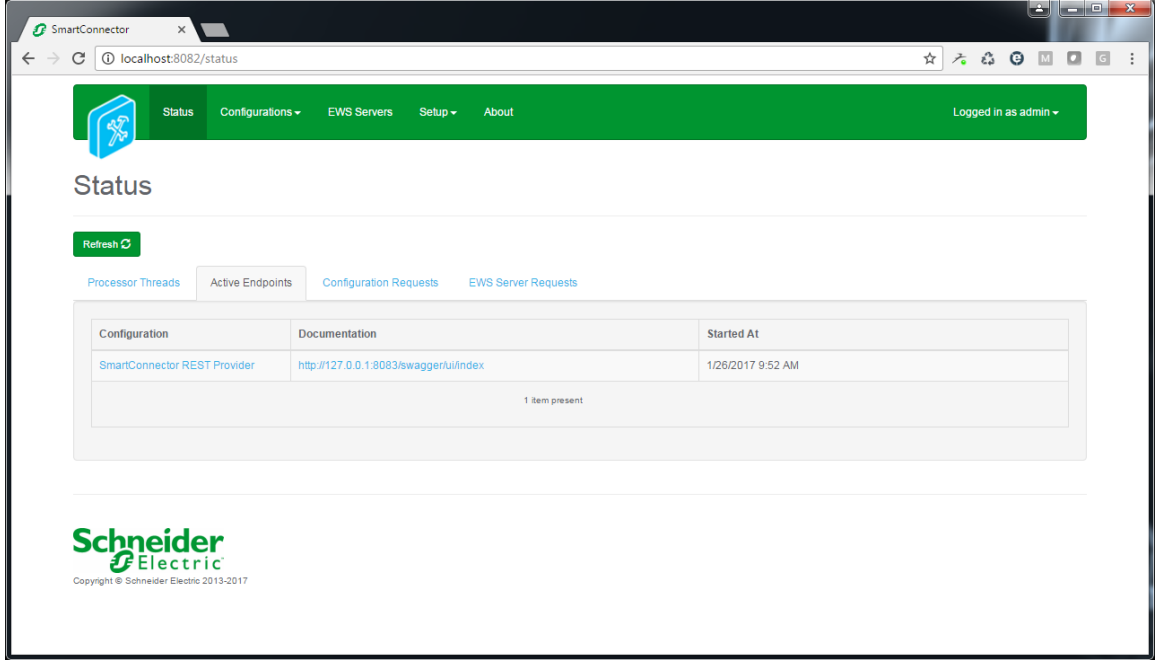

#### **Figure 4: Portal - Status Page**

<span id="page-65-0"></span>Clicking the "Documentation" link for any provisioned REST Endpoint will open the Swagger page in a new browser tab [\(Figure 5\)](#page-66-0).

![](_page_66_Picture_1.jpeg)

![](_page_66_Picture_120.jpeg)

#### **Figure 5: Swagger Page**

### <span id="page-66-0"></span>**6.1 Using Swagger**

While using Swagger to exercise the RESTful EWS Gateway is intuitive, there are some customizations and tips to know to make your experience as easy as possible. These are discussed in the following sections.

### 6.1.1 **Authentication**

Before any commands can be attempted, an authentication Bearer Token is required. To facilitate authentication, the generic Swagger page has been customized for SmartConnector. In the upper right corner of the page you will find "username" and "password" input fields and a "Login" button. The red border around the input fields, as shown in [Figure 6,](#page-66-1) indicates that authentication has not occurred and no Bearer Token is available.

![](_page_66_Figure_8.jpeg)

![](_page_66_Figure_9.jpeg)

<span id="page-66-1"></span>The credentials required depend on whic[h Data Provider](#page-9-0) is being used. For example, if you are using the *MongooseEwsRestProvider* the credentials required are those of any User account in the referenced

![](_page_67_Picture_1.jpeg)

Native EWS Server. Alternatively, if you are using the *SoapEwsRestProvider* the credentials required are those of the "EWS User" for the referenced server.

When a valid username and password are entered, clicking the "Login" button will request a valid Bearer Token from the REST Endpoint. Successful authentication will be indicated with green borders around the input fields as shown in [Figure 7.](#page-67-0) If authentication fails, the Swagger page will inform you with a dialog warning. Verify your credentials and try again.

![](_page_67_Figure_4.jpeg)

![](_page_67_Figure_5.jpeg)

<span id="page-67-0"></span>After authentication, Swagger will automatically add the current Bearer Token, in an Authentication Header, for all actions shown on the Swagger page. This will continue for the duration of the Bearer Token's life (or a full page refresh is performed). If the Bear Token expires, you simply need to reauthenticate by clicking the Login button again.

### 6.1.2 **Issuing Requests**

As you navigate the Swagger page, you will become familiar with the pertinent aspects of the resources [and actions](#page-14-0) provided in the RESTful EWS Gateway.

For example[, Figure 8](#page-67-1) shows the [GET /Root](#page-38-0) resource action for the RESTful EWS Gateway. This action requests the "root" *Container* resource.

![](_page_67_Picture_163.jpeg)

#### **Figure 8: Swagger – GET /Root**

<span id="page-67-1"></span>The top portion displays the expected success status code for the action (Status 200) and "Example Value" and "Model" synopsis of the data to be returned. Clicking the "Try it out!" button will issue the command and display the response as seen in [Figure 9.](#page-68-0)

![](_page_68_Picture_0.jpeg)

| Response Content Type application/json ▼<br><b>Hide Response</b><br>Try it out!<br>Curl                                                                                  |
|----------------------------------------------------------------------------------------------------|
| curl -X GET --header 'Accept: application/json' --header 'Authorization: Bearer AQAAANCMnd8BFdERjHoAwE Cl-sBAAAAVW1jLgG33keEiTtmEv<br>Þ.                                 |
| <b>Request URL</b>                                                                                                    |
| http://127.0.0.1:8084/Root                                                                                                    |
| <b>Response Body</b>                                                                                                    |
| €<br>"Name": "Server 1",<br>"Description": "",<br>"Type": $1$ ,<br>"ParentId": "",<br>"Id": "00/Server 1"<br>€                                                           |
| <b>Response Code</b>                                                                                                    |
| 200                                                                                                    |
| <b>Response Headers</b>                                                                                                    |
| ι<br>"date": "Fri, 27 Jan 2017 16:33:40 GMT",<br>"server": "Microsoft-HTTPAPI/2.0",<br>"content-length": "78",<br>"content-type": "application/json; charset=utf-8"<br>Y |

**Figure 9: Swagger – GET /Root Response (JSON)**

<span id="page-68-0"></span>Of note in the response section are the [Curl](https://en.wikipedia.org/wiki/CURL) command, Request URL, Response Body and Response Code, and Response Headers.

- **Curl –** Shows how the request was made, including all header and parameter information. Examining the link you will see the "Accept" and "Authorization" header values along with the URL Swagger requested.
- **Request URL –** Shows the URL aspect only and is helpful when parameters are added to the request.
- **Response Body –** The actual body of the response. In our case, we see the root *[Container](#page-29-0)* in JSON format (because we issued the request with an "Accept" header of "application/json".
- **Response Code –** The HTTP code of the response.
- **Response Headers –** Shows all response headers from the server. This will where any custom [response headers](#page-7-0) will be included when appropriate.

If we change the content type to "application/xml" and click "Try it out!" again, the server will respond in much the same manner as shown in [Figure 10.](#page-69-0) Note that the Response Body and Response Header for "content-type" now show XML format. Whether JSON or XML format is used is largely the

![](_page_69_Picture_0.jpeg)

preference of the consumer and has no functional difference other than XML payload will be larger due to the additional markup included.

![](_page_69_Picture_122.jpeg)

![](_page_69_Figure_4.jpeg)

### <span id="page-69-0"></span>6.1.3 **Parameters**

Reviewing th[e resources and actions](#page-14-0) supported by the RESTful EWS Gateway, you will notice that there are three types of parameters which actions can use: Path, Query, and Body.

### *6.1.3.1 Path Parameters*

Path parameters are those that are part of the route path itself. Not all actions in the RESTful EWS Gateway make use of path parameters. Those that do, only use a single path parameter, the *Id* of the desired resource.

Due to their nature, path parameters must be "URL encoded" to remove special characters which would make the URL invalid. While Swagger does automatically URL encode all Path parameter prior to using it, the architecture employed in SmartConnector requires *double URL encoding*. This means that even when using Swagger, you will be required to encode the path parameter once manually. Fortunately, free tools or websites like<http://meyerweb.com/eric/tools/dencoder/> are available to simplify this.

![](_page_70_Picture_1.jpeg)

For example, to retrieve a single Container instance by its *Id* parameter, the route [GET /Containers/{id}](#page-31-0) would be used. Taking the value returned from GET / Root [\(Figure 9\)](#page-68-0), URL encoding it, and entering it into the Swagger input page we should see something like [Figure 11.](#page-70-0)

![](_page_70_Picture_97.jpeg)

**Figure 11: Swagger – GET /Containers/{id}**

<span id="page-70-0"></span>As expected, the response shown in [Figure 12](#page-71-0) is identical in content to that shown i[n Figure 9.](#page-68-0) This is because while we have employed two different resource actions, we are still requesting the "root" *Container* in both cases. In the former request, we simply didn't know what *Id* to use. We did in the later request.

![](_page_71_Picture_0.jpeg)

![](_page_71_Picture_113.jpeg)

#### **Figure 12: Swagger – GET /Containers/{id} Response (JSON)**

### <span id="page-71-0"></span>*6.1.3.2 Query Parameters*

Query parameters, or [query string](https://en.wikipedia.org/wiki/Query_string) when multiple parameters are present, are similar in nature to that of Path Parameters in that they are part of the URL itself. What differentiates Query Parameters is that they are not technically part of the resource action. Instead, Query Parameters are added after the resource and action and are used to refine the request.

Like Path Parameters, Query Parameters must be URL encoded prior to use. For our purposes, only a single URL encoding is required and since Swagger does this for us automatically, no special attention is required.

For example, to retrieve all children for a *Container*, the rout[e GET /Containers/{id}/Children](#page-31-1) would be used. Using the *Id* value returned fro[m GET /Root](#page-38-1) [\(Figure 9\)](#page-68-0), URL encoding it, and entering it into the Swagger page we can request all children. If we only are interested in children that are also of type *Container*, we select a "type" value. Clicking "Try it now!" we see the result shown in [Figure 13.](#page-72-0)
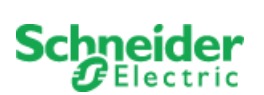

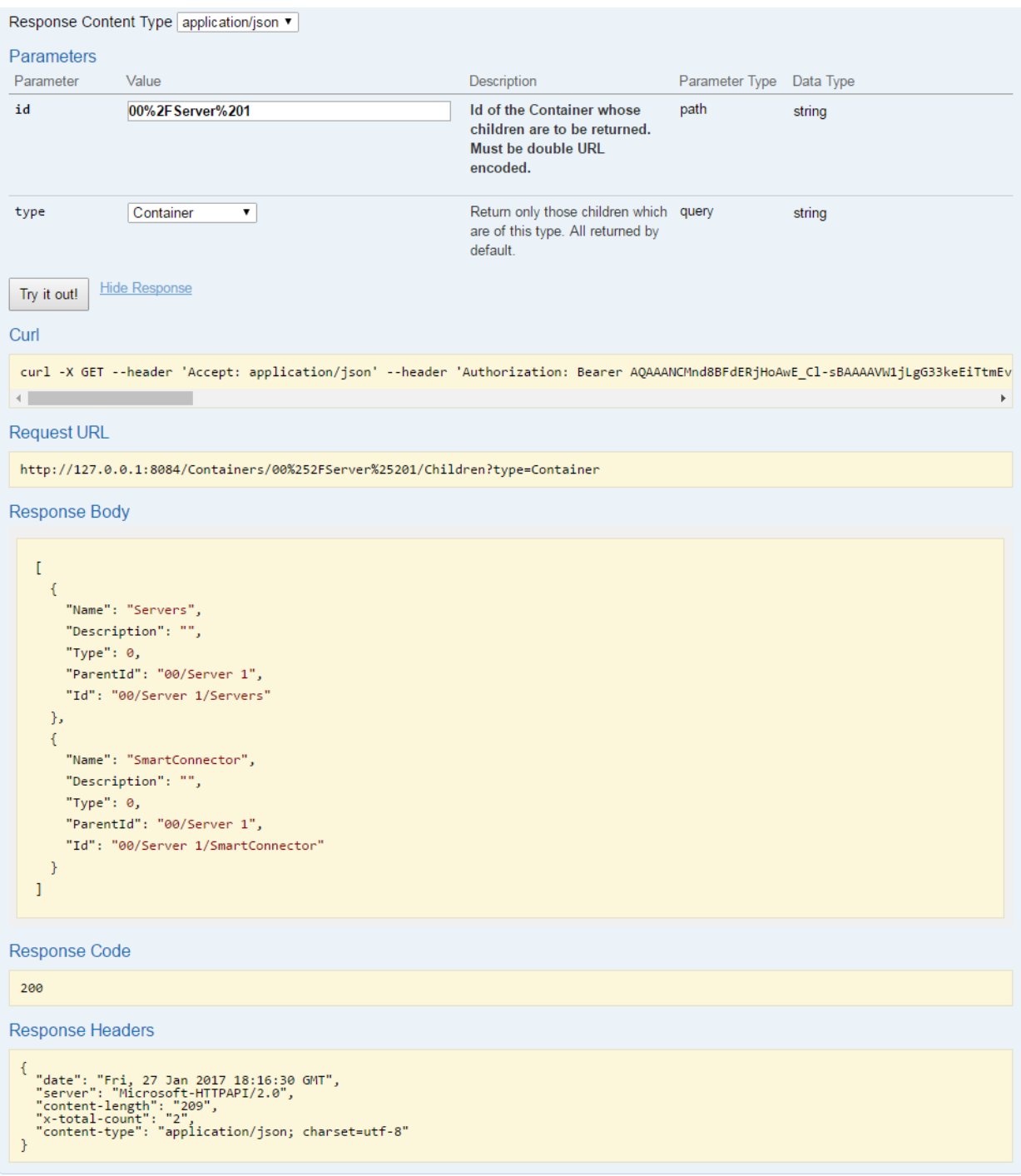

#### **Figure 13: Swagger – GET /Containers/{id}/Children Response (JSON)**

Note the "type=Container" (the numeric or enumeration can be used interchangeably) in the Request URL after the "Children" action. This is how Query Parameters are added to the URL. The first query parameter is preceded by a "?" character while each subsequent query parameter will be preceded with an "&" character.

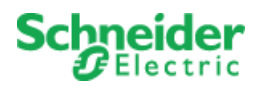

## *6.1.3.3 Body Parameters*

The final parameter type is that of Body Parameters. Body Parameters are only used in POST, PUT, and PATCH actions.

Since Body Parameters are not part of the URL they do not need to be URL encoded. They do however need to be property formatted depending on the "Parameter content type" option selected.

For example, if we want to add a new Container, we would use the POST / Containers/ Create action as shown in [Figure 14.](#page-73-0)

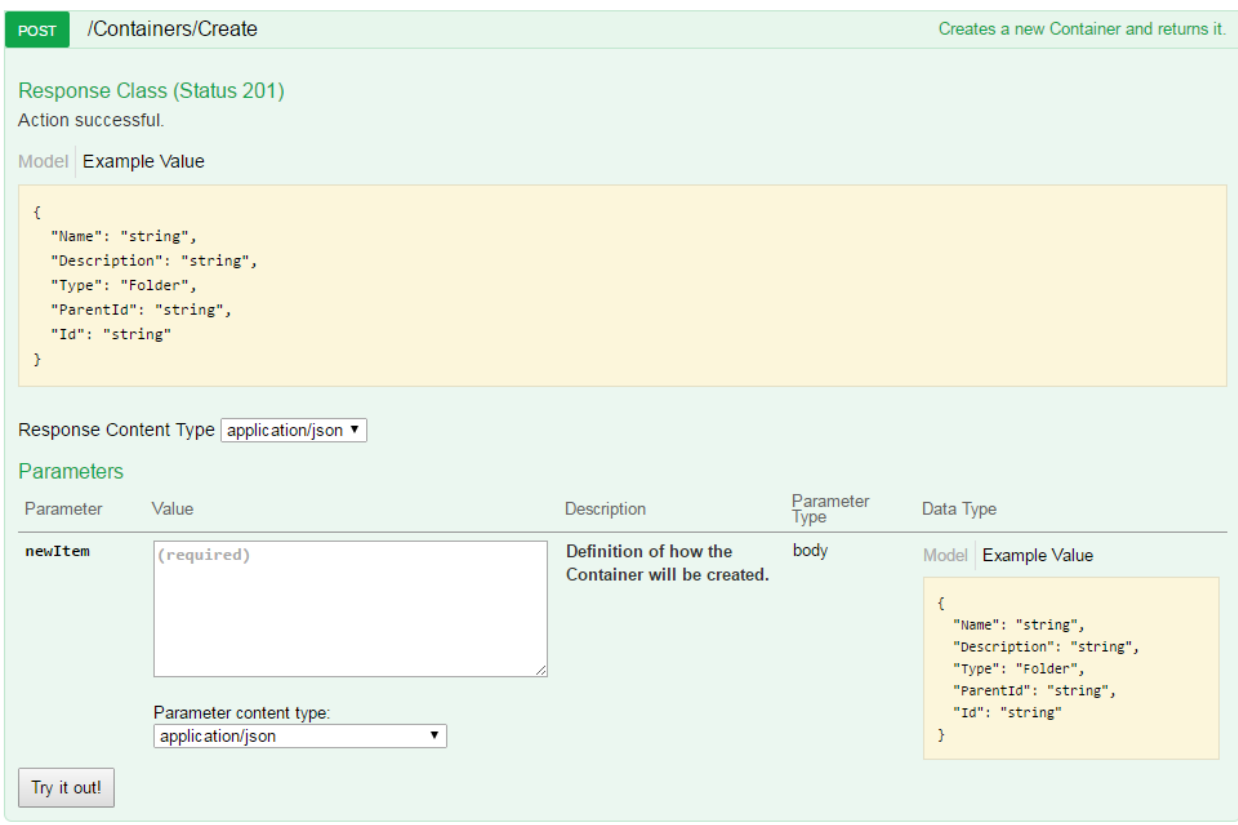

**Figure 14: Swagger – POST /Containers/Create**

<span id="page-73-0"></span>If we choose "application/json" as the "Parameter content type" then the content of "newItem" must be valid JSON. Luckily Swagger assists in this regard. If you click anywhere in the "Example Value", Swagger will copy the format of the expected content to newItem. As a safeguard, Swagger only does this when there is no content in the target input field. After that, you can quickly edit the markup and submit the request as shown i[n Figure 15.](#page-74-0)

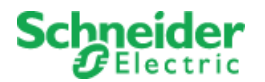

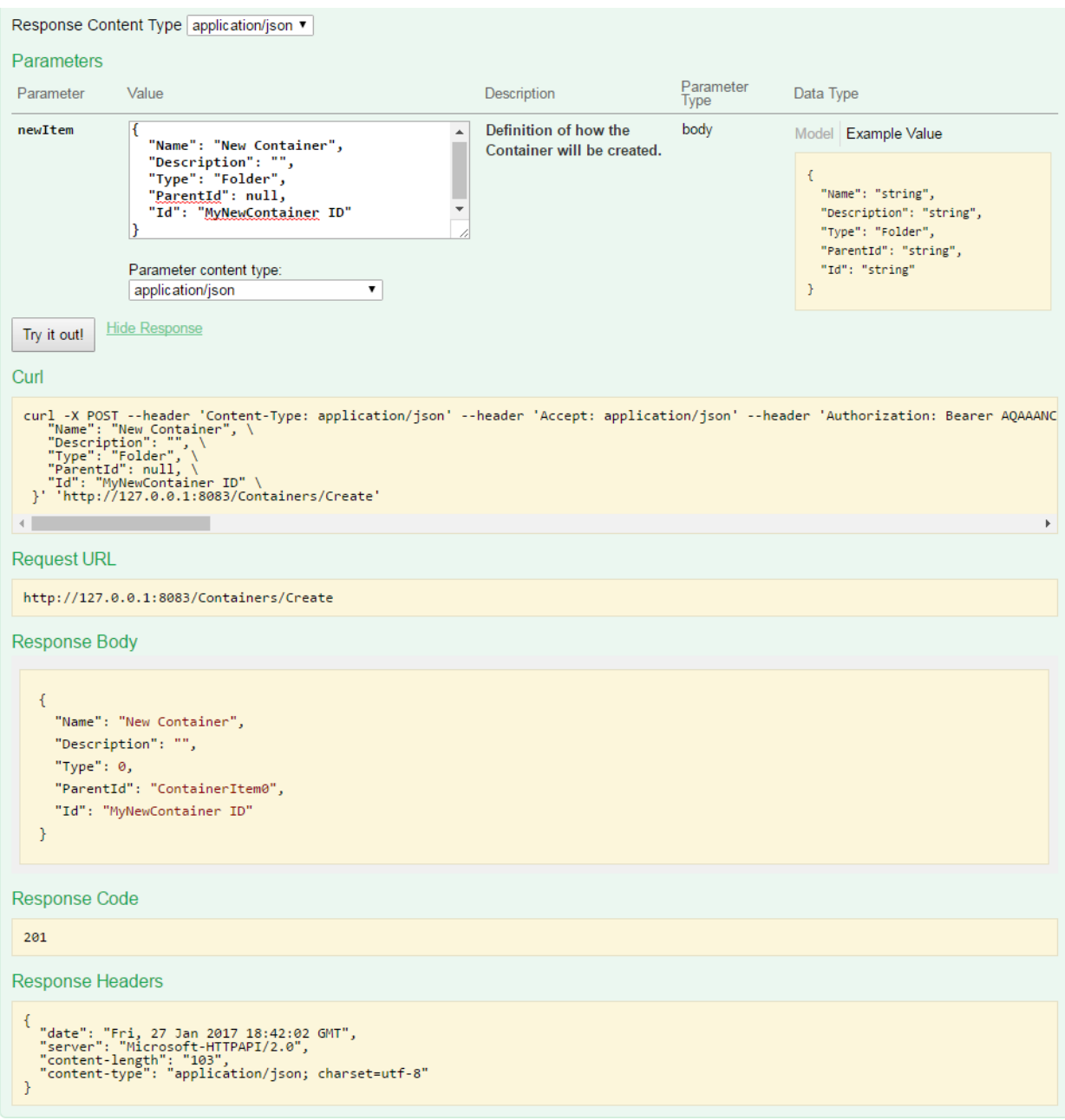

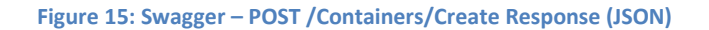

<span id="page-74-0"></span>If XML is your thing, the request would look like [Figure 16.](#page-75-0)

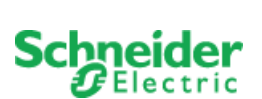

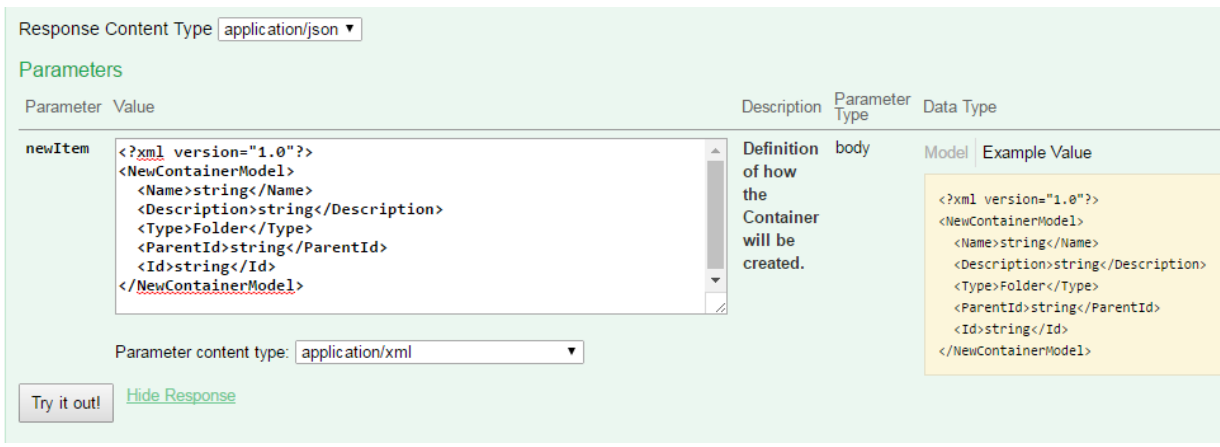

**Figure 16: Swagger – POST /Containers/Create (XML parameter)**

<span id="page-75-0"></span>When the action is a PUT or POST on a scalar value, the "application-www-form-urlencoded" option can also be used. The format used here is slightly different as a preceding "=" character is required.

For example, to change the Type of the Container added above we would use the PUT/Containers/Type action as shown in [Figure 17.](#page-76-0)

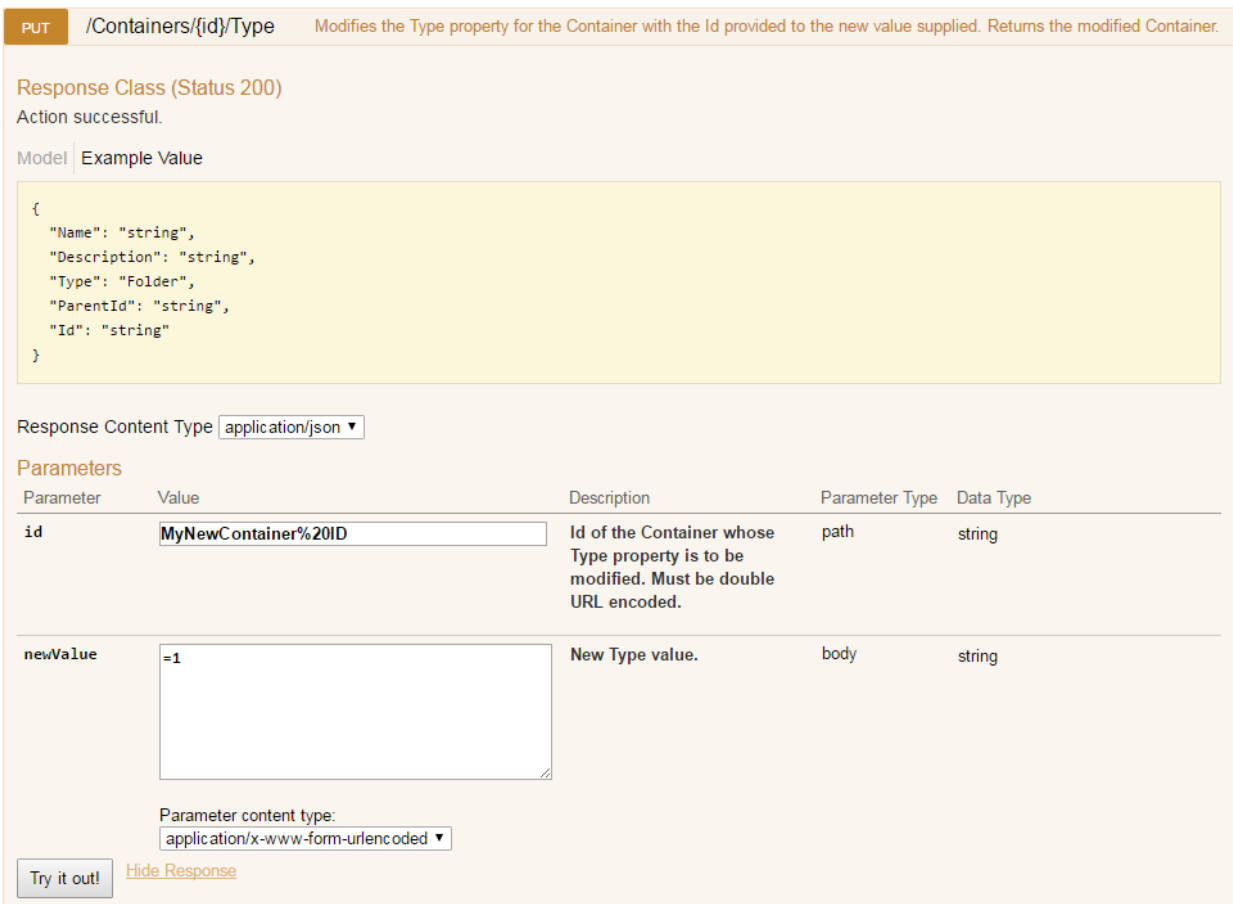

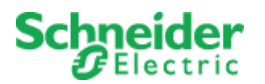

#### **Figure 17: Swagger – PUT /Containers/Type (form-urlencoded parameter)**

<span id="page-76-0"></span>Or with a JSON parameter as shown in [Figure 18.](#page-76-1)

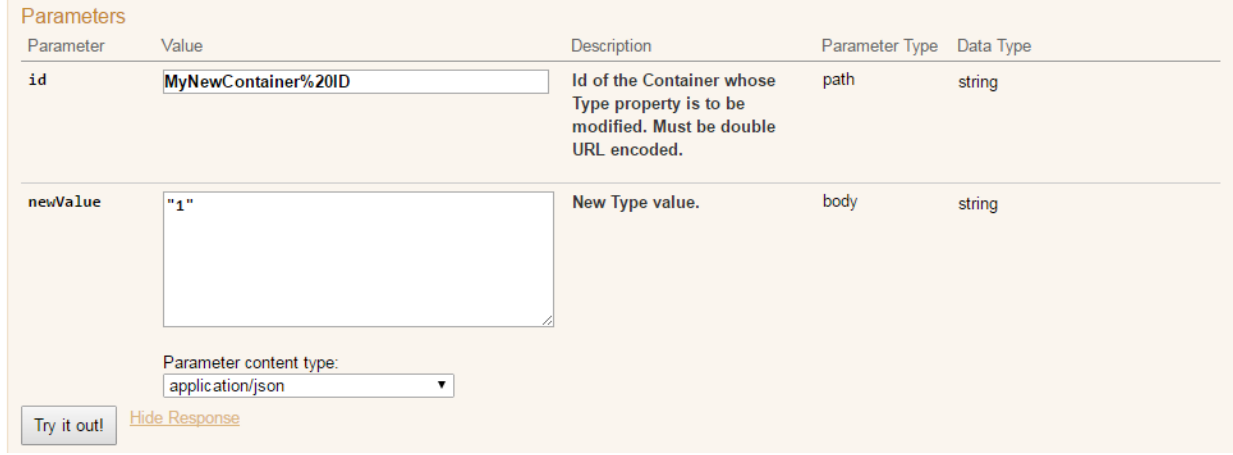

**Figure 18: Swagger – PUT /Containers/Type (JSON parameter)**

### <span id="page-76-1"></span>**6.2 Metadata and Client Code Generators**

SmartConnector serves a Swagger metadata feed for every REST endpoint provisioned. It is this metadata feed that is used to drive the considerable aftermarket ecosystem of client side and test tool code generators.

While SmartConnector makes no recommendations on the best language or code generator to use when consuming SmartConnector REST endpoints, a good place to start is at the Swagger commercial tools site found here: [http://swagger.io/commercial-tools/.](http://swagger.io/commercial-tools/)

# **7 Security Considerations**

Security Considerations and recommendations are covered in Section 12 of the *SmartConnector Installation and Configuration Guide*.